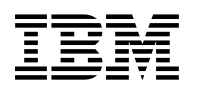

# **Program Directory for**

# **IBM Database 2 Universal Database Server for OS/390 Volume 1 of 6**

Version 06

Program Number 5645-DB2

FMIDs HDB6610, HIR2101, H253610, H254610

for Use with OS/390

CBPDO Level SMC0014

Document Date: May 2000

GI10-8182-02

 **Note!** 

Before using this information and the product it supports, be sure to read the general information under "Notices" on page xii.

A form for reader's comments appears at the back of this publication. When you send information to IBM, you grant IBM a nonexclusive right to use or distribute the information in any way it believes appropriate without incurring any obligation to you.

 **Copyright International Business Machines Corporation 1982, 1999. All rights reserved.**

US Government Users Restricted Rights – Use, duplication or disclosure restricted by GSA ADP Schedule Contract with IBM Corp.

# **Contents**

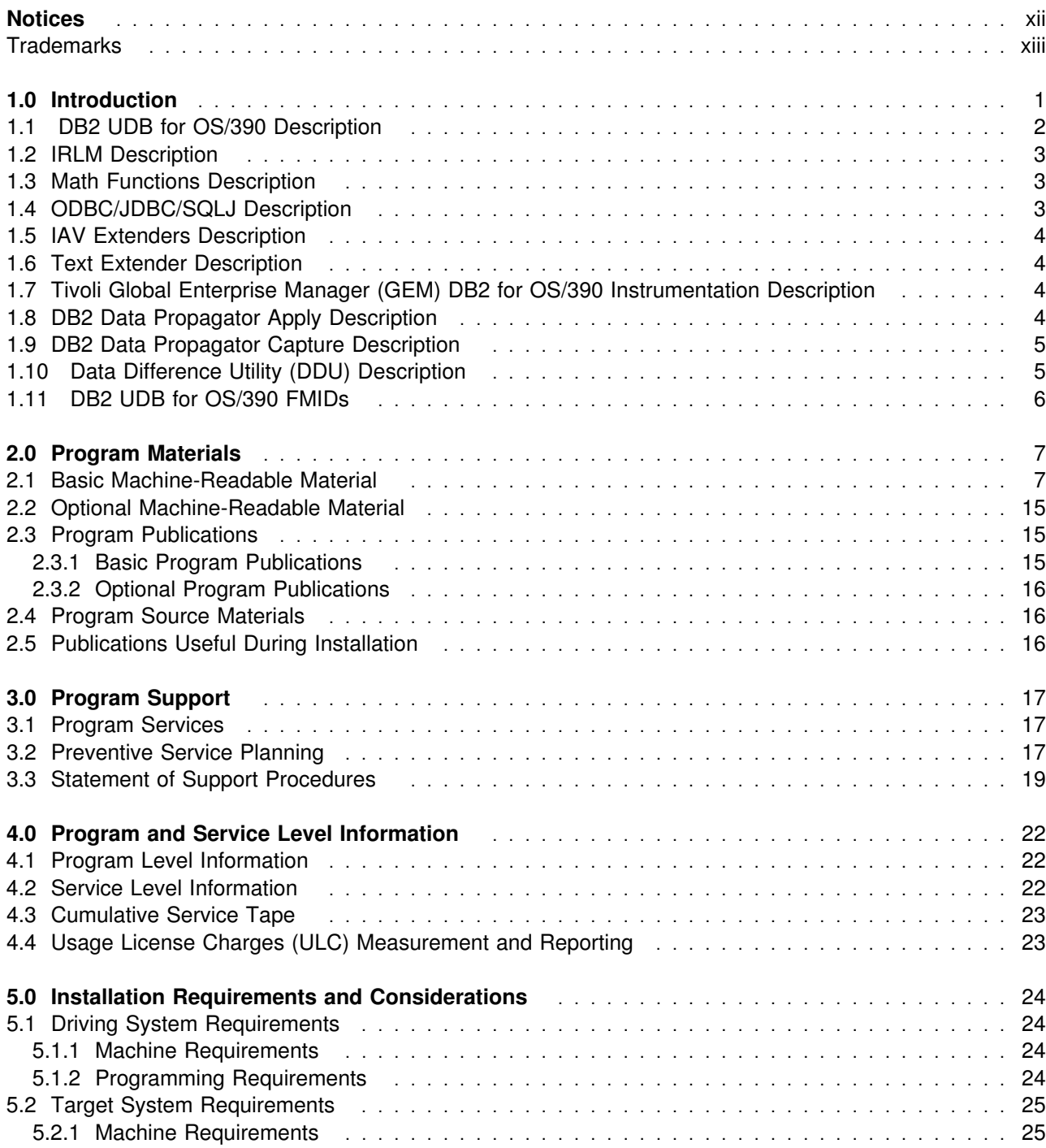

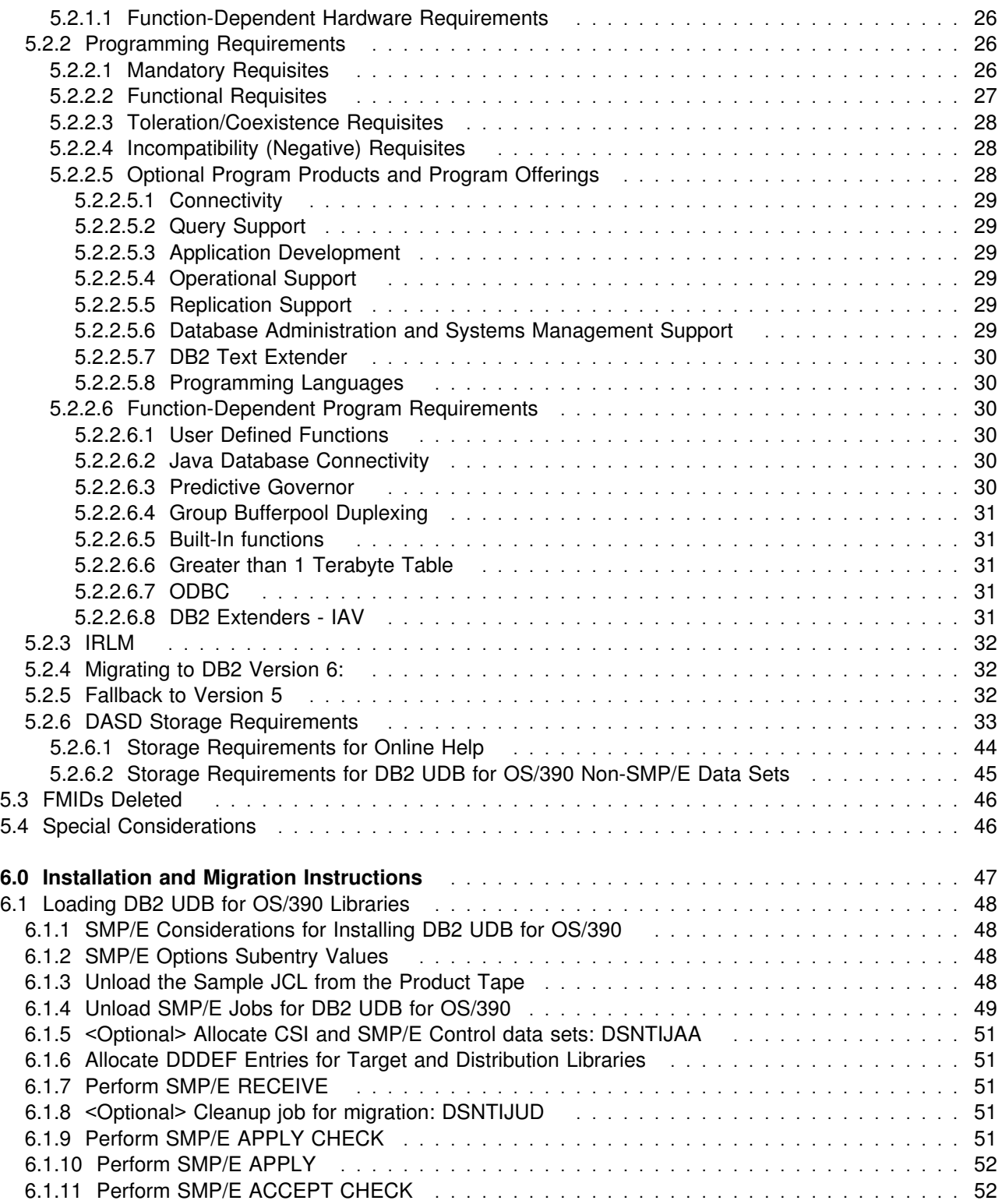

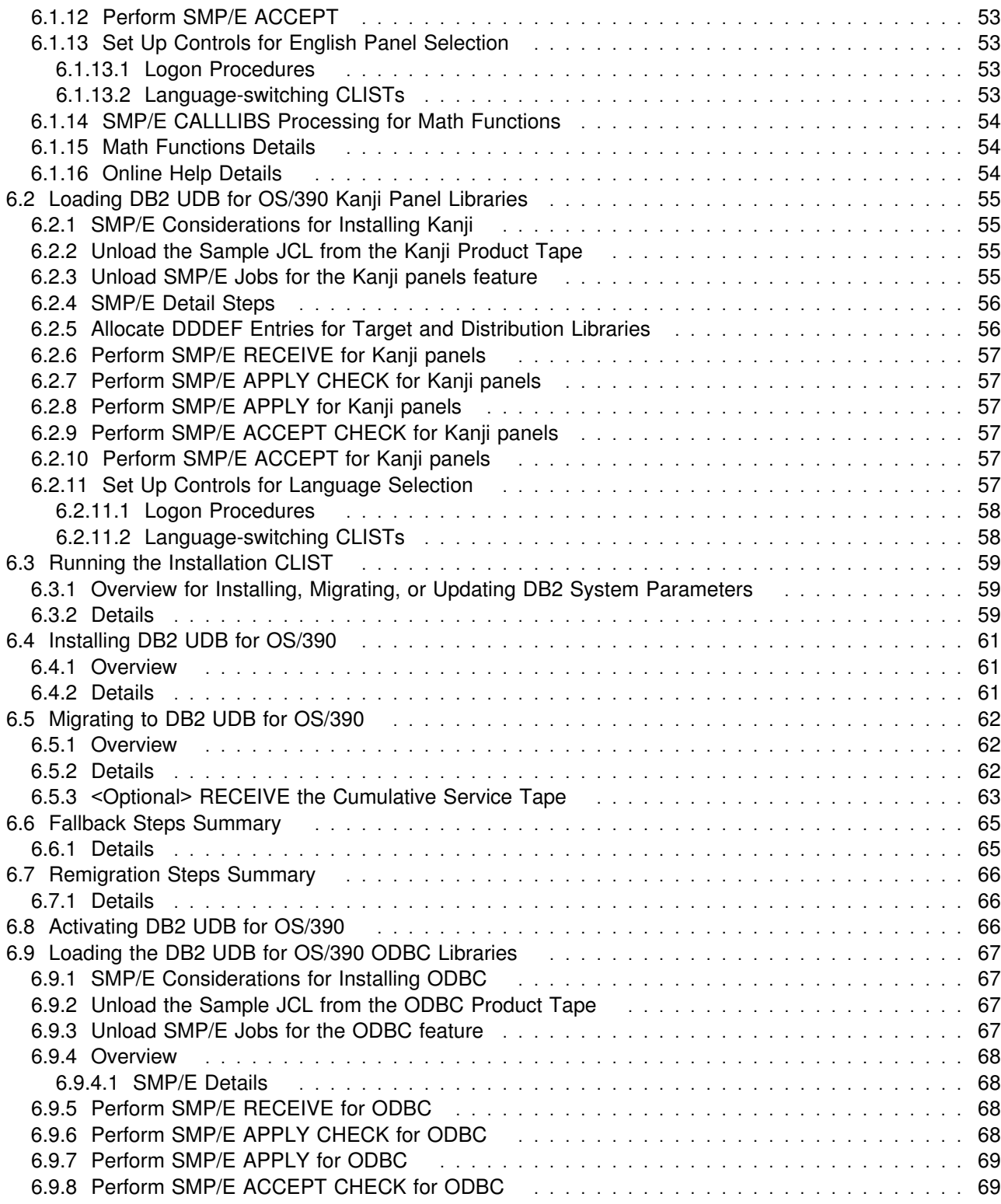

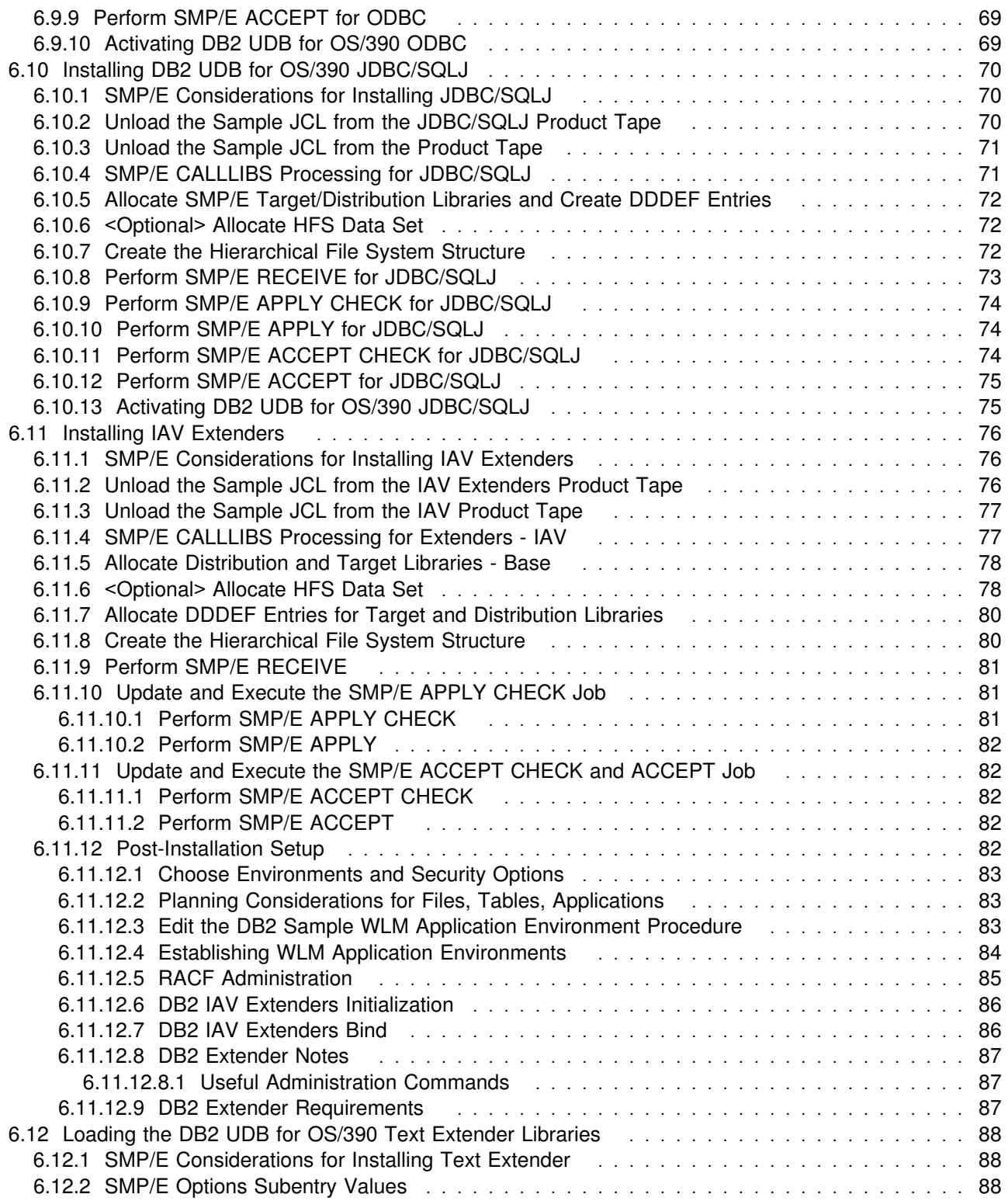

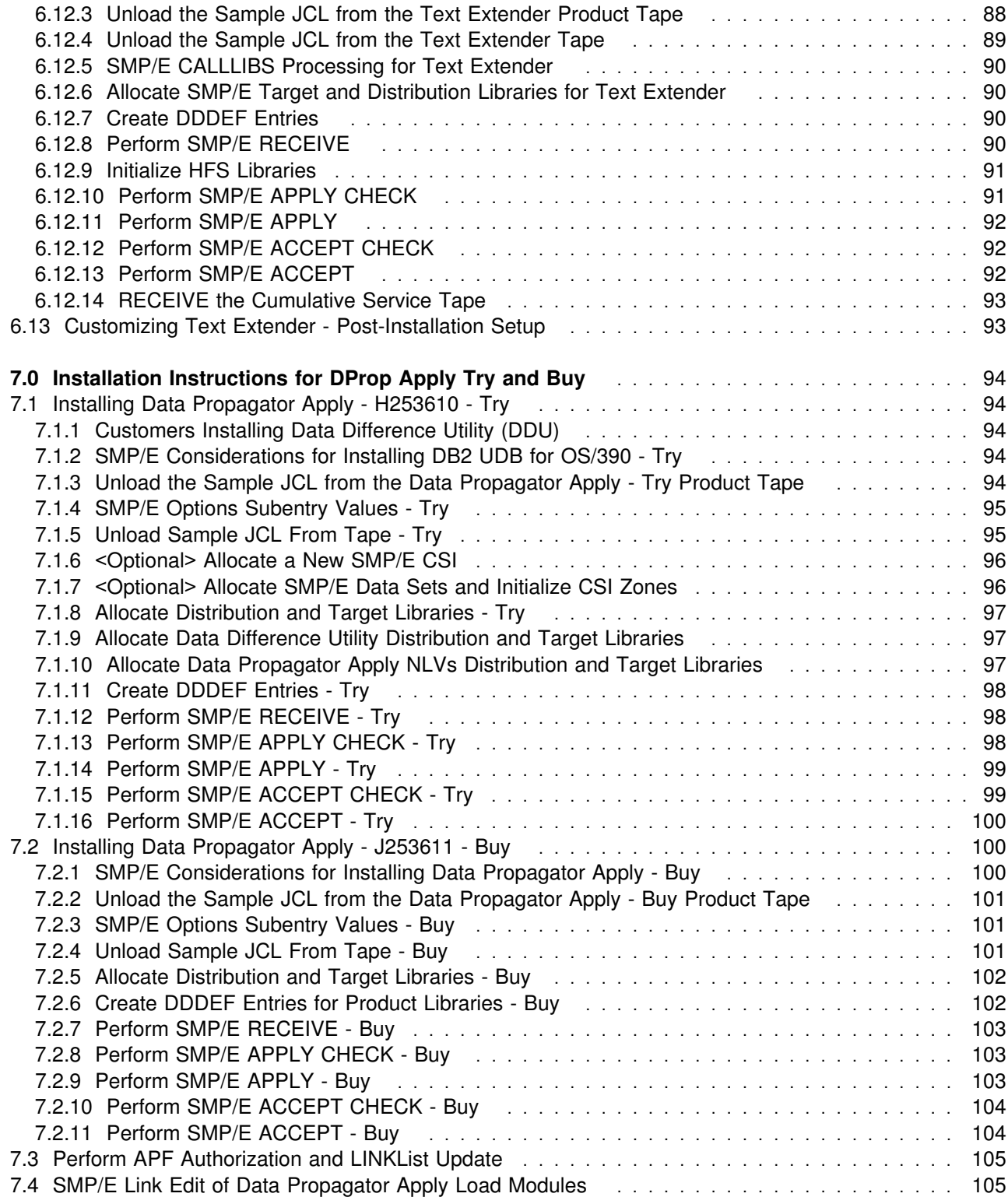

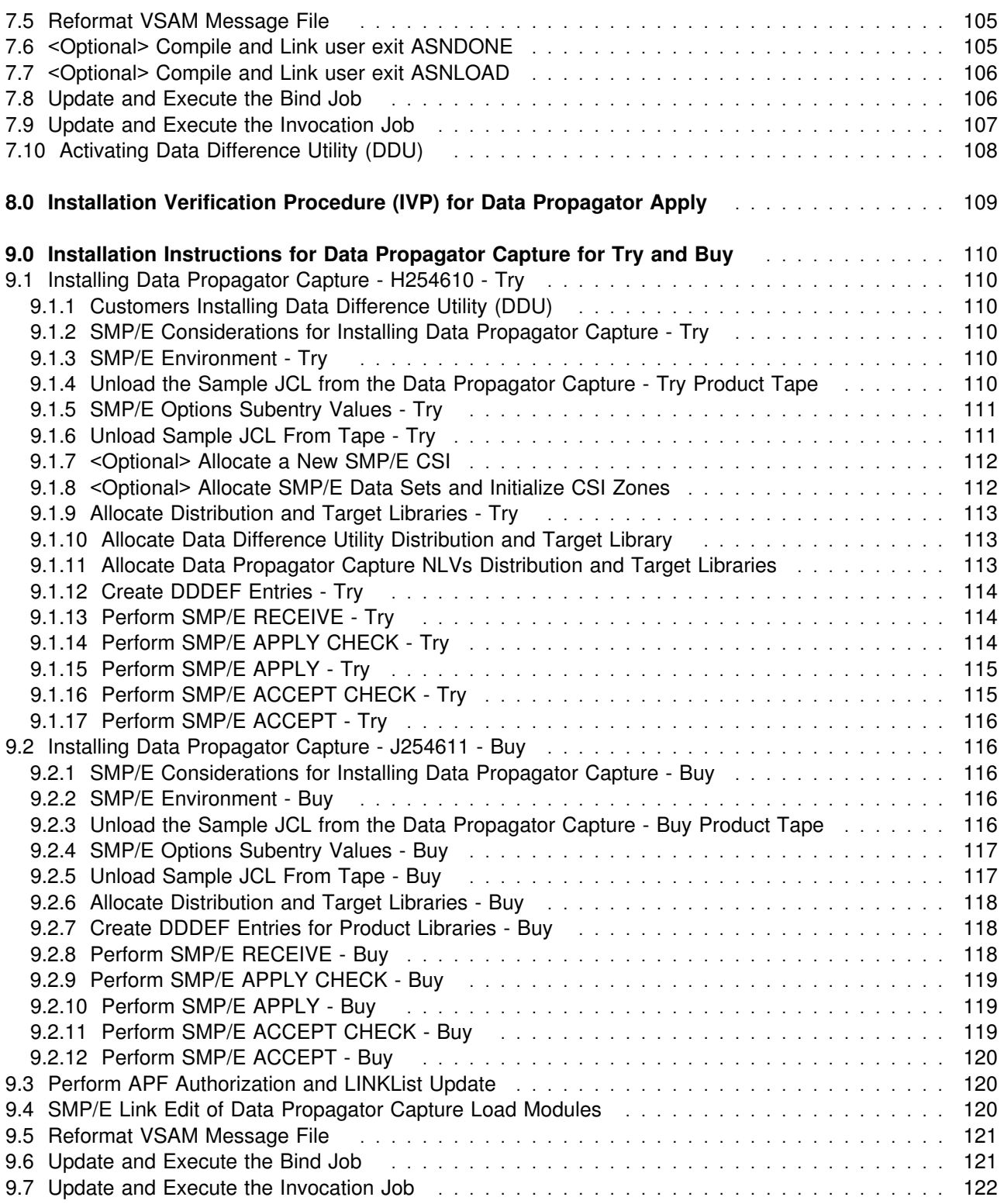

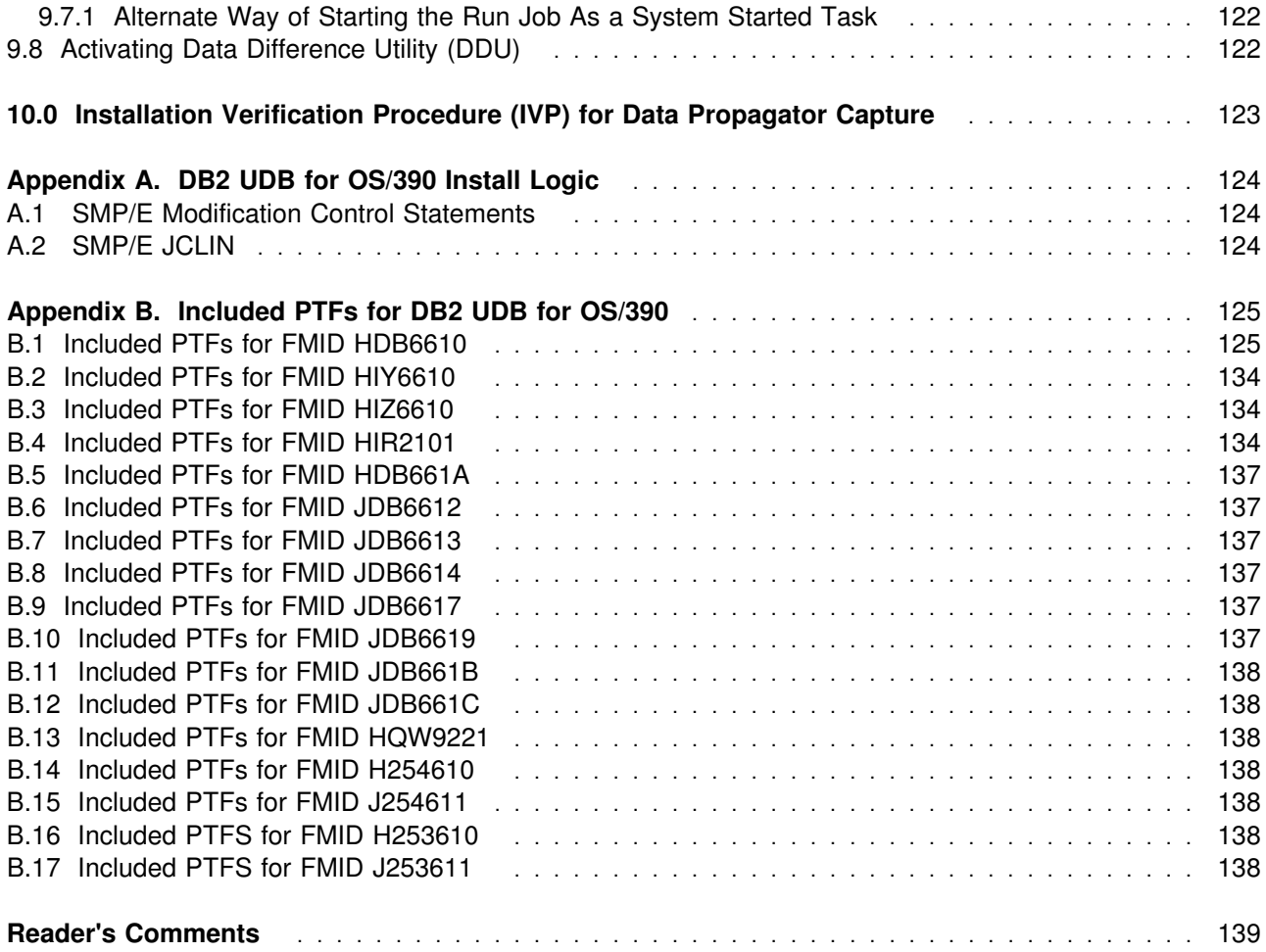

# **Figures**

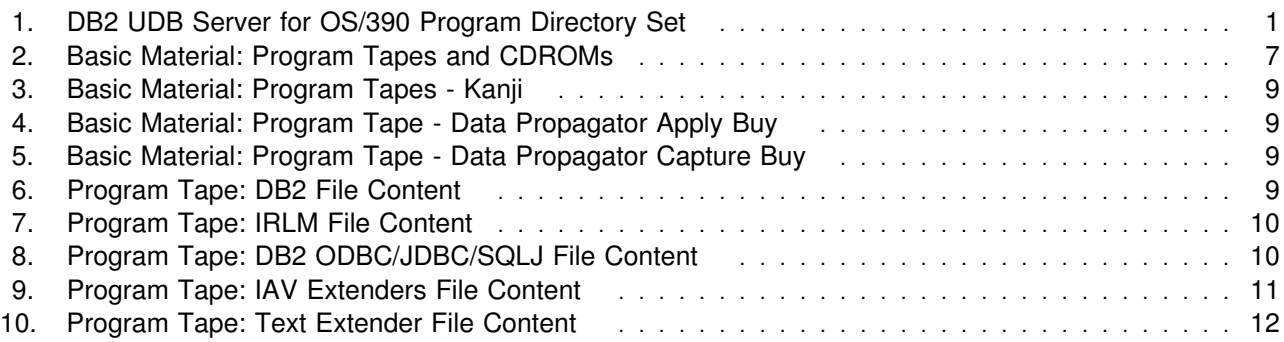

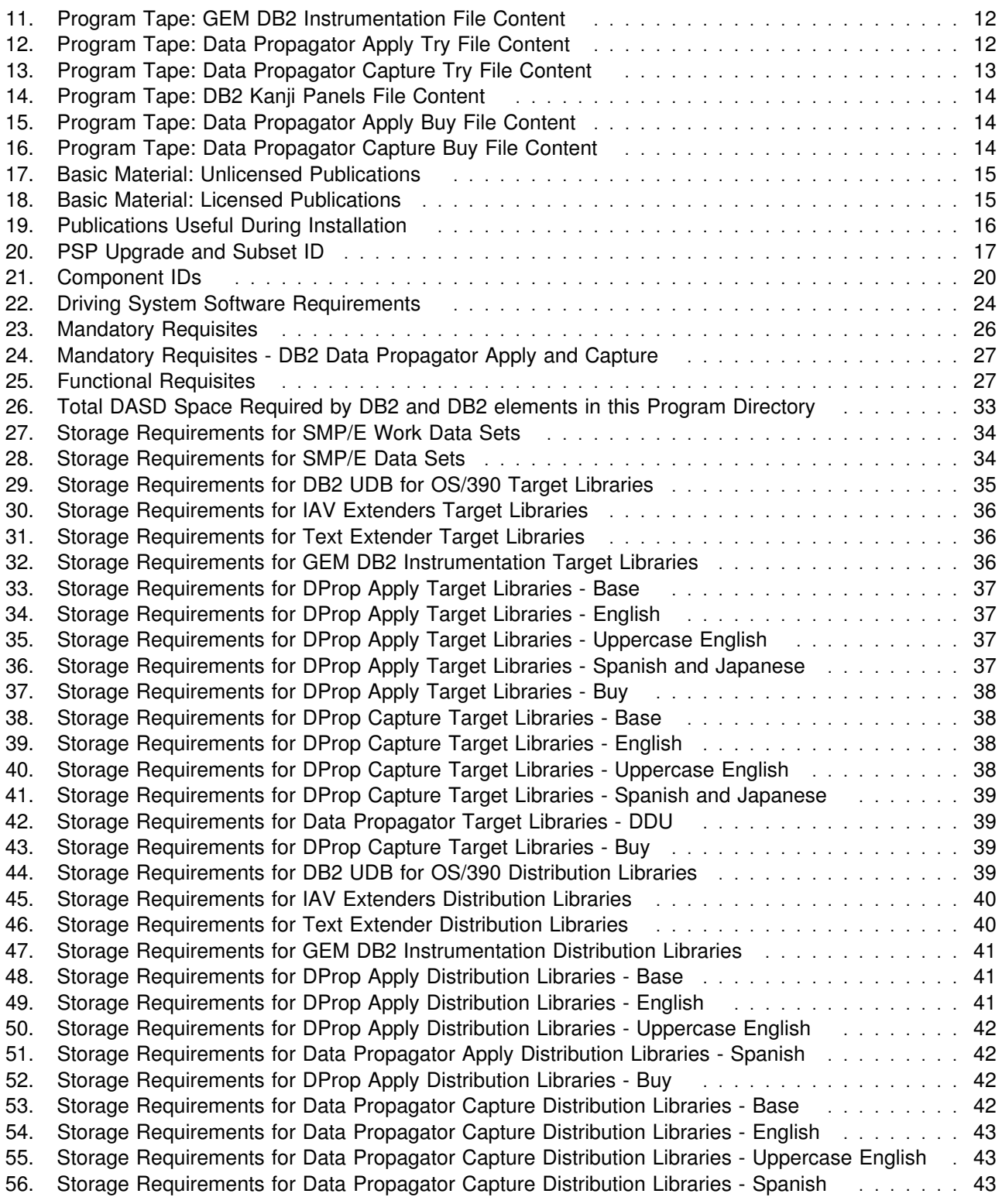

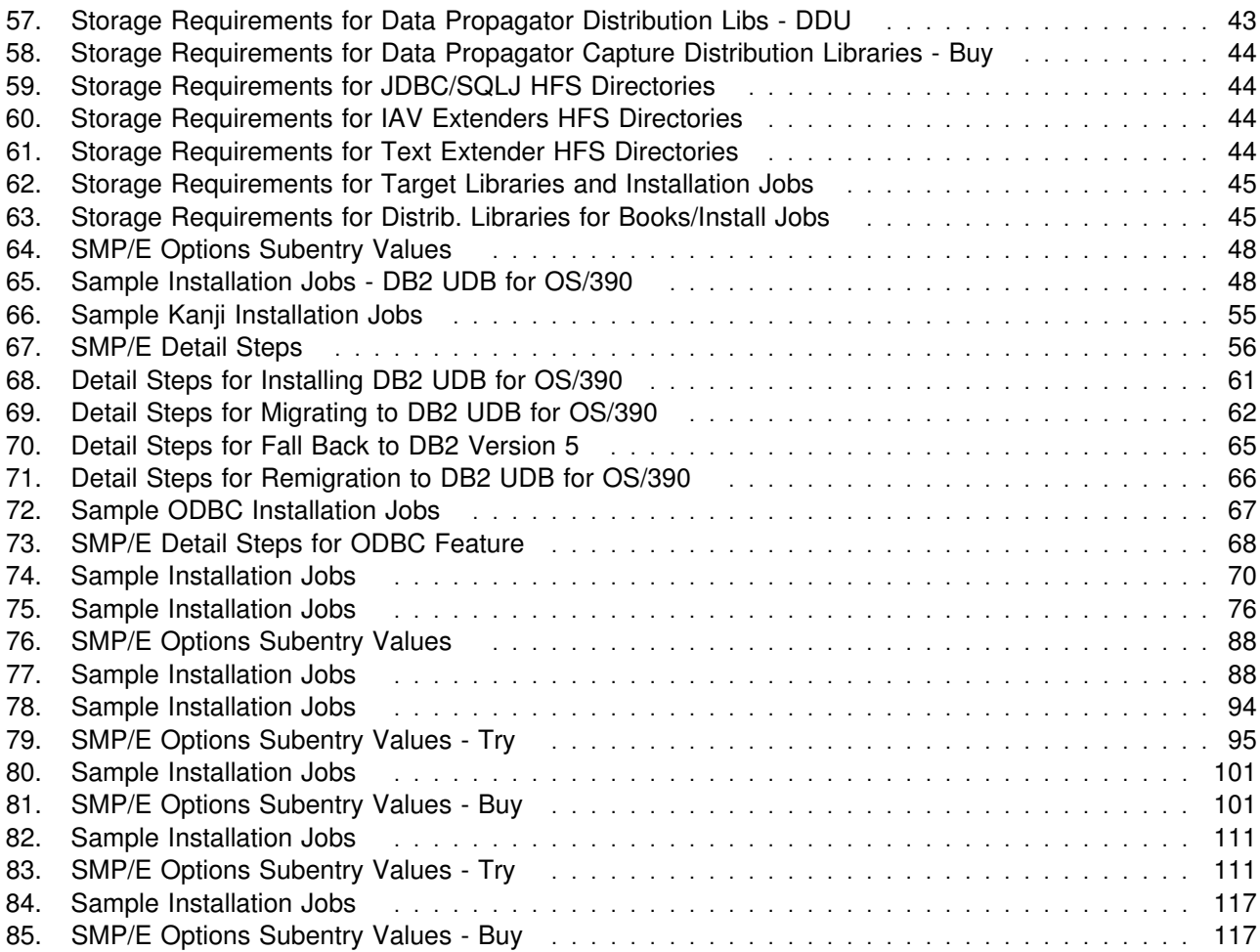

# **Notices**

References in this document to IBM products, programs, or services do not imply that IBM intends to make these available in all countries in which IBM operates. Any reference to an IBM product, program, or service is not intended to state or imply that only IBM's product, program, or service may be used. Any functionally equivalent product, program, or service that does not infringe on any of IBM's intellectual property rights may be used instead of the IBM product, program, or service. Evaluation and verification of operation in conjunction with other products, except those expressly designated by IBM, is the user's responsibility.

APAR numbers are provided in this document to assist in locating PTFs that may be required. Ongoing problem reporting may result in additional APARs being created. Therefore, the APAR lists in this document may not be complete. To obtain current service recommendations and to identify current product service requirements, always contact the IBM Customer Support Center or use S/390 SoftwareXcel to obtain the current "PSP Bucket".

IBM may have patents or pending patent applications covering subject matter in this document. The furnishing of this document does not give you any license to these patents. You can send license inquiries, in writing, to the

IBM Director of Licensing IBM Corporation North Castle Drive Armonk, New York 10504-1785 USA

For online versions of this book, we authorize you to:

- Copy, modify, and print the documentation contained on the media, for use within your enterprise, provided you reproduce the copyright notice, all warning statements, and other required statements on each copy or partial copy.
- Transfer the original unaltered copy of the documentation when you transfer the related IBM product (which may be either machines you own, or programs, if the program's license terms permit a transfer). You must, at the same time, destroy all other copies of the documentation.

You are responsible for payment of any taxes, including personal property taxes, resulting from this authorization.

THERE ARE NO WARRANTIES, EXPRESS OR IMPLIED, INCLUDING THE WARRANTIES OF MERCHANTABILITY AND FITNESS FOR A PARTICULAR PURPOSE.

Some jurisdictions do not allow the exclusion of implied warranties, so the above exclusion may not apply to you.

Your failure to comply with the terms above terminates this authorization. Upon termination, you must destroy your machine readable documentation.

# **Trademarks**

The following terms are trademarks of the IBM Corporation in the United States or other countries or both:

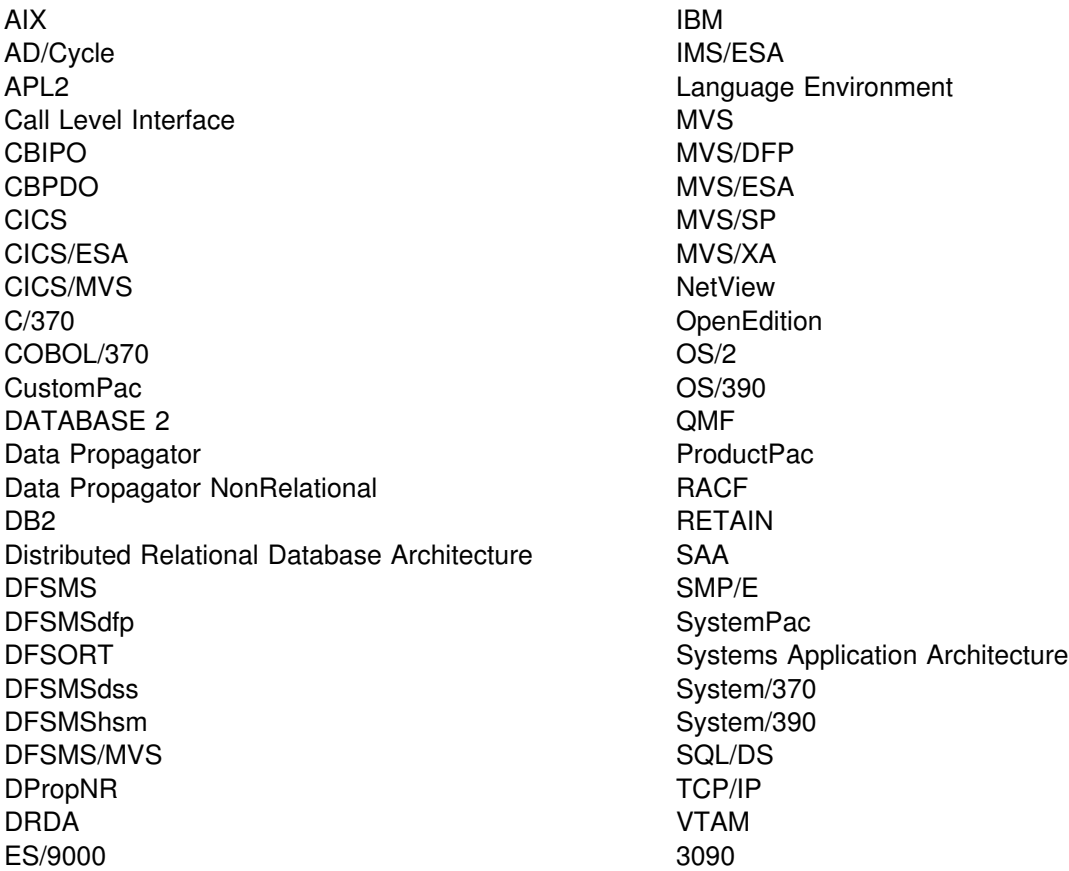

The following terms are trademarks of other companies as follows:

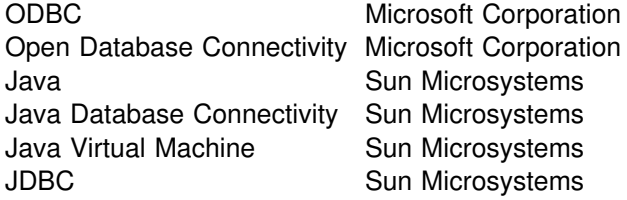

Microsoft, Windows, and the Windows 95 logo are trademarks or registered trademarks of Microsoft Corporation.

Other company, product, and service names, which may be denoted by a double asterisk (\*\*), may be trademarks or service marks of others.

**Note:** COBOL is used to represent OS/VS COBOL, VS COBOL II, and COBOL/370 programming languages.

# **1.0 Introduction**

This program directory is intended for the system programmer responsible for program installation and maintenance. It contains information concerning the material and procedures associated with the installation of IBM DB2 Universal Database Server for OS/390. This publication refers to IBM DB2 Universal Database Server for OS/390 as DB2 UDB for OS/390. You should read all of this program directory before installing the program and then keep it for future reference.

With this delivery of DB2 UDB for OS/390, additional features and their product specific materials and Program Directories are included. Please refer to Figure 1 for a complete list of program directory volumes of the server elements available.

This Program Directory is volume 1 of 6, and contains installation and activation information for DB2, IRLM, ODBC, JDBC, IAV Extenders, Text Extender, GEM DB2 Instrumentation, Data Propagator Apply Try, Data Propagator Apply Buy, Data Propagator Capture Try and Data Propagator Capture Buy. To fully install all of the elements which comprise the DB2 UDB Server for OS/390 Version 6, please read each elements Program Directory carefully. At a future date, all base entitled elements of DB2 UDB Server for OS/390 Version 6, will be documented in one Program Directory.

The elements included with this delivery of DB2 UDB for OS/390 referenced as 'Try' and 'Buy', may be installed and used on a trial basis (also known as a **"Try and Buy"** basis) for 90 days from the date of installation of the element. The QMF for Windows CD/ROM may be installed and used on a trial basis for 60 days from the date of installation. There is no Program Directory for QMF for Windows, so refer to the QMF for Windows books for installation information.

These optional, priced elements are shipped with DB2 UDB for OS/390 so that you can install and test them to discover the value they bring to your DB2. A full-use license for each of the priced elements may be obtained by ordering the appropriate billing feature number and media feature number, labeled as "Buy", for the optional priced element, as indicated in the announcement letter for DB2 UDB for OS/390.

Also available as optional no-charge features are DB2 Management Tools Package and Net.Data.

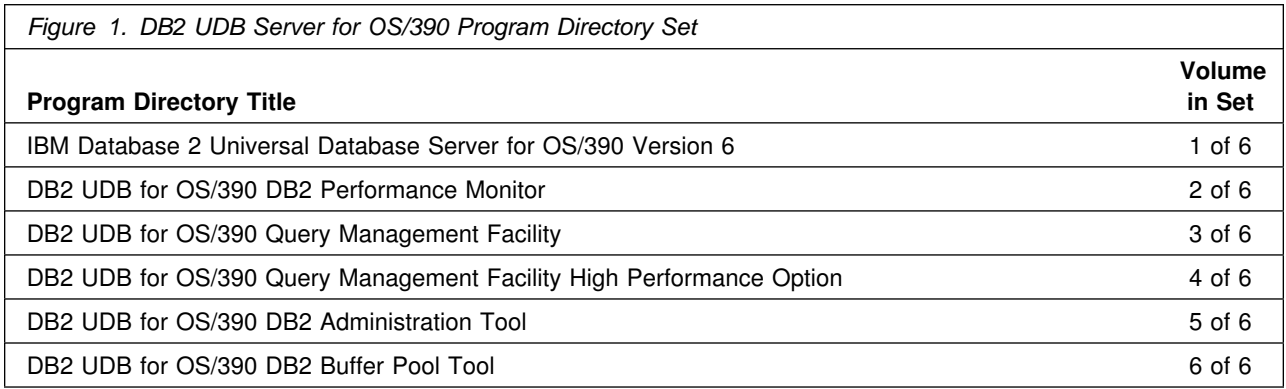

This program directory contains the following sections:

- 2.0, "Program Materials" on page 7 identifies the basic and optional program materials and documentation for DB2 UDB for OS/390.
- 3.0, "Program Support" on page 17 describes the IBM support available for DB2 UDB for OS/390.
- 4.0, "Program and Service Level Information" on page 22 lists the APARs (program level) and PTFs (service level) incorporated into DB2 UDB for OS/390.
- 5.0, "Installation Requirements and Considerations" on page 24 identifies the resources and considerations for installing and using DB2 UDB for OS/390.
- 6.0, "Installation and Migration Instructions" on page 47 provides detailed installation instructions for DB2 UDB for OS/390 and its features. It also describes the procedures for activating functions of DB2 UDB for OS/390, or refers to appropriate publications.
- Appendix A, "DB2 UDB for OS/390 Install Logic" on page 124 provides the install logic for DB2 UDB for OS/390 and its features.
- Appendix B, "Included PTFs for DB2 UDB for OS/390" on page 125 provides a list of PTFs that have been integrated into the DB2 UDB for OS/390 service update.

Before installing DB2 UDB for OS/390, read 3.2, "Preventive Service Planning" on page 17 for additional HIPER maintenance information and 4.1, "Program Level Information" on page 22.

Do not use this program directory if you are installing DB2 UDB for OS/390 with an MVS Custom-Built Installation Process Offering (CBIPO), SystemPac, or ServerPac. When using these offerings, use the jobs and documentation supplied with the offering. This documentation may point you to specific sections of the program directory as required.

If you are installing DB2 UDB for OS/390 using the MVS Custom-Built Product Delivery Offering (CBPDO) (5751-CS3), use the softcopy program directory provided on the CBPDO tape. Your CBPDO contains a softcopy preventive service planning (PSP) upgrade for this product. All service and HOLDDATA for DB2 UDB for OS/390 are included on the CBPDO tape.

### **1.1 DB2 UDB for OS/390 Description**

DB2 is a relational database management system for OS/390. In a relational database, data is perceived to exist in one or more tables, each containing a specific number of columns and a number of unordered rows. Each column in a row is related in some way to the other columns. Thinking of the data as a collection of tables gives you an easy way to visualize the stored data and enables you to explain your needs in easy-to-understand terms.

DB2 operates as a formal subsystem of OS/390. DB2 utilities run in the batch environment, and applications that access DB2 resources can run in the batch, TSO, IMS, or CICS environments. Utilities can also run via stored procedure. IBM provides attachment facilities to connect DB2 to each of these environments.

# **1.2 IRLM Description**

The internal resource lock manager (IRLM) is distributed with and required by DB2. The IRLM is responsible for managing all requests for locks and for controlling access to both DB2 and IMS databases.

# **1.3 Math Functions Description**

Also new to the release of IBM DB2 Universal Database Server for OS/390 is Math Functions, which provides scalar mathematical functions for DB2.

# **1.4 ODBC/JDBC/SQLJ Description**

DB2 Open Database Connectivity (ODBC) is IBM's callable SQL interface by the DB2 family of products. It is a 'C' and 'C ++ ' application programming interface for relational database access, and it uses function calls to pass dynamic SQL statements as function arguments. It is an alternative to embedded dynamic SQL, but unlike embedded SQL, it does not require a precompiler.

DB2 ODBC is based on the Microsoft(tm) Open Database Connectivity (ODBC) specification, and the X/Open Call Level Interface specification. These specifications were chosen as the basis for the DB2 ODBC in an effort to follow industry standards and to provide a shorter learning curve for those application programmers already familiar with either of these data source interfaces. In addition, some DB2 specific extensions were added to help the DB2 application programmer specifically exploit DB2 features.

The Java Database Connectivity (JDBC) feature of DB2 UDB for OS/390 provides Java for OS/390 applications access to local DB2 for OS/390 data or remote relational data stored at some DRDA Application Server. The DB2 UDB for OS/390 JDBC function is provided via a DB2 for OS/390 JDBC Driver, which has been validated using the publicly available JDBC test suite published by Sun Microsystems, Inc. The DB2 for OS/390 JDBC Driver is implemented as a type 2 driver, one of four types of JDBC drivers defined by JavaSoft. The type 2 driver translates JDBC calls into native DBMS programming requests.

Included in the JDBC feature is SQLJ, a new proposed industry standard for providing support for embedded static SQL within Java applications. SQLJ was initially developed to complement the dynamic SQL JDBC model with a static SQL model which would provide the vehicle for better performance. Applications using dynamic SQL will continue to use JDBC, while applications which want the functional and performance benefits of a static SQL model will use SQLJ.

# **1.5 IAV Extenders Description**

New to IBM DB2 Universal Database Server for OS/390 are Image, Audio and Video Extenders, which provide the capacity to handle and store new complex data types. The DB2 Extenders build on the object-relational infrastructure of DB2. Each extender defines UDT for its domain, and UDFs for requesting operations specific to its data type. Each extender package also provides stored procedures for implementing administrative requests, and triggers that ensure referential integrity between image, audio, and video objects and their stored attributes. For example, the Image Extender defines a UDT for image objects, and included UDFs for operations as varied as retrieving images from a table or querying attributes such as the number of colors in an image.

# **1.6 Text Extender Description**

Also new to IBM DB2 Universal Database Server for OS/390 is the Text Extender, which adds the power of full-text retrieval to SQL queries. Using the Text Extender, you can search unstructured documents of up to 2 gigabytes in size in a DB2 database. The Text Extender provides a UDT needed for text indexing, and UDFs for requesting operations Text Extender offers a lot of search power and flexibility. For example, you can search for documents that contain specific text, synonyms, or words in proximity, such as in the same sentence or in its ability to search through many thousands of large text documents at high speed, finding not only what you directly ask for, but also word variations and synonyms.

## **1.7 Tivoli Global Enterprise Manager (GEM) DB2 for OS/390 Instrumentation Description**

The Tivoli Global Enterprise Manager DB2 for OS/390 Instrumentation allows the DB2 environment to be monitored from the topology console. Status changes, tasks, and exceptions can be noted or executed from the topology console. The GEM DB2 Instrumentation provides graphical, integrated operation and monitoring of the DB2 S/390 product in the distributed environment.

# **1.8 DB2 Data Propagator Apply Description**

The Data Propagator Apply program is the replication tool that replicates copies of the source table data to the target table. It reads the changed data previously captured and stored in a change data table by the Capture program and applies the changes to target tables. The DB2 UDB for OS/390 program also reads data directly from source tables when copying the entire source table data for a full refresh of the target table.

The Data Propagator Apply program generally runs at the target server, but it can run at any server in your network as long as it can connect the source, control, and target servers. Several Apply program instances can run on the same or different servers.

For detailed information on the Apply program please refer to the IBM Replication Guide Version 6 (SC26-9642).

Data Propagator Apply 'TRY' is the fully functional product to be used for a 90 day trial basis. Data Propagator Apply 'BUY' enables the full-use license of Data Propagator Apply.

## **1.9 DB2 Data Propagator Capture Description**

The Data Propagator Capture program is the replication tool that captures the changed data and makes the changed data available for replication. It runs at the source server data base.

For more detailed product information refer to *IBM Replication Guide Version 6*.

Data Propagator Capture 'TRY' is the fully functional product to be used for a 90 day trial basis. Data Propagator Capture 'BUY' enables the full-use license of Data Propagator Capture.

# **1.10 Data Difference Utility (DDU) Description**

The Data Difference Utility is a simple, stand-alone utility for generating propagation deltas using current and previous levels of a specially formatted sequential input file. It implements propagation using a batch "old master/new master" technique where the current level of the input file is compared against a previous level. Relational inserts, updates, and deletes are then generated from the comparison. It is intended as a code base for providing change propagation function from data sources not supported by DProp Capture, to CCD staging tables in DB2.

A "standard" DB2 for MVS/ESA load format file is required as input. Output (and old-level comparison file) are in a similar format, except for the addition of time stamp and sequence number (that is, the special "snapper columns" used by DProp.) A DB2 table is required at run time to store control and state information and the definition of the target table.

The DDU is written in the C/370 programming language and packaged as a sample program in both source and object forms. This allows for customer modification of the source code which is usually required for integration into a more complete solution. For example, customers may choose to modify the DDU in order to provide direct access to a VSAM file, as well as provide logic for record selection, field mapping, and data type conversions.

**Note:** The only documentation required for the DDU is provided in the DDUINST of the SEKYSAMP data set.

# **1.11 DB2 UDB for OS/390 FMIDs**

DB2 UDB for OS/390 consists of the following FMIDs:

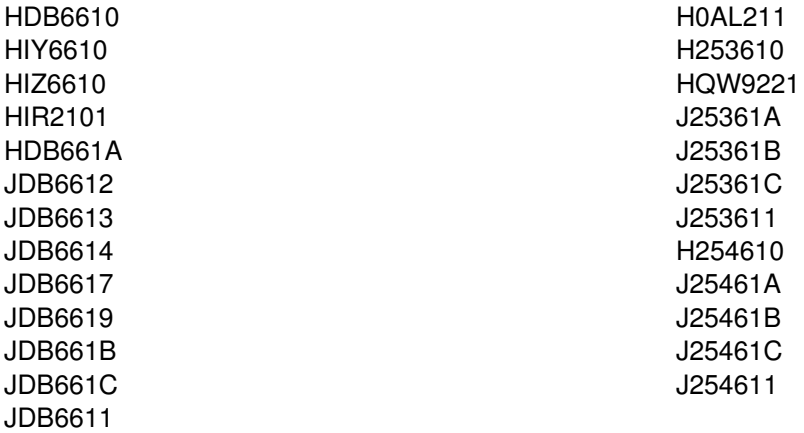

# **2.0 Program Materials**

An IBM program is identified by a program number and a feature number. The program number for DB2 UDB for OS/390 is 5645-DB2, which includes Tivoli Global Enterprise Manager DB2 for OS/390 Instrumentation, program number 5697-GEM.

Basic Machine-Readable Materials are materials that are supplied under the base license and feature code, and are required for the use of the product. Optional Machine-Readable Materials may be ordered under separate feature codes, and are not required for the product to function.

The program announcement material describes the features supported by DB2 UDB for OS/390. Ask your IBM representative for this information if you have not already received a copy.

### **2.1 Basic Machine-Readable Material**

The distribution medium for this program is 9-track magnetic tape (written at 6250 BPI), 3480 cartridge, or 4mm cartridge. The tape or cartridge contains all the programs and data needed for installation. It is installed using SMP/E, and is in SMP/E RELFILE format. See 6.0, "Installation and Migration Instructions" on page 47 for more information about how to install the program.

Figure 2, Figure 3 on page 9, Figure 4 on page 9, and Figure 5 on page 9 describes the tape or cartridge. Figure 6 on page 9, Figure 7 on page 10, Figure 8 on page 10, Figure 9 on page 11, Figure 10 on page 12, Figure 11 on page 12, Figure 12 on page 12, Figure 13 on page 13, Figure 14 on page 14, Figure 15 on page 14, and Figure 16 on page 14 describes the file content of the program tape or cartridge.

#### **Notes:**

- 1. The data set attributes in these tables should be used in the JCL of jobs accessing the tape, but since the data sets on the tape are in IEBCOPY unloaded format, their actual attributes may be different.
- 2. If you are installing DB2 UDB for OS/390 using the MVS Custom-Built Product Delivery Offering (CBPDO) (5751-CS3), some of the information in these figures may not be valid. Consult the CBPDO documentation for actual values.
- 3. If any RELFILEs are identified as PDSEs, ensure that SMPTLIB data sets are allocated as PDSEs.

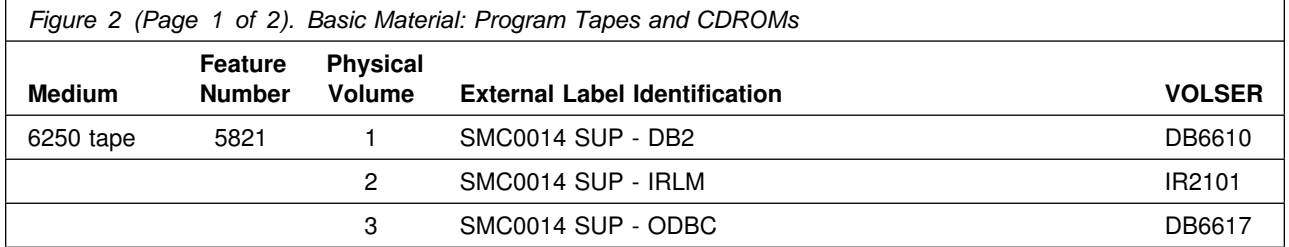

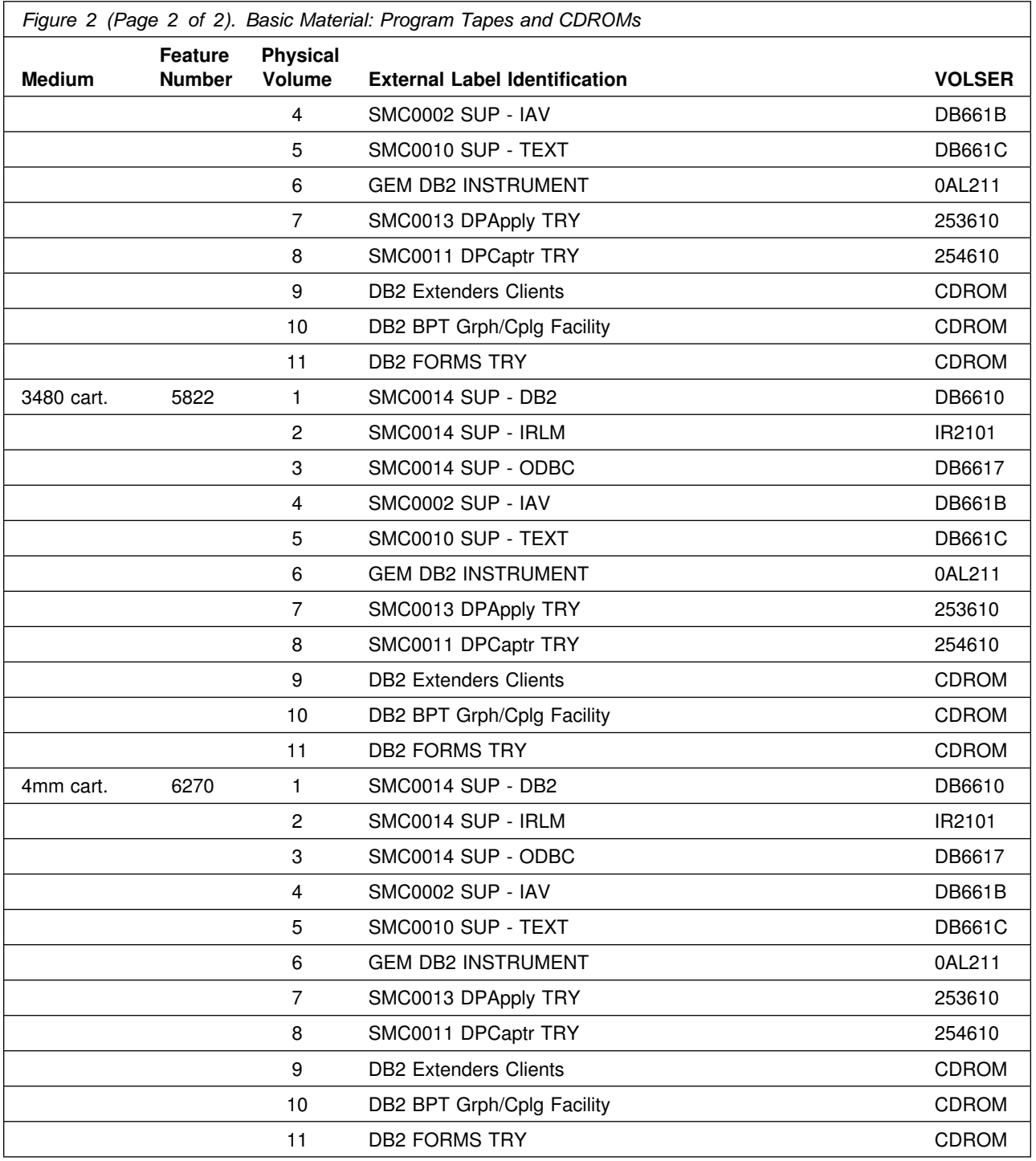

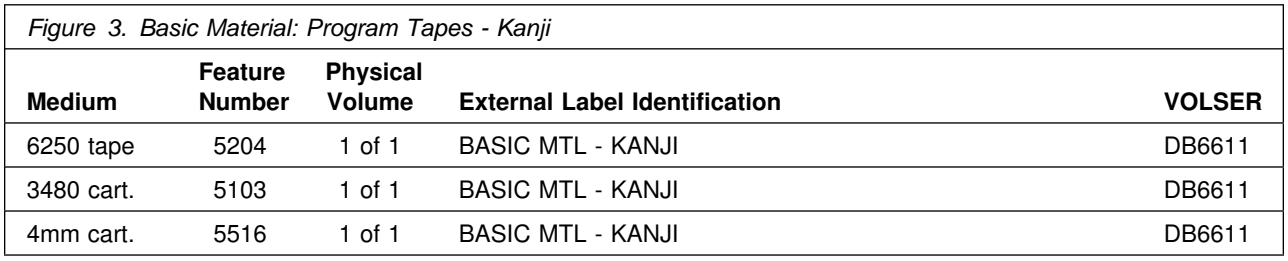

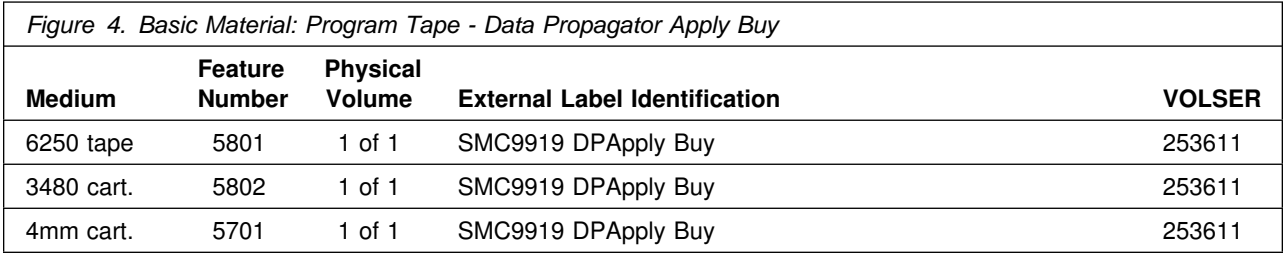

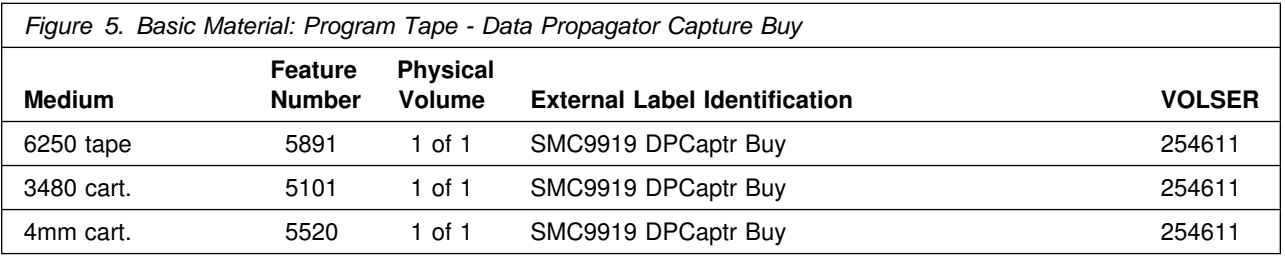

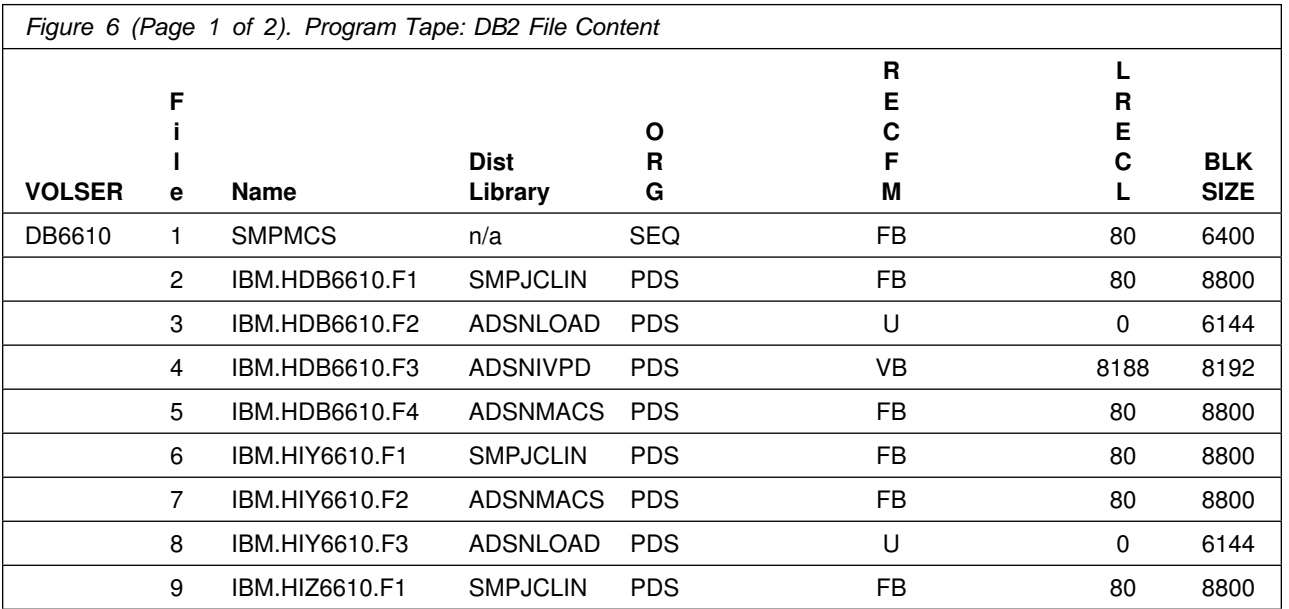

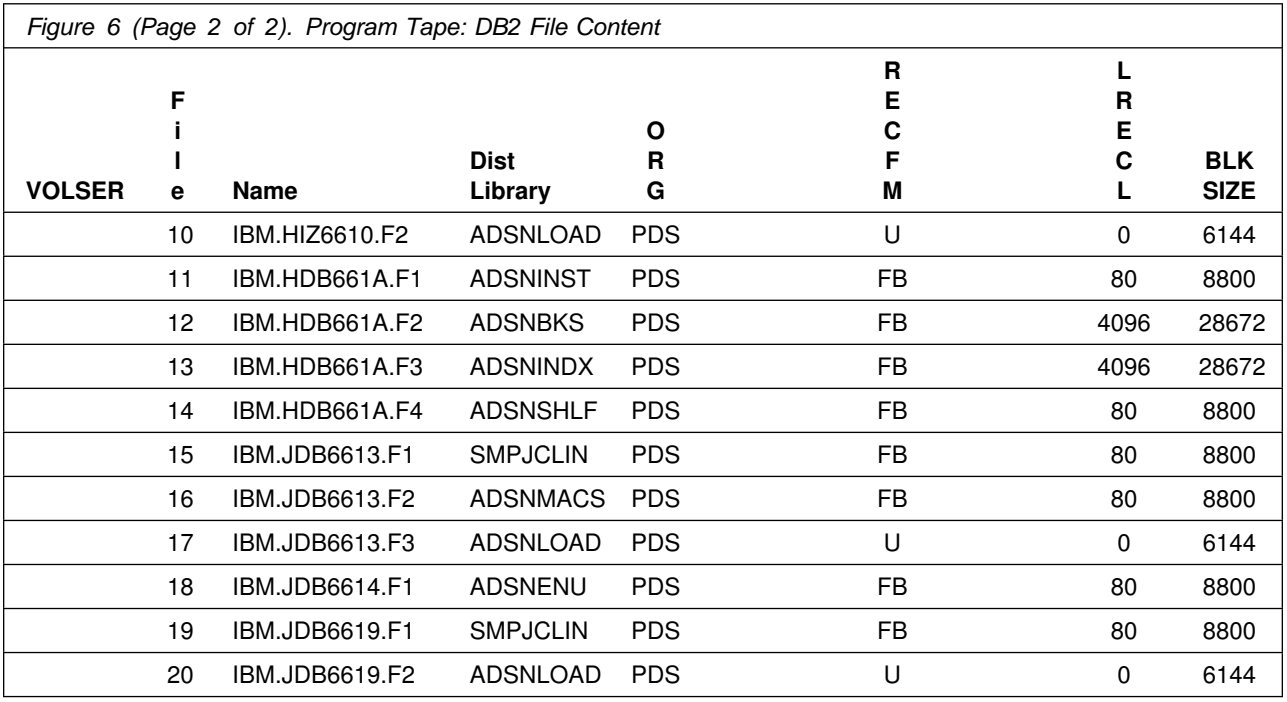

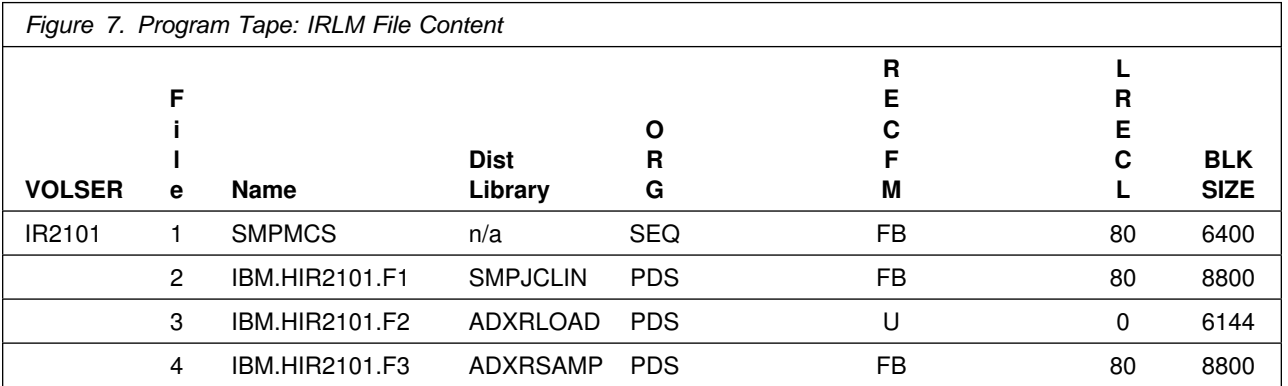

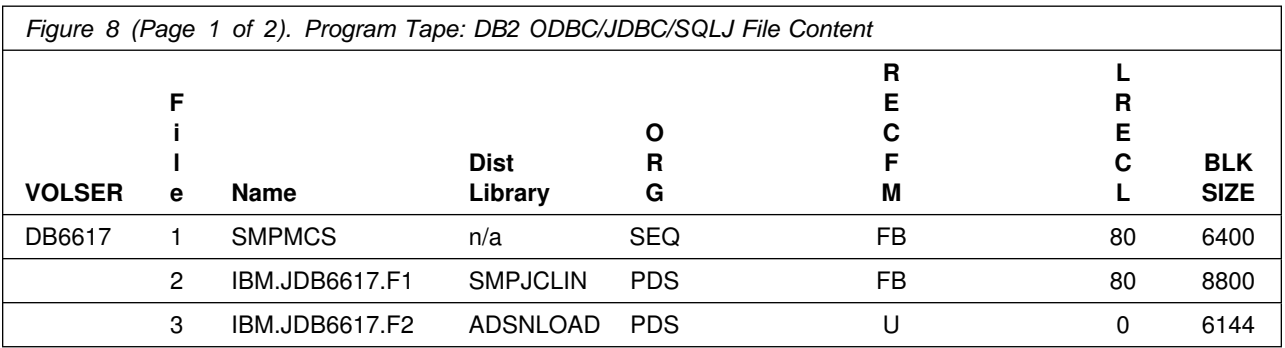

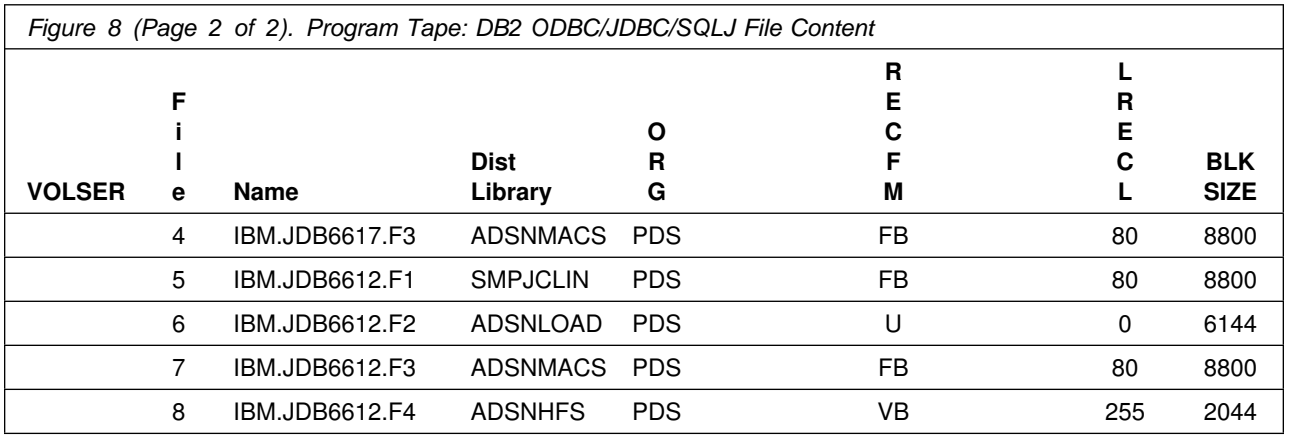

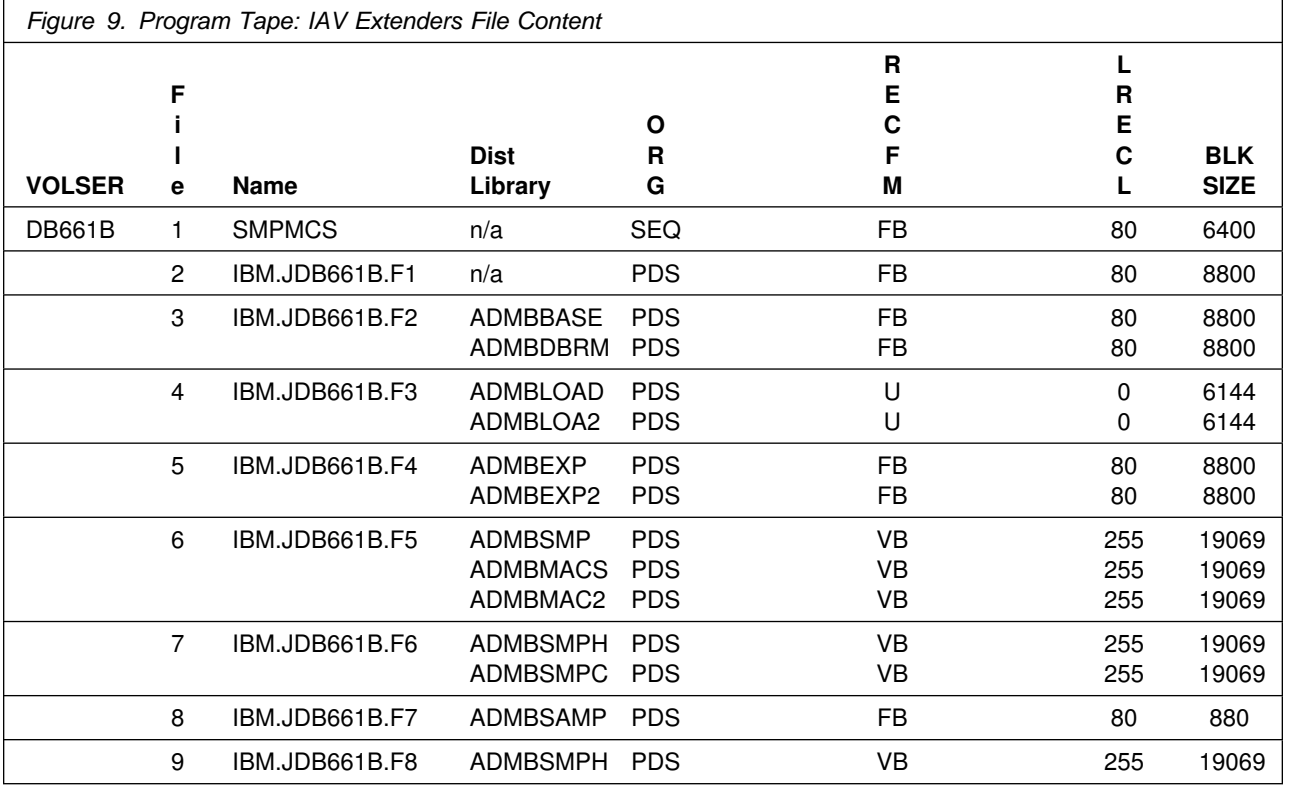

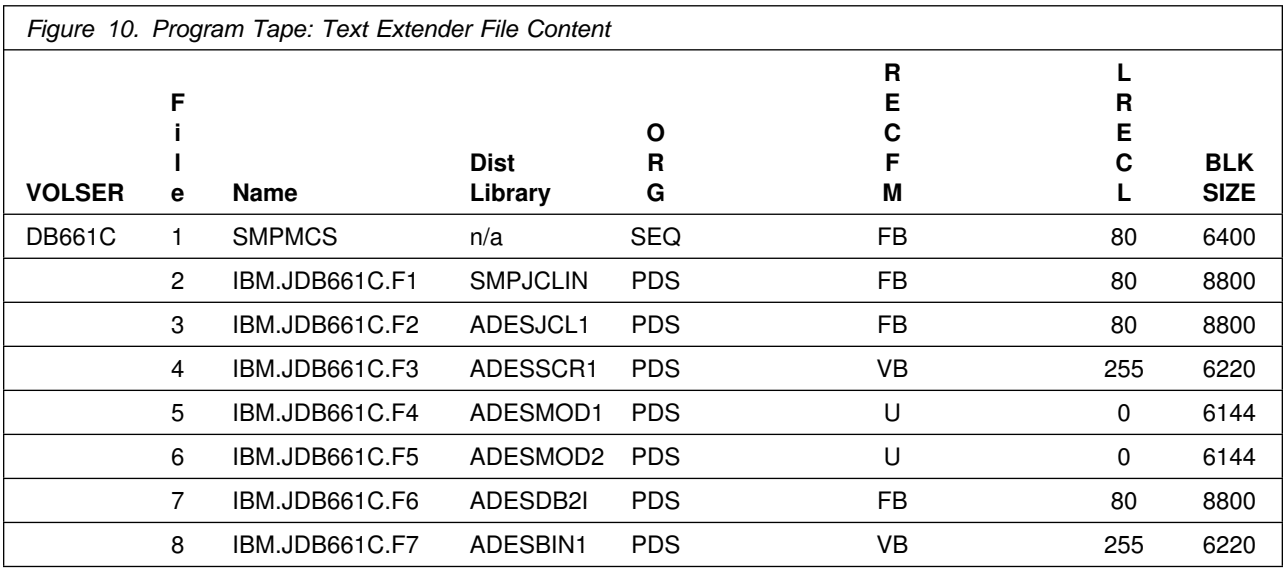

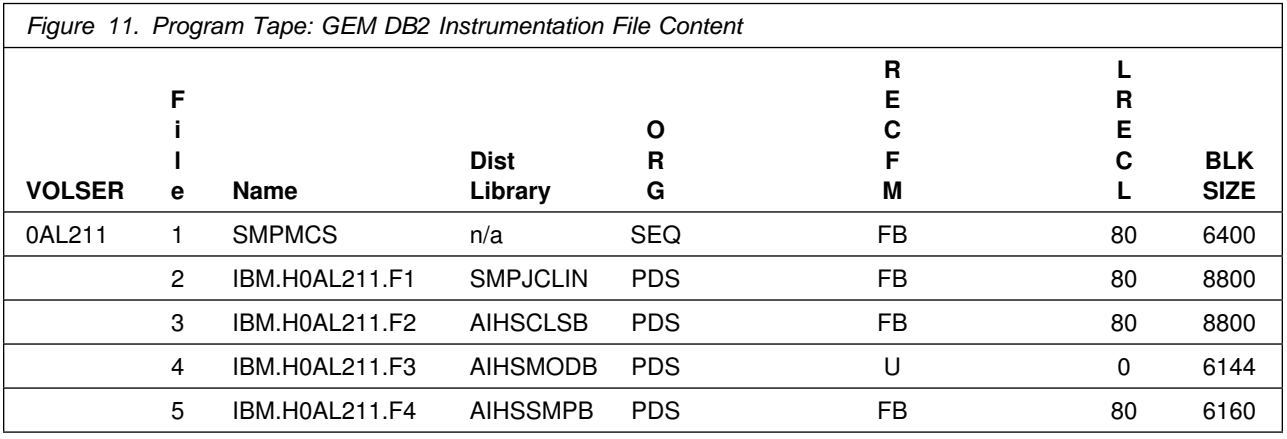

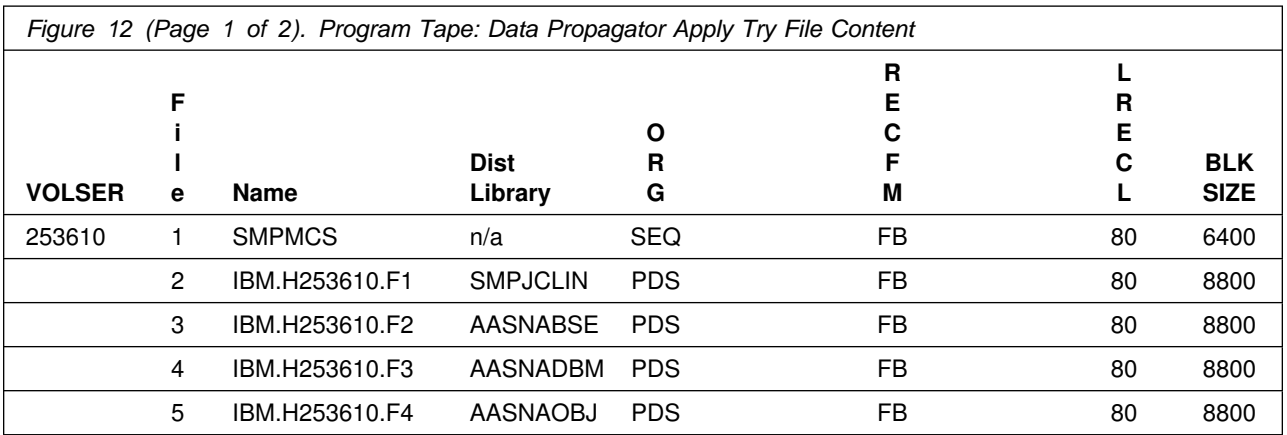

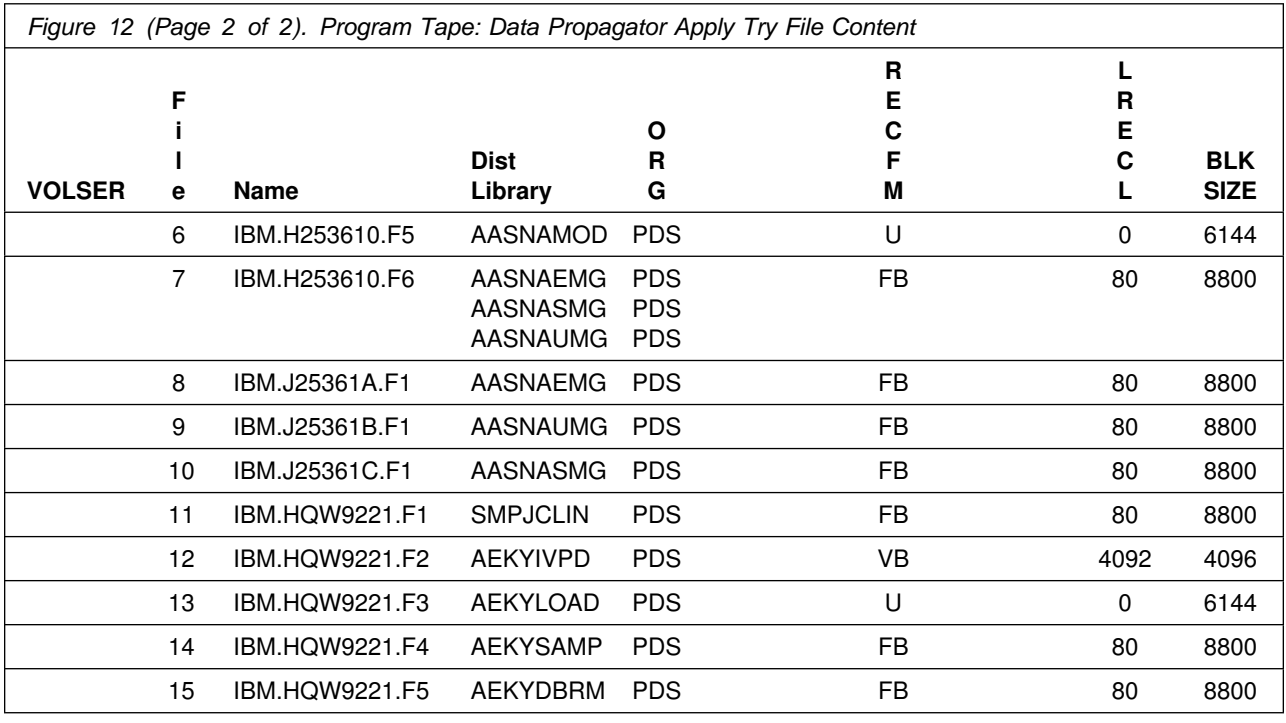

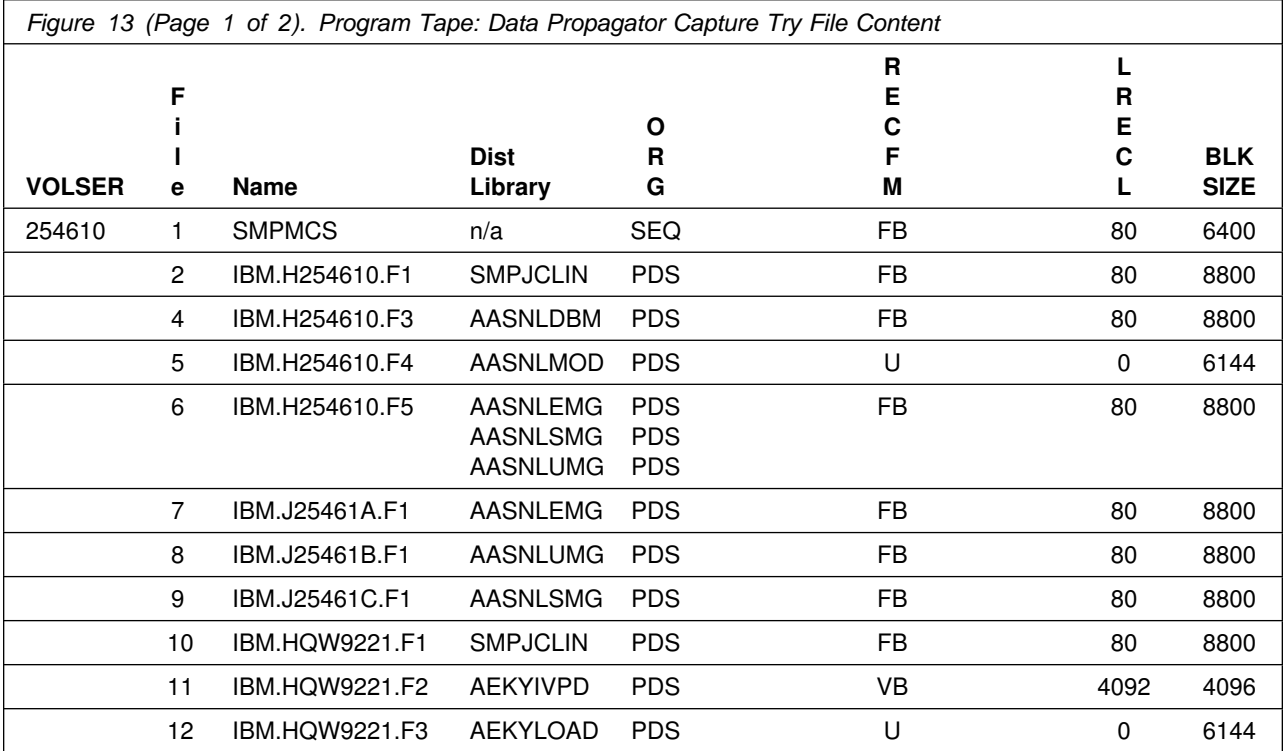

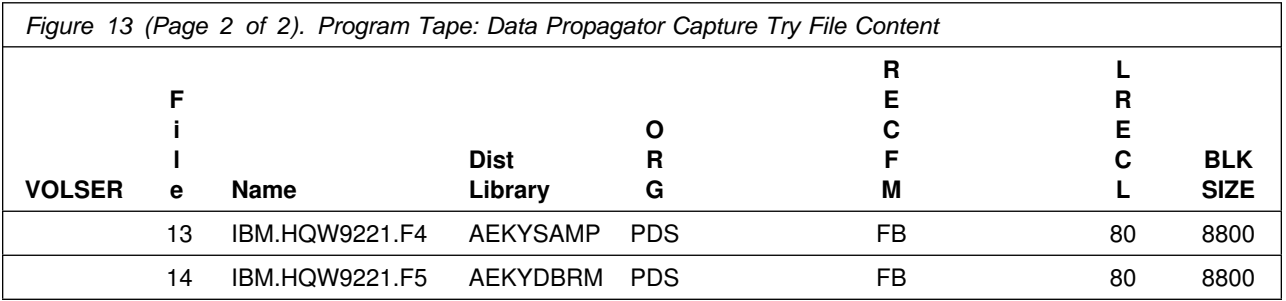

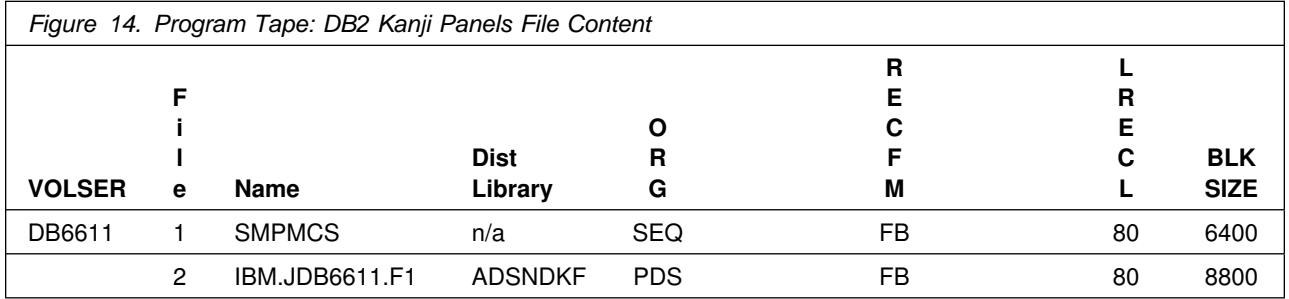

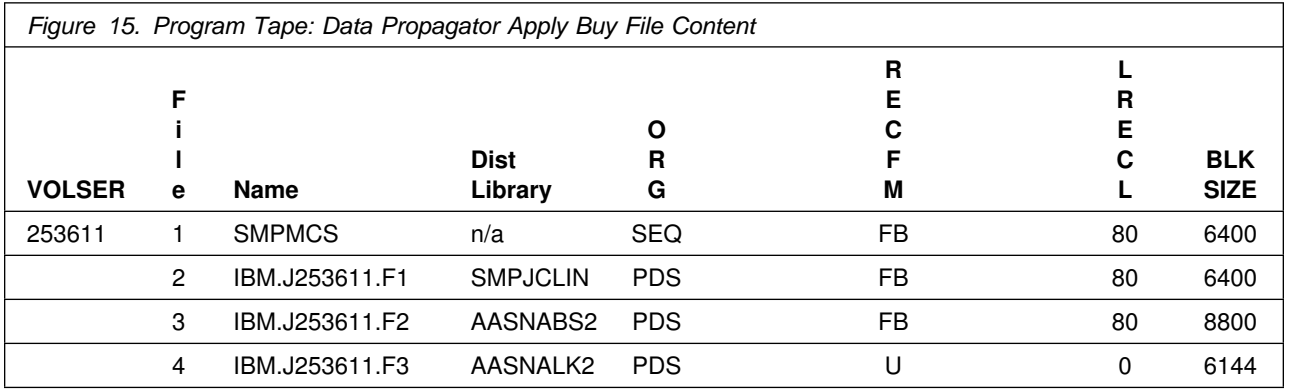

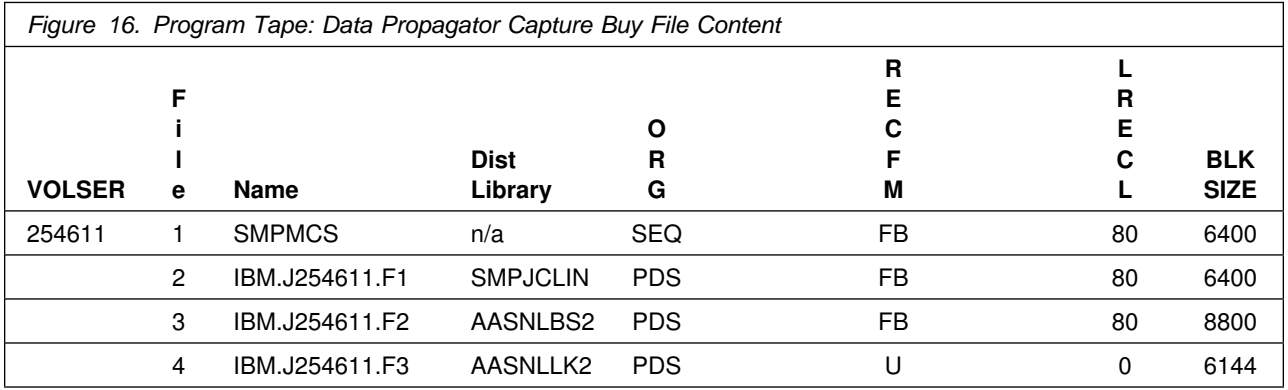

# **2.2 Optional Machine-Readable Material**

The distribution medium for optional machine-readable material is CDROM for the DB2 Extenders (DB2 Extenders comes in tape format for the host, and CDROM for the workstation) in the Basic Material package.

# **2.3 Program Publications**

The following sections identify the basic and optional publications for DB2 UDB for OS/390.

# **2.3.1 Basic Program Publications**

Figure 17 identifies the basic unlicensed program publications for DB2 UDB for OS/390. One copy of each of these publications is included when you order the basic materials for DB2 UDB for OS/390. For additional copies, contact your IBM representative.

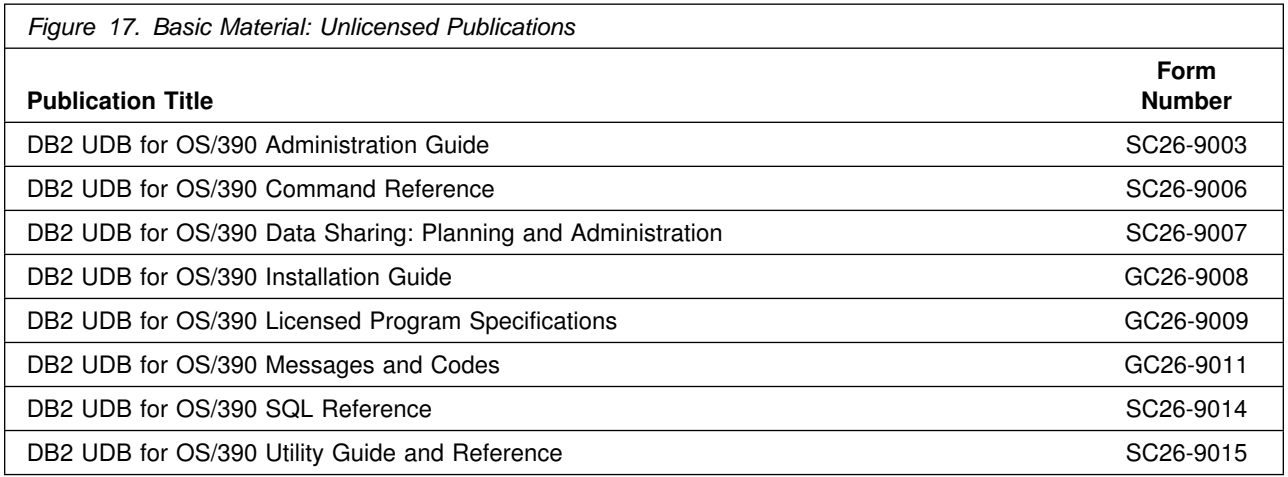

Figure 18 identifies the basic licensed program publications for DB2 UDB for OS/390. The first copy is available at no charge to licensees of the basic material by ordering the 7xxx Feature Number. Order additional copies using the 8xxx Feature Number. A fee is charged for additional copies.

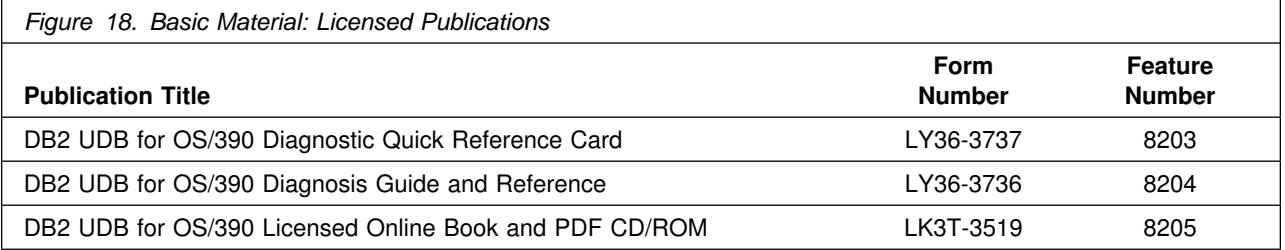

**Note:** Control block descriptions that were previously found in the Diagnosis Guide and Reference can now be found in the DSN610.SDSNSAMP (DSNWCBDS).

# **2.3.2 Optional Program Publications**

No optional publications are provided for DB2 UDB for OS/390. However, a README file is included with the JDBC/SQLJ optional feature which documents additional instructions regarding the use of JDBC/SQLJ. The README file is installed to HFS file **/usr/lpp/db2/db2610/README**, which is created during the SMP/E APPLY step.

# **2.4 Program Source Materials**

Customers with access to View Program Listings (VPL), such as through S/390 SoftwareXcel, can use the VPL facility for online viewing of available program listings. Those customers without access to VPL can contact their IBM representative.

# **2.5 Publications Useful During Installation**

The publications listed in Figure 19 may be useful during the installation of DB2 UDB for OS/390. To order copies, contact your IBM representative.

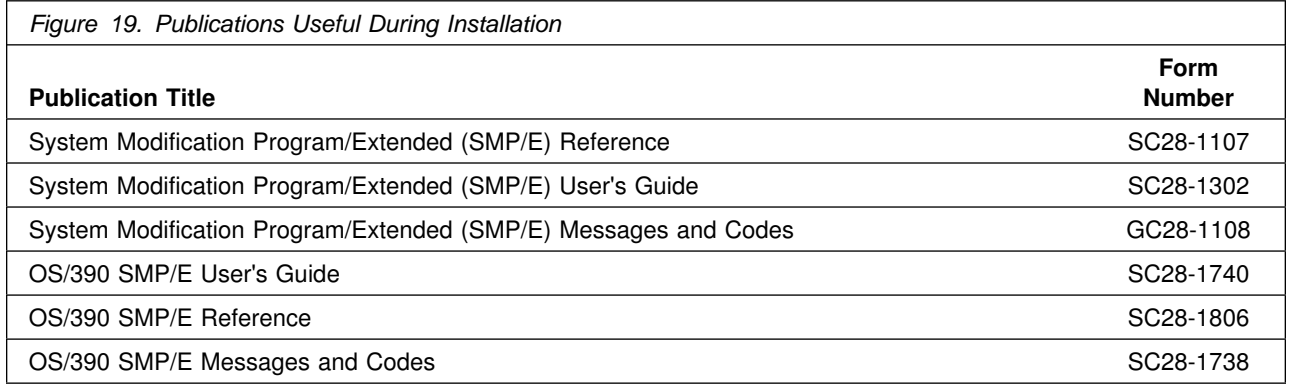

# **3.0 Program Support**

This section describes the IBM support available for DB2 UDB for OS/390.

## **3.1 Program Services**

Contact your IBM representative for specific information about available program services.

**The product levels documented in both the Program Directory and the PSP bucket are the levels with which DB2 UDB for OS/390, Data Propagator Apply, and Data Propagator Capture was tested. Products at lower levels of maintenance may function, but we are unable to guarantee this. If you are using a downlevel release or version of a product and experience problems, it is likely IBM Service will require that maintenance be brought up to the recommended levels before problem resolution will continue.**

## **3.2 Preventive Service Planning**

Before installing DB2 UDB for OS/390, you should review the current Preventive Service Planning (PSP) information. If you obtained DB2 UDB for OS/390 as part of a CBPDO, there is HOLDDATA and PSP information included on the CBPDO tape.

If you obtained DB2 UDB for OS/390 on a product tape, or if the CBPDO is **more than two weeks old** when you install it, you should contact the IBM Support Center or use S/390 SoftwareXcel to obtain the current "PSP Bucket".

PSP Buckets are identified by UPGRADEs, which specify product levels, and SUBSETs, which specify the FMIDs for a product level. The UPGRADE and SUBSET values for DB2 UDB for OS/390 are:

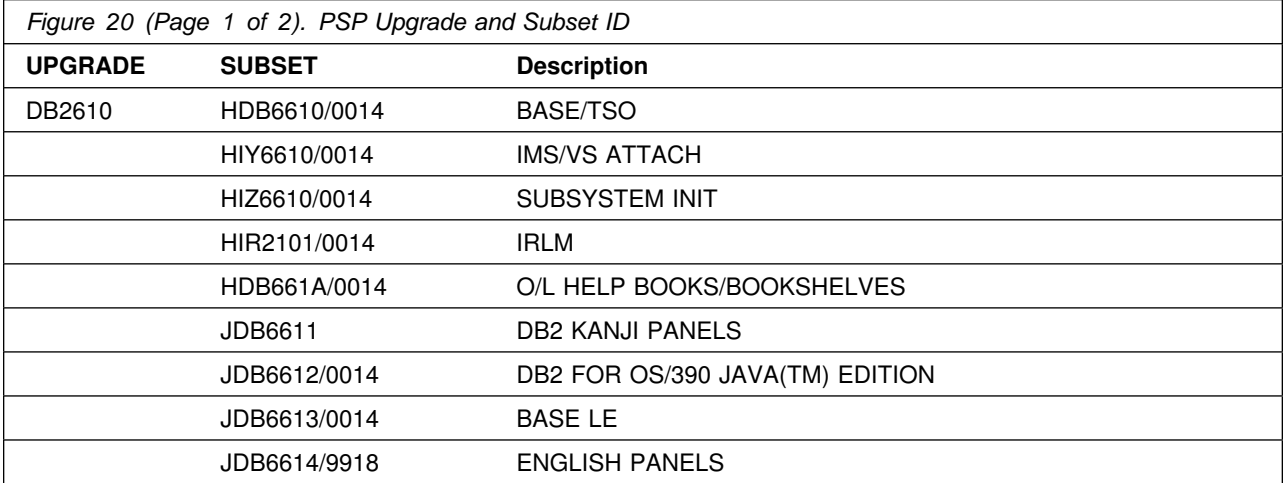

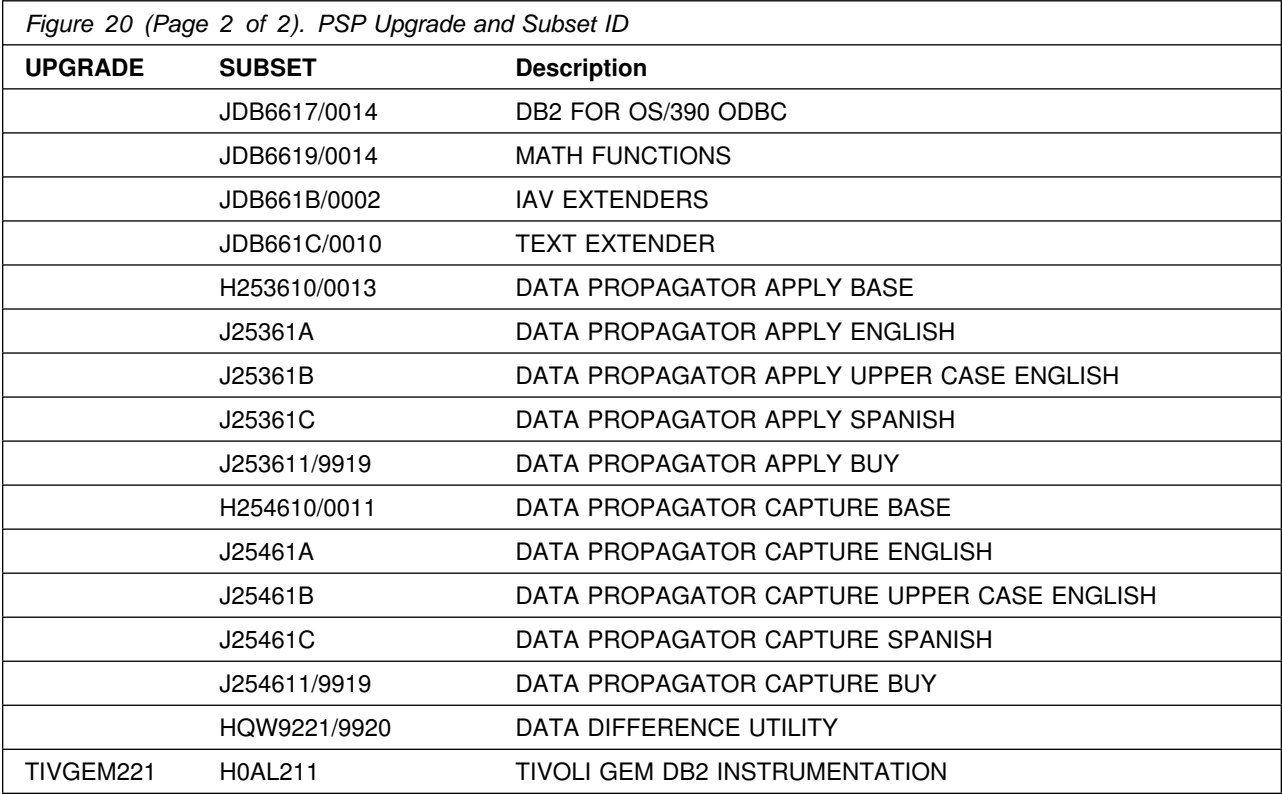

**Note:** The PSP SUBSET name reflects the Function Module Identifier (FMID) that was updated and the corresponding CBPDO weekly service tape that was used to supply the integrated PTFs. (Example: FMID/YYWW, where YY is the year and WW is the week of the CBPDO weekly service tape).

The CBPDO weekly Service tape is the Service Level Indicator for any products updated by the Software Delivery Center (SDC) processes. If you wish to determine the latest level of ESO maintenance installed in this product, please refer to the 4.0, "Program and Service Level Information" on page 22 section of this program directory.

**Note:** In addition, these upgrades contain HIPER (High Impact PERvasive) APARs and should be reviewed on a monthly basis.

If you have received DB2 UDB for OS/390 individually from IBM Software Distribution, then before installing DB2 UDB for OS/390, you should also check with your IBM Support Center or use either Information/Access or the ServiceLink facility of IBMLink to see if there is additional PSP information that you should know.

A reminder when pulling PTFs from IBMLink, you need to include your service type/level:

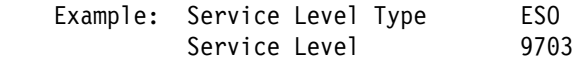

It is recommended that CBIPO/CBPDO should be used as the installation maintenance vehicle to ensure the most current level of maintenance.

After installing DB2 UDB for OS/390 and the elements of DB2 UDB for OS/390 you are interested in, the recommended maintenance strategy is to keep DB2 and its elements as current as possible by applying the maintenance from the recent ESO levels and HIPER PTFs. Please review Information APAR II11442 for additional details.

Authorized Program Analysis Report (APAR) fixes will be distributed as PTFs containing either object module or macro replacements with control statements used by the System Modification Program/Extended (SMP/E).

The normal process for applying maintenance to DB2 UDB for OS/390 includes the following steps:

- 1. Check for prerequisites and corequisites as well as additional steps that may be needed as noted in the following sections
- 2. Use SMP/E to receive and apply the fix.
- 3. Perform any needed special procedures.
- 4. Stop and start DB2 to make the fix active, as required.
- 5. Test the fix.
- 6. Accept the fix (after testing is complete).

Fixes to some parts of the subsystem or subsystem data may involve special procedures. For example, a BIND may be required for changes in some modules. CLISTs and jobs that are customized during the install process often require some additional work. When applicable, the install CLIST can be used for customizing. If the DSN6xxxx macros are changed the DSNZPxxx subsystem parameters load module must be reassembled and link edited. For information on assembling and link editing DSNZPxxx refer to the description of job DSNTIJUZ in the Installation Guide. An MVS IPL may be required following changes to a few of the DB2 load modules.

Notification of these required special procedures will be via the SMP/E EXCLUDE list, PTF prologues, and RETAIN information. The SMP/E control statement ++HOLD will be used when there is additional work necessary to incorporate the fix into the DB2 system.

### **3.3 Statement of Support Procedures**

Report any difficulties you have using this program to your IBM Support Center. If an APAR is required, the Support Center will provide the address to which any needed documentation can be sent.

Figure 21 identifies the component IDs (COMPID) for DB2 UDB for OS/390 and the elements DB2 UDB for OS/390 documented in this program directory.

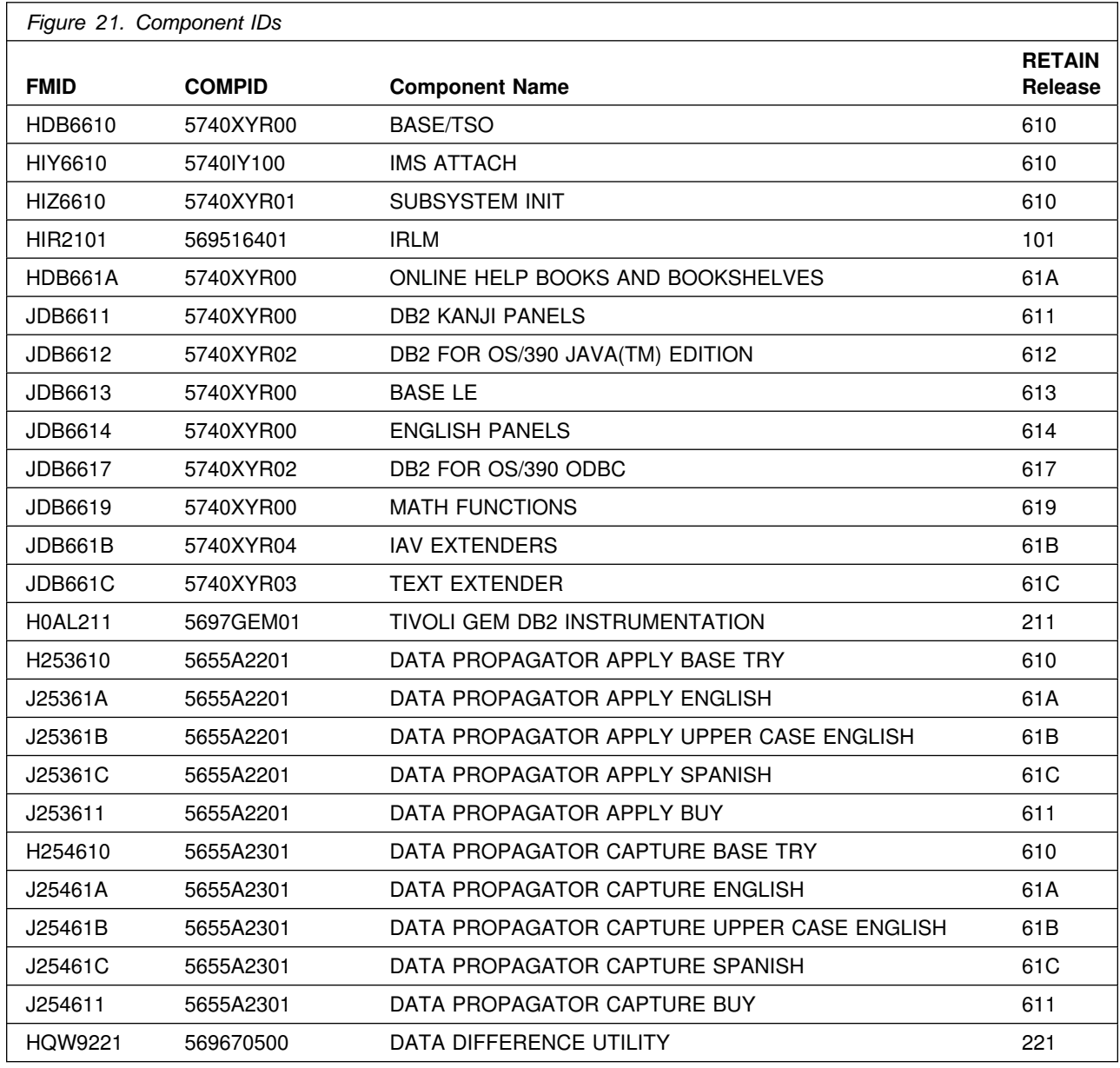

**Note:** Please see Figure 1 on page 1 for server Program Directories which provide this information about the additional server features.

**Note:** Due to the size of the DB2 SVC dumps in the cross memory environment, it is recommended that the SYS1.DUMPxx data set be transferred to a tape or a similar device. The PRDMP service aid program, or IPCS, can be used to transfer the SYS1.DUMPxx data set contents to another data set for archiving until the problem is resolved. Depending on the nature of the problem, the IBM Support Center

may ask you to send in the entire dump on tape. This allows the Support Center to extract any additional data needed for problem resolution (for example, CSA, SQA or the private storage area).

Refer to *MVS/ESA System Programming Library Service Aids* (GC28-1669) or *MVS/ESA Service Aids* (GC28-1844) for information on transferring the SYS1.DUMPxx data set.

# **4.0 Program and Service Level Information**

This section identifies the program and any relevant service levels of DB2 UDB for OS/390. The program level refers to the APAR fixes incorporated into the program. The service level refers to the PTFs integrated. Information about the cumulative service tape is also provided.

## **4.1 Program Level Information**

Please refer to the PSP (Preventive Service Planning) Facility for APAR information for DB2 UDB for OS/390. Also, see Information APAR II11442 for additional details.

## **4.2 Service Level Information**

**IRLM** (FMID HIR2101) service update is at service level SMC0014 which includes the maintenance APAR/PTFs listed in B.4, "Included PTFs for FMID HIR2101" on page 134.

If your system is at a **higher** IRLM level, **do not** install the IRLM tape that is included. Remove the IRLM FMID (HIR2101) from the SMP jobs, DSNTIJRC, DSNTIJAC, and DSNTIJAP. You must, however, make sure that the IRLM maintenance is brought up to a minimum of an ESO9901 level which is included in the IRLM cumulative service tape. If your system is at a **lower** IRLM level, install the the SMC0014 IRLM tape.

The following IRLM **coexistence APAR must be applied** to ALL LEVELS of IRLM prior to migrating to DB2 UDB for OS/390:

#### **APAR / PTF**

#### **PQ1529
 / UQ19
97**

If you are in a data sharing environment, the following IRLM APAR must be applied to any DB2 for OS/390 Version 5 system that will coexist with DB2 UDB for OS/390.

#### **APAR / PTF**

#### **PN9
337 / UN98783**

**IAV Extenders (FMID JDB661B)** recommend referencing INFO APAR II11839 before using IAV Extenders in DB2 UDB for OS/390 Version 6.

**Data Propagator Apply (H253610) and Capture (H254610)** recommend installing the DPROP maintenance listed in INFO APAR II11835 before using Capture/MVS and Apply/MVS in Version 6.
**Data Difference Utility** (FMID HQW9221) service update is at service level SMC9920 (which includes integrated APAR PQ09461).

**Tivoli GEM DB2 Instrumentation (H0AL211)** recommend referencing INFO APAR II12144 for additional information.

## **4.3 Cumulative Service Tape**

A cumulative service tape, containing PTFs not incorporated into this release, might be included with this program. Installation instructions for cumulative service tapes can be found in the SMP/E publications.

If you received this product as part of a CBPDO or a ProductPac, PTFs not incorporated into this release are provided on the tape, and a separate cumulative service tape will not be provided.

## **4.4 Usage License Charges (ULC) Measurement and Reporting**

Support for Usage License Charges is installed by applying Authorized Program Analysis Reports (APARs) to MVS and to DB2. These APARs can be applied to allow the customer to collect the DB2 usage history required for ULC charges.

**Note:** If you do not need ULC usage history collection, you should turn OFF SMF record 89 to avoid the collection overhead.

**Note:** ULC applies to DB2 UDB for OS/390, as well as the DB2PM, Data Propagator Apply, Data Propagator Capture, and DB2 Administration Tool features of DB2 UDB for OS/390.

# **5.0 Installation Requirements and Considerations**

The following sections identify the system requirements for installing and activating DB2 UDB for OS/390. The following terminology is used:

- *Driving system*: the system used to install the program.
- *Target system*: the system on which the program is installed.

In many cases, the same system can be used as both a driving system and a target system. However, you may want to set up a clone of your system to use as a target system by making a separate IPL-able copy of the running system. The clone should include copies of all system libraries that SMP/E updates, copies of the SMP/E CSI data sets that describe the system libraries, and your PARMLIB and PROCLIB.

Some cases where two systems should be used include the following:

- When installing a new level of a product that is already installed, the new product will delete the old one. By installing onto a separate target system, you can test the new product while still keeping the old one in production.
- When installing a product that shares libraries or load modules with other products, the installation can disrupt the other products. Installing onto a test system or clone will allow you to assess these impacts without disrupting your production system.

# **5.1 Driving System Requirements**

This section describes the environment of the driving system required to install DB2 UDB for OS/390.

## **5.1.1 Machine Requirements**

The driving system can run in any hardware environment that supports the required software.

# **5.1.2 Programming Requirements**

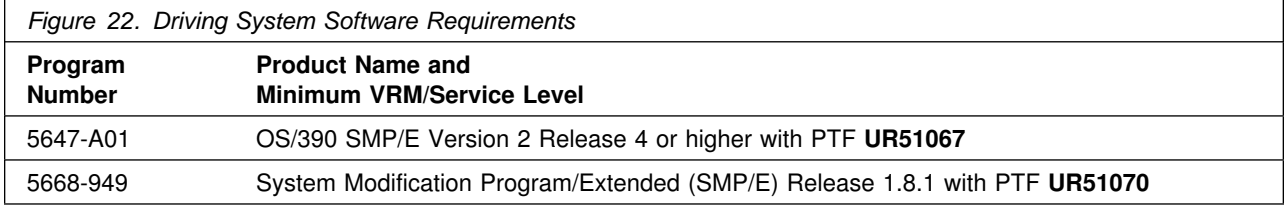

# **5.2 Target System Requirements**

This section describes the environment of the target system required to install and use DB2 UDB for OS/390.

## **5.2.1 Machine Requirements**

DB2 UDB for OS/390 operates on any processor supported by OS/390 Version 1 Release 3 or later. The processor must have enough real storage to satisfy the combined requirements of DB2, of OS/390, of the appropriate Data Facility Product, appropriate access methods, telecommunications, batch requirements, and other customer required applications.

OS/390 will run on the hardware listed below.

- All models of the S/390 Parallel Enterprise Servers or S/390 Parallel Transaction Servers (IBM 9672)
- All models of the IBM ES/9000 (R) Processor Unit 9021, the 9121, or the 9221
- PC Server System/390 (R) or RS/6000 (TM) with S/390 Server-on-Board
- S/390 Multiprise (TM) 2000

The configuration must include sufficient I/O devices to support the requirements for system output, system residence, and system data sets. Sufficient direct access storage (DASD) must be available to satisfy the user's information storage requirements and can consist of any direct access facility supported by the system configuration and the programming system.

### **Auxiliary Storage**

DB2 is independent of both DASD and tape device type. The customer can use any magnetic, or tape device supported by the data facilities component of DFSMS/MVS(TM)) for the DB2 data sets. The following DB2 data sets are supported by the following device types:

- Active recovery log data sets: DASD
- Archive recovery log data sets: DASD, tape
- Image copy data sets: DASD, tape
- Bootstrap data sets: DASD
- User data sets: DASD
- DB2 catalog data sets: DASD
- Work data sets (for utilities): DASD, tape.

If these data sets are on DASD that is shared with other MVS systems, the customer should use global resource serialization in order to prevent concurrent access by more than one MVS system.

The minimum DASD space requirements (based on installing DB2 using the panel default values) is approximately 600MB. Users need additional DASD space for their data.

If dual logging is used and tape is being used for the log archiving device, at least two tape drives are needed.

### **Data Communications Devices**

DB2 operations can be controlled from

- The system console
- Authorized IMS/ESA Transaction Manager terminals
- Authorized CICS terminals
- TSO terminals (by authorized users).

For the data communication devices supported by IMS/ESA Transaction Manager, CICS, and TSO, see the manuals for these products.

### **5.2.1.1 Function-Dependent Hardware Requirements**

Copy Index/Recover Objects

To use the COPY utility to take DFSMS concurrent copies of indexes, the 3390 model 3 or 3990 model 6 controller at the extended platform attached to the DASD is required.

• Greater than 1 Terabyte Table

3990 model 3 or 3990 model 6 controllers with extended support, or 9340 DASD array is required.

Group Buffer Pool Duplexing

CFlevel=5 coupling facility architecture support. The following APAR is required for CFlevel=5.

**APAR**

**OW2846** 

# **5.2.2 Programming Requirements**

**5.2.2.1 Mandatory Requisites:** A mandatory requisite is defined as a product that is required without exception; this product either **will not install** or **will not function** unless this requisite is met. This includes products that are specified as REQs or PREs.

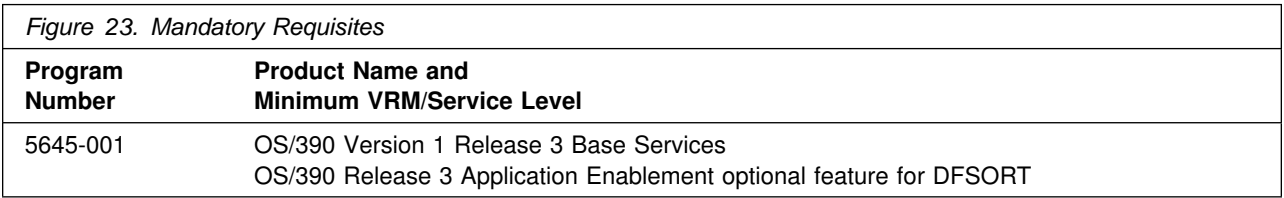

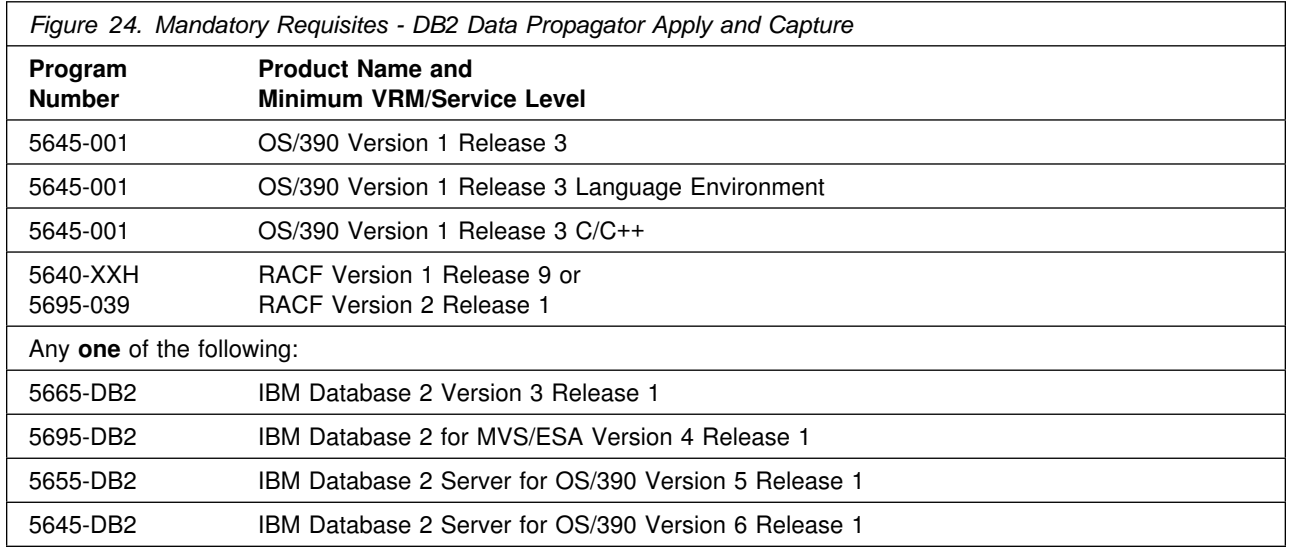

**5.2.2.2 Functional Requisites:** A functional requisite is defined as a product that is **not** required for the successful installation of this product or for the basic function of the product, but **is** needed at run time for a specific function of this product to work. This includes products that are specified as IF REQs.

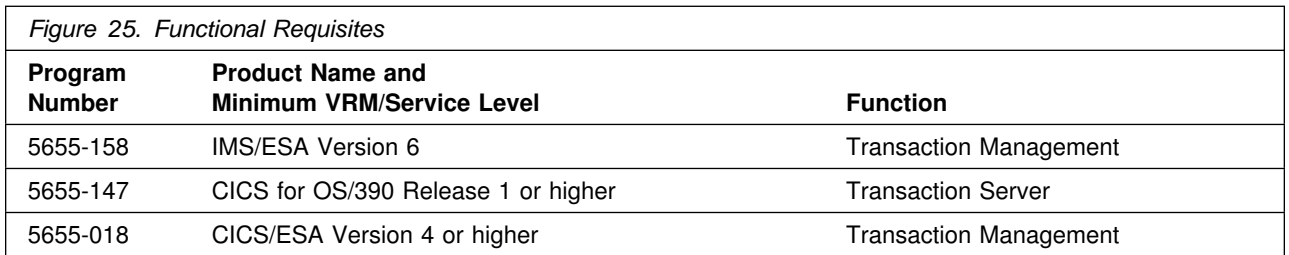

The following FMIDs are part of the DB2 base product and **must** be installed:

- HDB6610 BASE/TSO
- HIY6610 IMS/VS ATTACH
- HIZ6610 SUBSYSTEM INITIALIZATION
- HIR2101 IRLM 2.1
- JDB6613 BASE LE
- JDB6614 ENGLISH PANELS
- JDB6619 MATH FUNCTIONS (requires LE 1.8 or above)

The FMID for IMS Attach (HIY6610) must be installed even if you do not have IMS. The installation of all the FMIDs is to facilitate service across the multiple FMIDs.

The FMID for IRLM (HIR2101) must also be installed. DB2 will not run without it.

**Note:** It is assumed that DB2 UDB for OS/390 and IRLM V2R1 are installed into the same zones. If this is not the case, you will need to modify the install jobs DSNTIJAE and DSNTIJRC.

If you install DB2 UDB for OS/390 with IRLM Version 2 into the same SMP zone as any Version of IMS with IRLM Version 1.5, IRLM Version 1.5 will be deleted during the installation of IRLM Version 2.

The following FMIDs are part of the DB2 product and are **not** required to be installed. However, if installed, all of these (except HDB661A) must be installed in the same SMP CSI as HDB6610:

- HDB661A ONLINE HELP PANELS
- JDB6612 JDBC
- JDB6617 ODBC
- JDB661B IAV EXTENDERS (to execute IAV Extenders you will need ODBC service level APAR PQ24116)
- JDB661C TEXT EXTENDER (to execute Text Extender you will need ODBC service level APAR PQ33709)
- H0AL211 GEM DB2 INSTRUMENTATION

**Note:** You must apply the following three OS/390 APARs prior to installing DB2 UDB for OS/390 to ensure correct statistic and accounting data:

**APARs**

**OW34623 OW32616 OW35835**

**5.2.2.3 Toleration/Coexistence Requisites:** A toleration/coexistence requisite is defined as a product which must be present on a sharing system. These systems can be other systems in a multisystem environment (not necessarily sysplex), a shared DASD environment (such as test and production), or systems that reuse the same DASD at different time intervals.

There are no applicable requisites for DB2 UDB for OS/390. See Information APAR II11442 for additional details.

**5.2.2.4 Incompatibility (Negative) Requisites:** A negative requisite identifies products which must *not* be installed on the same system as this product.

There are no applicable requisites for DB2 UDB for OS/390.

**5.2.2.5 Optional Program Products and Program Offerings:** Following are the optional program products for use with DB2 UDB for OS/390. Unless otherwise specified, the release shown for a product and any follow-on release is acceptable. In some cases, earlier versions of a program product may also work, but have not been tested with DB2 UDB for OS/390.

*5.2.2.5.1 Connectivity:* In addition to any DRDA compliant database management systems, DB2 UDB for OS/390 supports the following IBM relational database products:

- DB2 Universal Database Version 5 with DB2 Connect
- IBM Operating System/400(R) (OS/400)(R)) Version 4 Release 1 with DB2/400 (5769-SS1)
- IBM DB2 Server for VM and VSE Version 5 (5648-158)

Net.Data for OS/390, a feature of DB2 UDB for OS/390 for connectivity to DB2 from the web.

### *5.2.2.5.2 Query Support*

- Query Management Facility (QMF), a feature of DB2 UDB for OS/390
- DB2 Extenders, a feature of DB2 UDB for OS/390

### *5.2.2.5.3 Application Development*

- IBM VisualAge PL/I Version 2 (See Software announcement 297-372)
- IBM VisualAge Cobol Version 2 (See Software announcement 297-371)
- IBM VisualAge Generator Version 3 (See Software announcement 297-395)
- Application System (AS) Version 3 (5648-018)

### *5.2.2.5.4 Operational Support*

- IBM DATABASE 2 Performance Monitor (DB2 PM) feature of DB2 UDB for OS/390 Version 6
- OS/390 Version 1 Release 3 System Services optional feature for DFSMS features
- OS/390 Version 1 Release 3 Security Server optional feature for RACF
- NetView Version 2 Release 4 (5685-111), or NetView Version 3 for MVS/ESA(TM) (5655-007)
- Performance Reporter for MVS Version 1 Release 2 (5695-101)
- Library Readers included on the CD-ROMs for Bookmanager books

### *5.2.2.5.5 Replication Support*

- DataPropagator Relational Apply for MVS Version 5 Release 1 (5655-A22), or DataPropagator Relational Apply for MVS, an optional feature of DB2 UDB for OS/390
- DataPropagator Relational Capture for MVS Version 5 Release 1 (5655-A23), or DataPropagator Relational Capture for MVS, an optional feature of DB2 UDB for OS/390
- DataPropagator NonRelational MVS/ESA Version 2 (5696-705)
- IBM DataRefresher Version 1 (5696-703)

### *5.2.2.5.6 Database Administration and Systems Management Support*

- DB2 Automated Utility Generator (DB2AUG) Version 1 Release 2 (5695-077)
- Database 2 Administration Tool for MVS/ESA Version 1, a feature of DB2 UDB for OS/390
- Buffer Pool Tool, a feature of DB2 UDB for OS/390

### *5.2.2.5.7 DB2 Text Extender*

 Use of Text Extender requires the IBM Text Search Engine Version 2 Release 2 (FMID HIMN210) or higher. If you are running OS/390 Version 2 (Releases 4 through 7), download and install the IBM Text Search Engine in SMP/E format from the following Web site:

http://www.ibm.com/software/iminer/fortext/

OS/390 Release 8 includes the IBM Text Search Engine as a base element of that operating system.

*5.2.2.5.8 Programming Languages* The following IBM Programming Languages in addition to Assembler have an interface to DB2:

- **ADA** IBM ADA/370 Version 1 Release 3 (5706-292) and IBM ADA Runtime Library 370 Version 1 Release 3 (5706-295) with SQL MP feature for DB2.
- **APL2** APL2(R) Version 2 Release 2 (5688-228); APL2 Application Environment Version 2 Release 2 (5688-229)
- **BASIC** IBM BASIC/MVS Version 1 Release 2 (5665-948)
- **C** IBM AD/Cycle C/370 Compiler Version 1 Release 2 (5688-216); IBM C/370 Library Version 2 Release 2 (5688-188)
- **C++** OS/390 Version 1 Release 3 Application Enablement optional feature for C/C++
- **COBOL** IBM COBOL for MVS and VM Version 1 Release 2 (5688-197) or IBM COBOL for OS/390 and VM Version 2 Release 1 (5648-A25) or VS COBOL II Compiler and Library Version 1 Release 4 (5668-958)
- **FORTRAN** VS FORTRAN Compiler, Library, and Interactive Debugger Version 2 Release 6 (5668-806).
- **PL/I** IBM PL/I for MVS and VM Version 1 Release 1.1 (5688-235); OS PL/I Compiler, Library, and Interactive Test Facility Version 2 Release 3 (5668-909)
- **PROLOG** IBM SAA AD/Cycle PROLOG/MVS Version 1 (5696-309)

**5.2.2.6 Function-Dependent Program Requirements:** DB2 has the following function specific dependencies:

*5.2.2.6.1 User Defined Functions:* You must include Language Environment mapping macros and macros that generate a Language Environment conforming prologue and epilogue. Language Environment is part of the OS/390 Version 1 Release 3 Application Enablement base element.

See *Language Environment for MVS & VM Programming Guide* for details. See the programming languages section above for specific levels of COBOL, C, C++, PL/I and Assembler.

*5.2.2.6.2 Java Database Connectivity:* Java for OS/390 (5655-A46)

*5.2.2.6.3 Predictive Governor:* For DB2 UDB clients using deferred prepare, use DB2 Connect Version 5, a feature of DB2 UDB for OS/390 Version 6

*5.2.2.6.4 Group Bufferpool Duplexing:* User managed duplexing SPE (APAR OW28460) is required for OS/390 Release 3, Release 4 or Release 5. Coupling Facility Control Code CFLEVEL=5 or above is also required.

*5.2.2.6.5 Built-In functions:* If you are using the Language Environment Built-In functions or the DB2 built-in functions Upper, Lower, Translate with locale, the following is required:

 OS/390 Version 2 Release 4 Application Enablement base element with APARs PQ13597 and PQ16377.

If you are using the DB2 UDB Server for OS/390 Math Functions feature your system must be running OS/390 Version 2 Release 4 or a subsequent release. The following specifies the Language Environment enabling APARs/PTFs for the given system.

Information APAR II11496 will also provide additional information regarding the dependencies with Language Environment.

#### **APAR / PTF**

```
PQ13957 / UQ15752 (PTF for LE 1.8, requires 0S/390 2.4 or 2.5)
PQ16377 / UQ18738 (PTF for LE 1.8, requires 0S/390 2.4 or 2.5)
PQ16377 / UQ18739 (PTF for LE 1.9, requires 0S/390 2.6)
```
*5.2.2.6.6 Greater than 1 Terabyte Table:* DB2 table spaces that are larger than 1 terabyte will require the use of VSAM Extended Addressability for Linear Data Sets in DFSMS/MVS.

OS/390 Release 7 (for DFSMS support)

*5.2.2.6.7 ODBC:* Execution of the ODBC component in the application address space

OS/390 Version 1 Release 3 Application Enablement optional feature for C/C++

Customer applications are supported in the following compiler language levels, or higher:

- IBM C/C++ for MVS/ESA Version 3 Release 2 (5655-121)
- IBM SAA AD/Cycle C/370 Version 1 Release 2 (5688-194)

*5.2.2.6.8 DB2 Extenders - IAV:* DB2 Extenders - IAV requires the C/C++ compiler and Language Environment from OS/390 Version 2 Release 4.

**Note:** For specific software requirements for the above products, refer to the respective product announcements.

## **5.2.3 IRLM**

A service update of IRLM Version 2 (HIR2101) is shipped with DB2 UDB for OS/390 and is required. This program is at level SMC0014.

**Note:** Please see 4.1, "Program Level Information" on page 22 for any IRLM APARs/PTFs that may need to be applied.

### **If your system is at a higher IRLM level, do not install the IRLM tape that is included. Remove the IRLM FMID (HIR2101) from the SMP jobs, DSNTIJRC, DSNTIJAC, and DSNTIJAP.**

**Note:** If you install DB2 UDB for OS/390 with IRLM Version 2 into the same SMP zone as any Version of IMS with IRLM Version 1.5, IRLM Version 1.5 will be deleted during the installation of IRLM Version 2.

**Note:** IRLM, MVS CTRACE START/STOP routine, DXRRL183, must be in MVS SYS1.LINKLIB (called LINKLIST) in order to START/STOP the CTRACE facility. Please see the Install Guide page 2-191 under installation step 1: DSNTIJMV for more IRLM requirements.

## **5.2.4 Migrating to DB2 Version 6:**

**Note: Migration to DB2 UDB for OS/390 is only permitted from DB2 Version 5. Before migrating to DB2 Version 6, reference Information APAR II11442 for additional details.**

The load modules in SDSNLINK are referred to as **ERLY** code, and are EXECUTED at IPL time by NIP (Nucleus Initialization Program). NIP executes a subsystem's **ERLY** code to build an entry in the MVS SubSystem Vector Table (SSVT). DB2 **ERLY** code is downward compatible. DB2 UDB for OS/390 DB2 UDB for OS/390 **ERLY** code can be used with DB2 for OS/390 Version 5.

SDSNLINK has to be placed in the linklist and catalogued in the Master Catalog. NIP can only locate data sets in the Master Catalog.

Any maintenance to the **ERLY** code, or installation of new **ERLY** code, requires that the system be IPL'd in order to EXECUTE the **ERLY** code. All **ERLY** code PTFs have a COMPID of 5740XYR01 and an FMID of HIZ6610. Any attempts to merely point to SDSNLINK, STEPLIB, LLA REFRESH, or stopping and restarting LLA will fail to update the SSVT. **ERLY** code, new or changed, must be executed to be in effect. **ERLY** code is executed by NIP at IPL time, and this is the only way the SSVT can be rebuilt and the new **ERLY** code utilized.

## **5.2.5 Fallback to Version 5**

*Fallback* is the process of returning to DB2 Version 5 after attempting or completing a migration to DB2 Version 6. You can fall back if a severe error occurs either during migration or during operation of DB2 Version 6.

# **5.2.6 DASD Storage Requirements**

DB2 UDB for OS/390 libraries can reside on 3380 and 3390 DASD. Text Extender libraries can reside on any DASD supported by OS/390 V1.3. GEM DB2 Instrumentation cannot be installed on 3350 DASD.

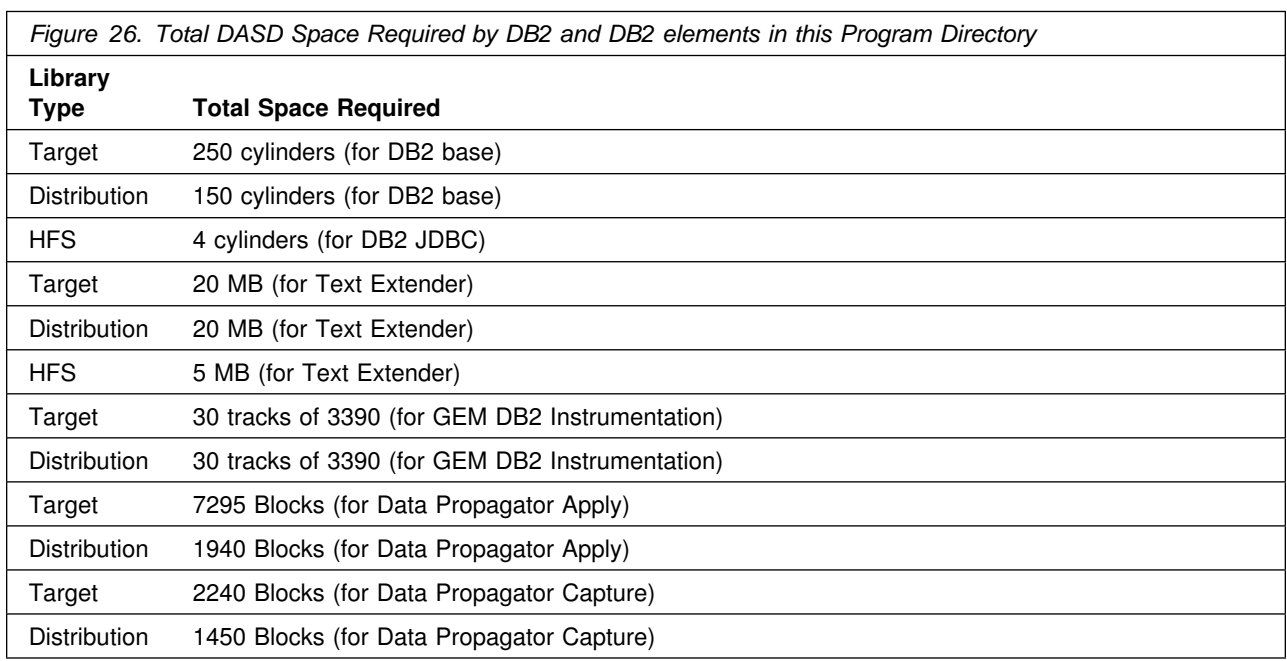

Figure 26 on page 33 lists the total space required for each type of library.

### **Notes:**

- 1. The data set sizes specified contain 15% extra space. You may wish to revise these numbers based on your plans for adding additional function or service.
- 2. IBM recommends use of system determined blocksizes for efficient DASD utilization for all non-RECFM U data sets. For RECFM U data sets, IBM recommends a blocksize of 32760, which is the most efficient from a performance and DASD utilization perspective.

If you choose not to use system determined blocksizes, use the blocksizes and numbers of blocks specified to allocate the data sets. Data sets can be reblocked to a larger size. Please note that the maximum allowable blocksize will depend on the type of DASD on which the data set will reside; for example, the blocksize of data sets on a 3350 DASD cannot exceed 19,069.

- 3. Abbreviations used for the data set type are:
	- **U** Unique data set used by only the FMIDs listed. In order to determine the correct storage needed for this data set, this table provides all required information; no other tables (or program directories) need to be referenced for the data set size.

**S** Shared data set used by more than the FMIDs listed. In order to determine the correct storage needed for this data set, the storage size given in this table needs to be added to other tables (perhaps in other program directories). If the data set already exists, it must have enough free space to accommodate the storage size given in this table.

If you currently have a previous release of this product installed in these libraries, the installation of this release will delete the old one and reclaim the space used by the old release and any service that had been installed. You can determine whether or not these libraries have enough space by deleting the old release with a dummy function, compressing the libraries, and comparing the space requirements with the free space in the libraries.

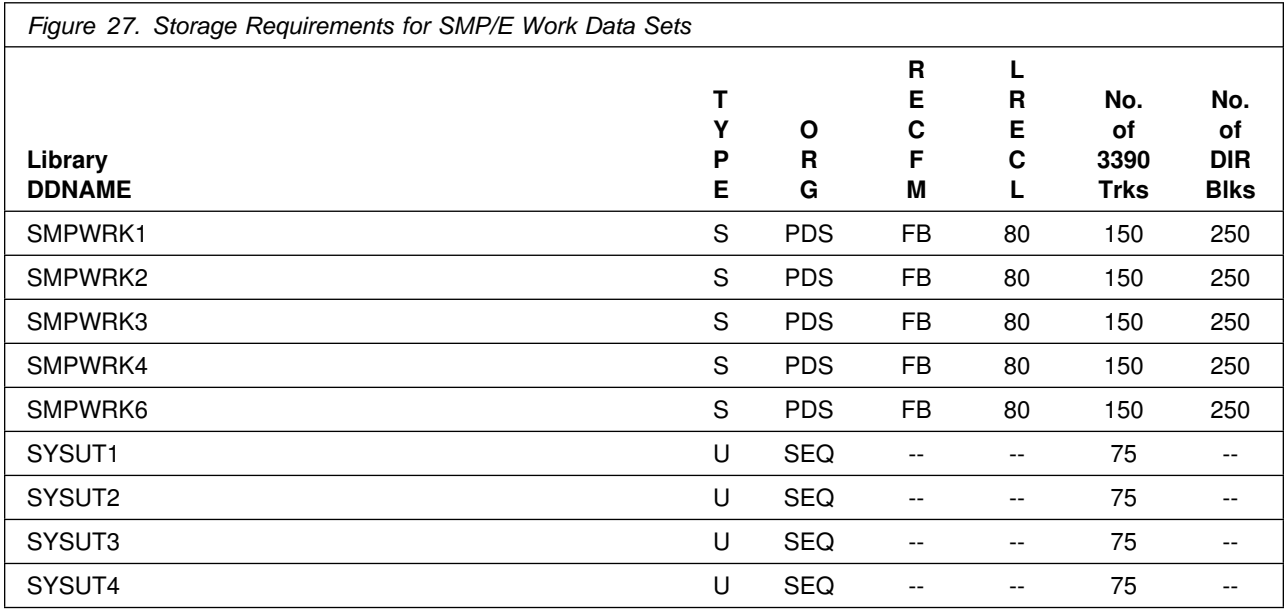

The following table provides an estimate of the storage needed in the SMP/E data sets for DB2 UDB for OS/390. The estimates must be added to those of any other programs and service being installed to determine the total additional storage requirements.

If the table indicates that the SMPLTS data set must be a PDSE, but your existing SMPLTS is a PDS, you will need to allocate a new PDSE an d copy your existing SMPLTS into it, and then change the SMPLTS DDDEF entry to indicate the new PDSE data set.

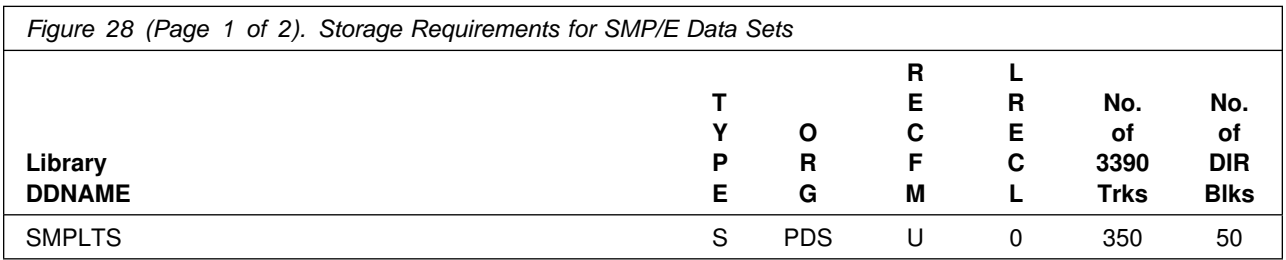

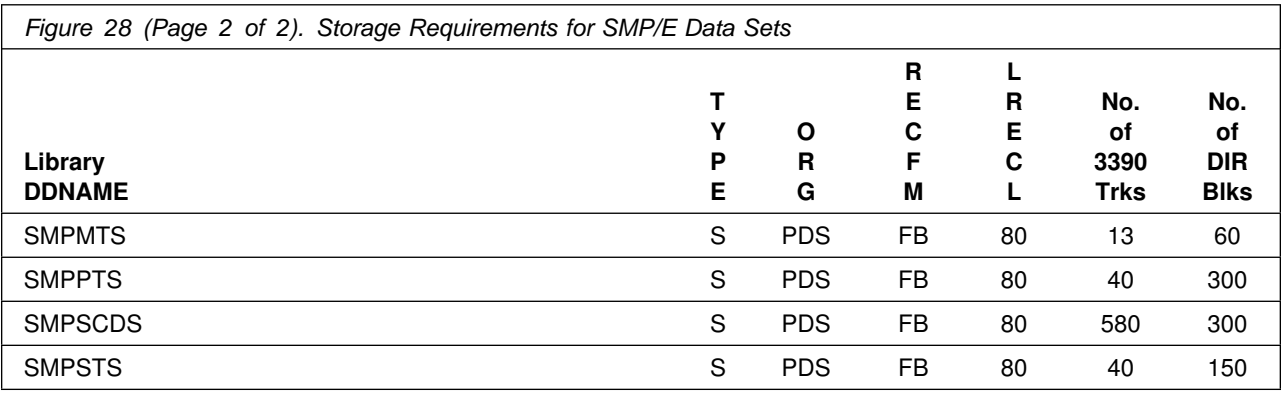

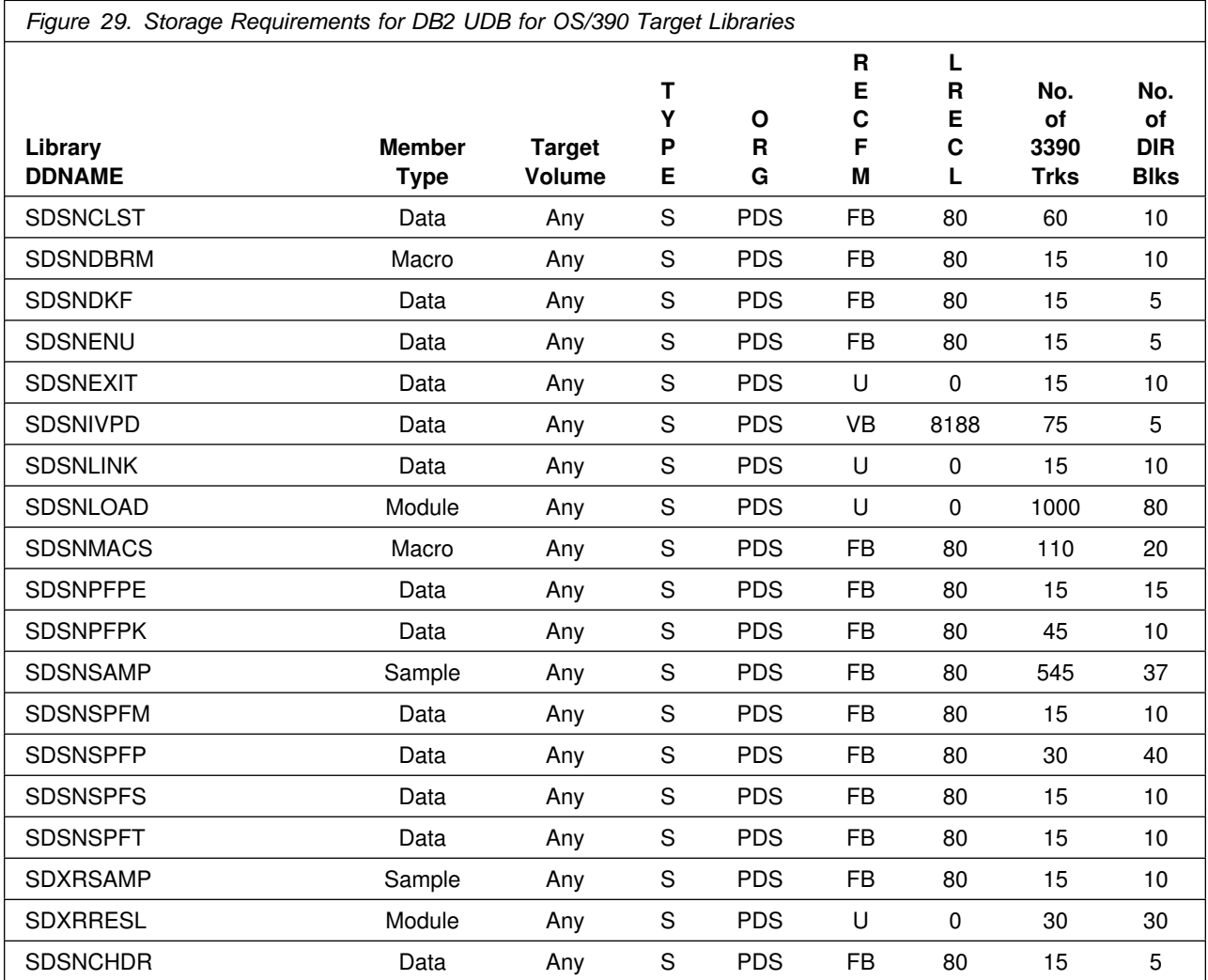

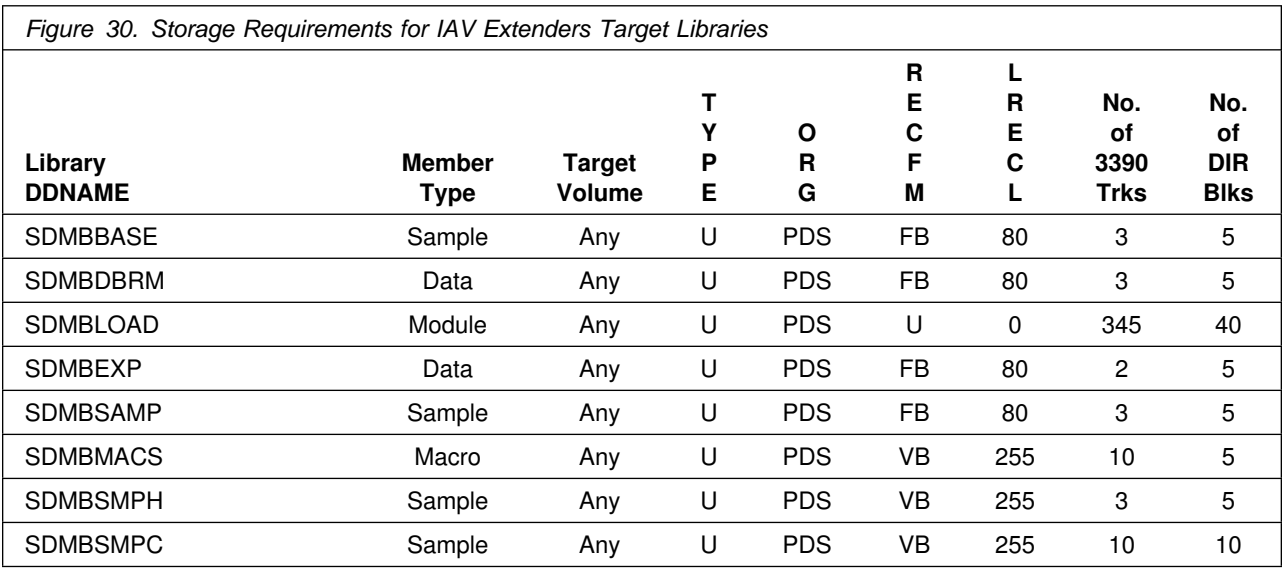

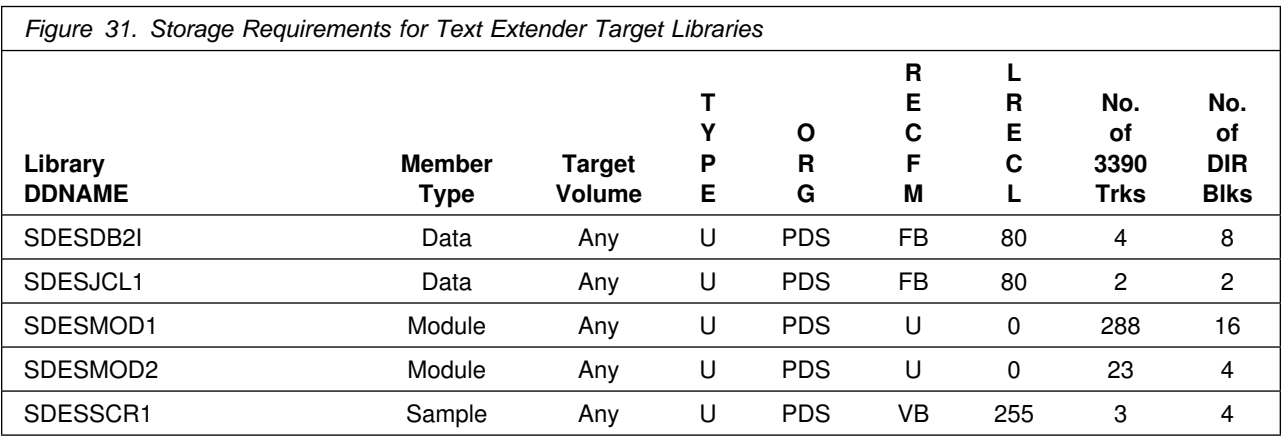

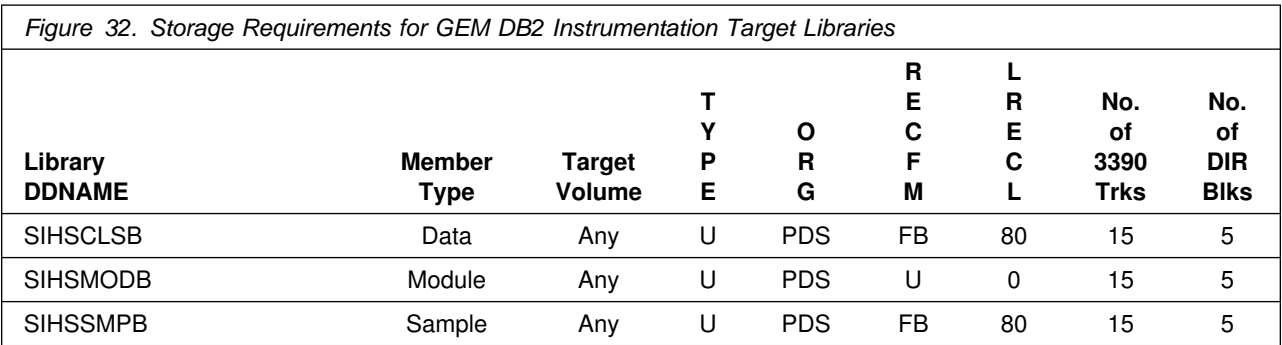

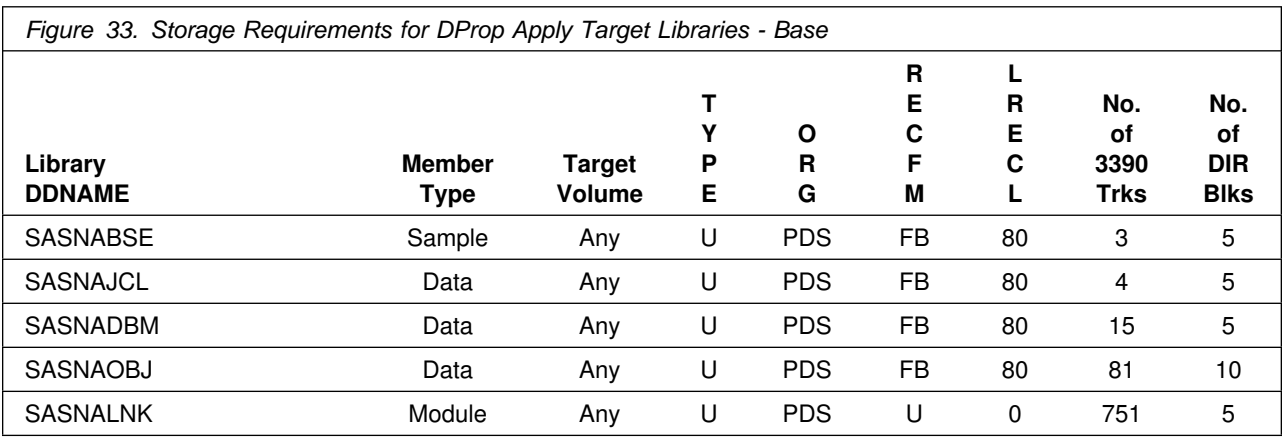

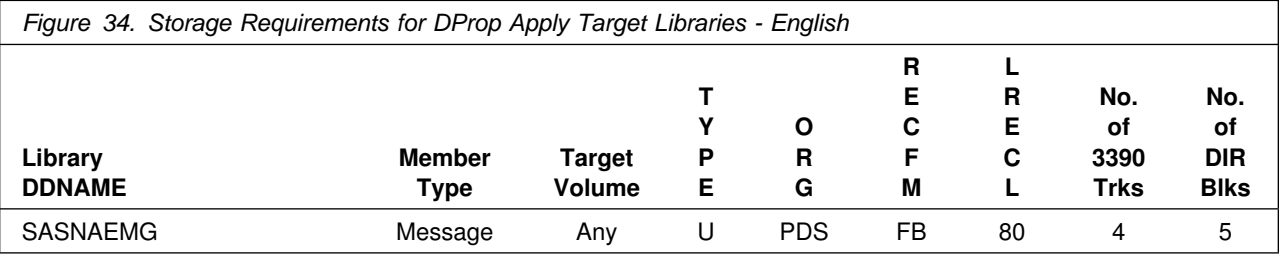

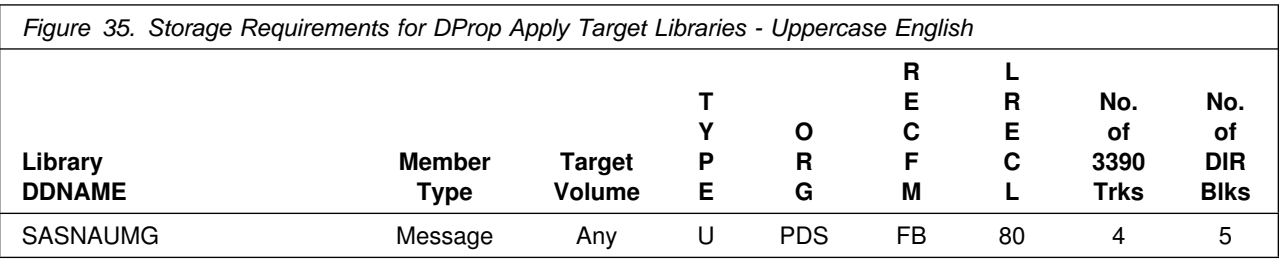

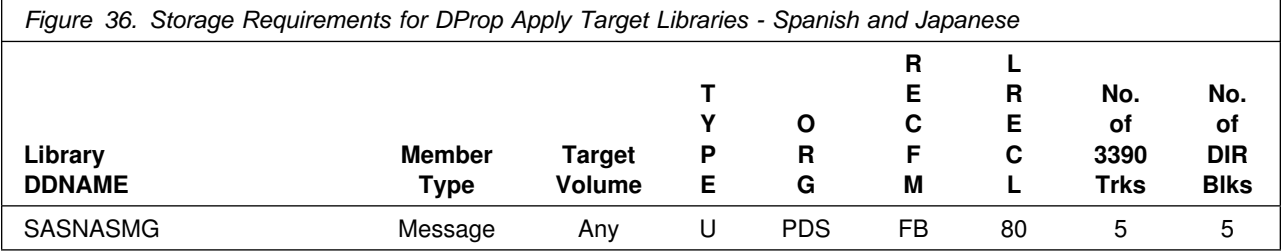

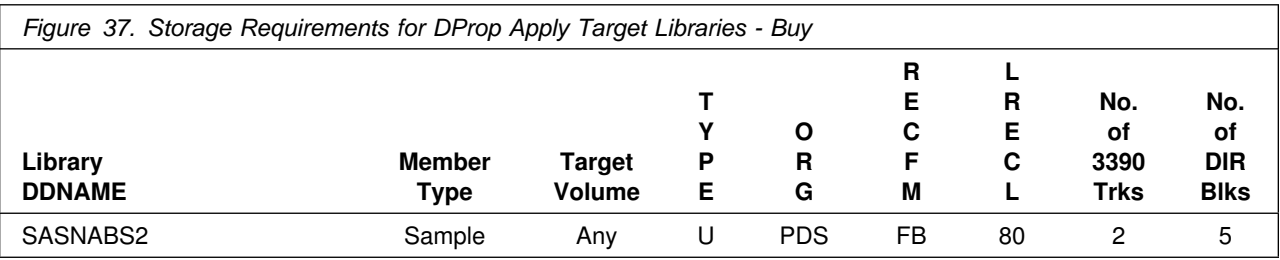

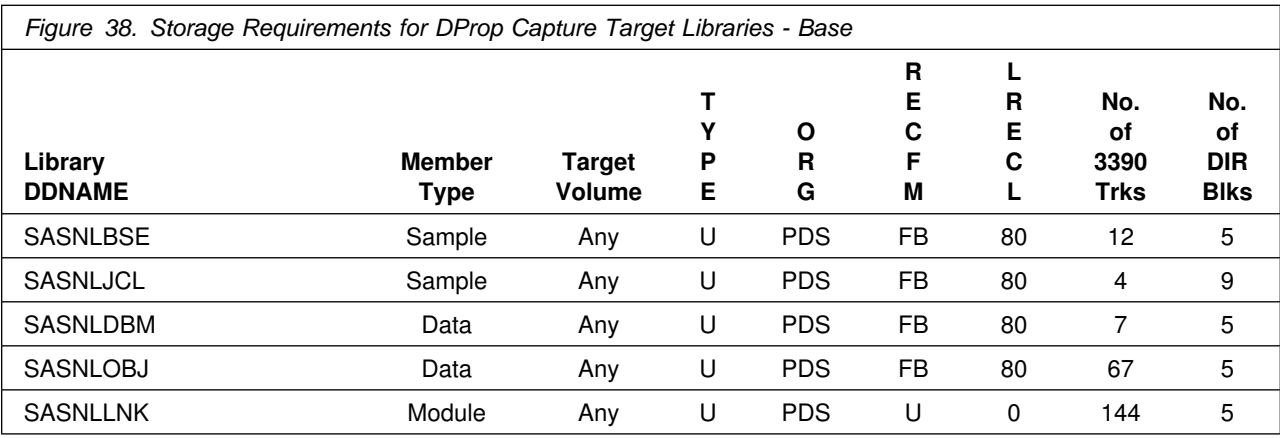

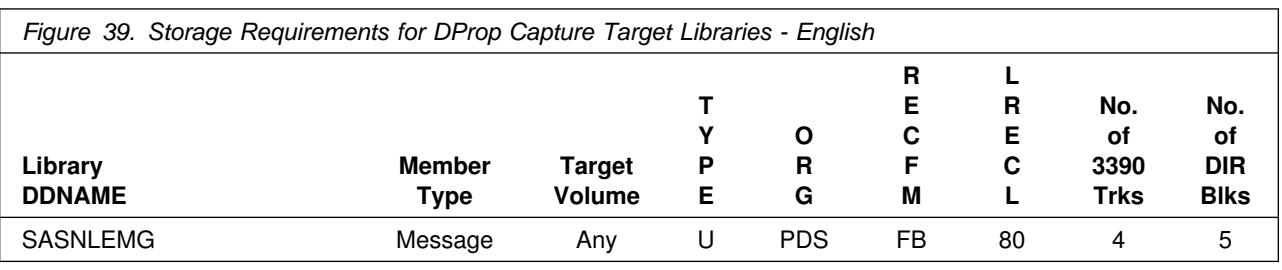

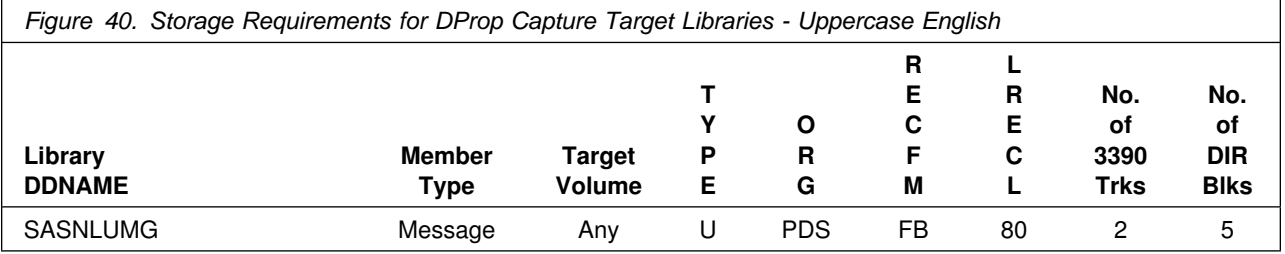

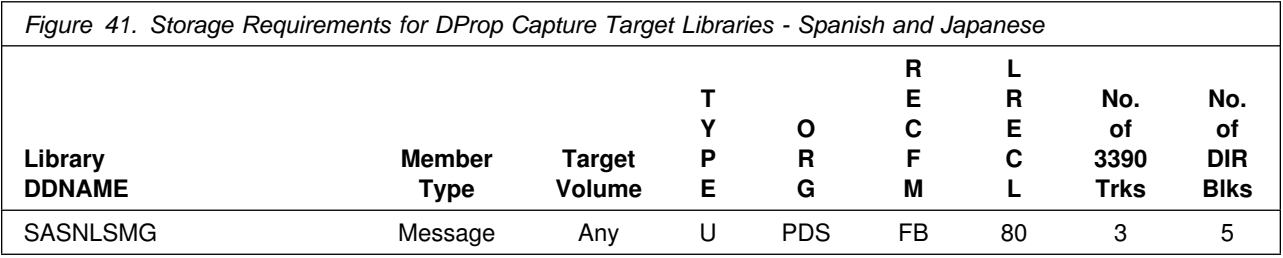

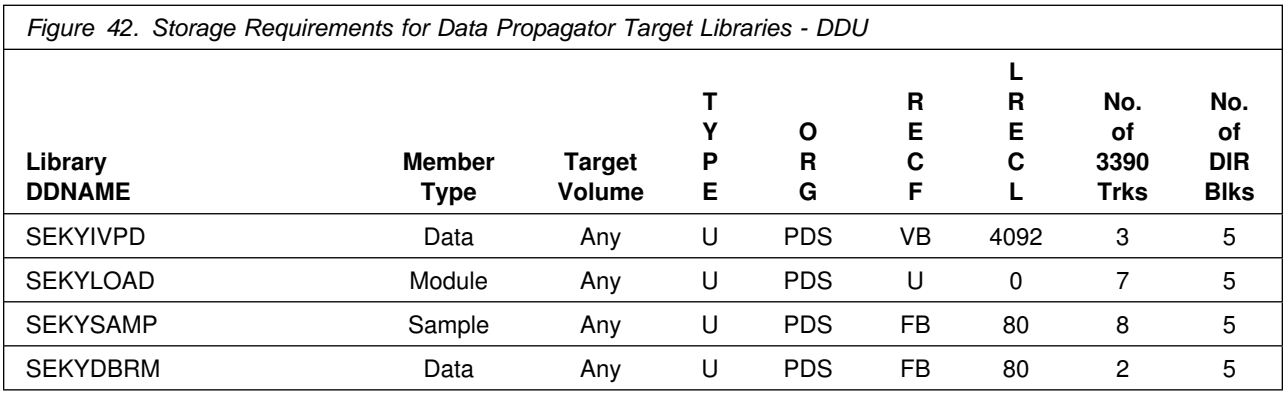

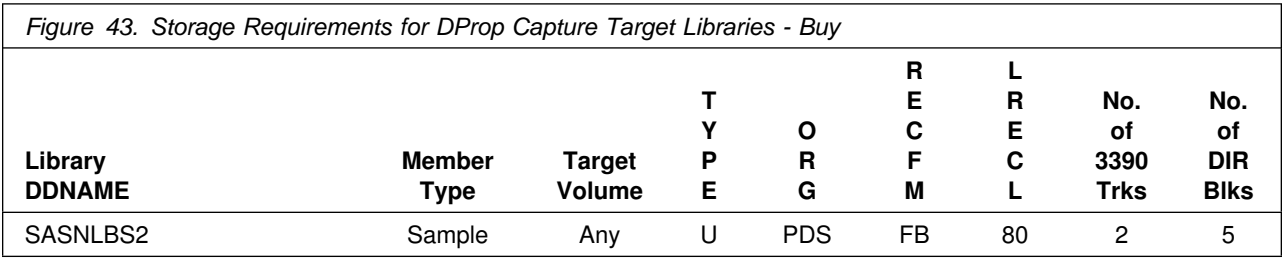

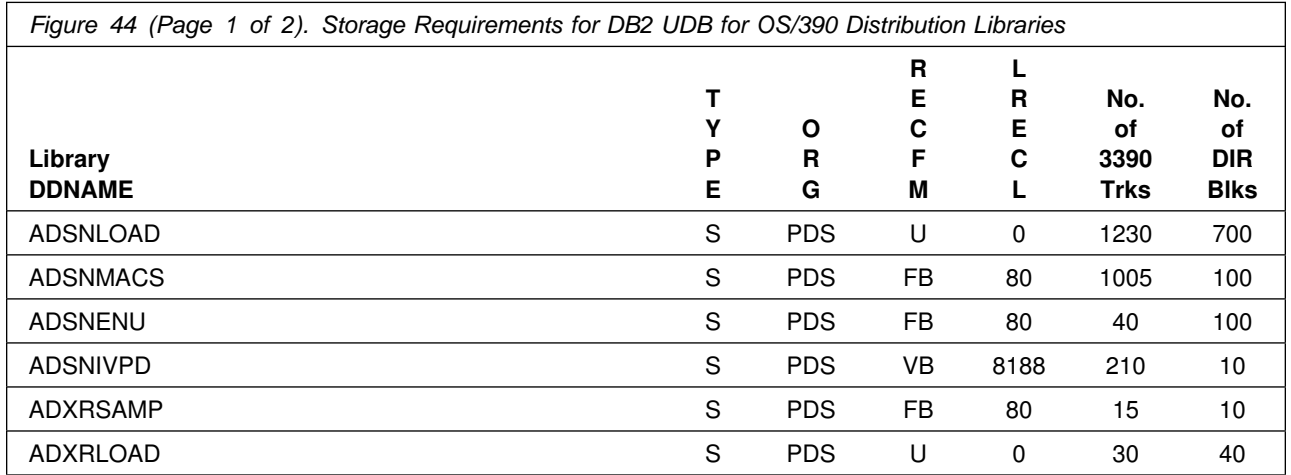

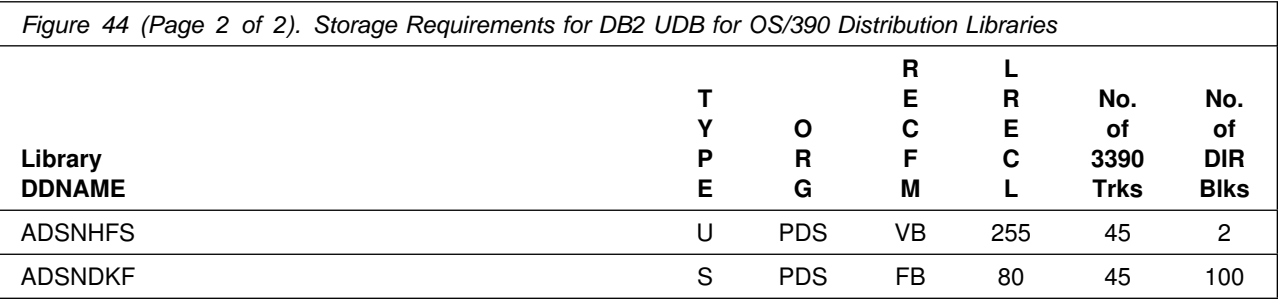

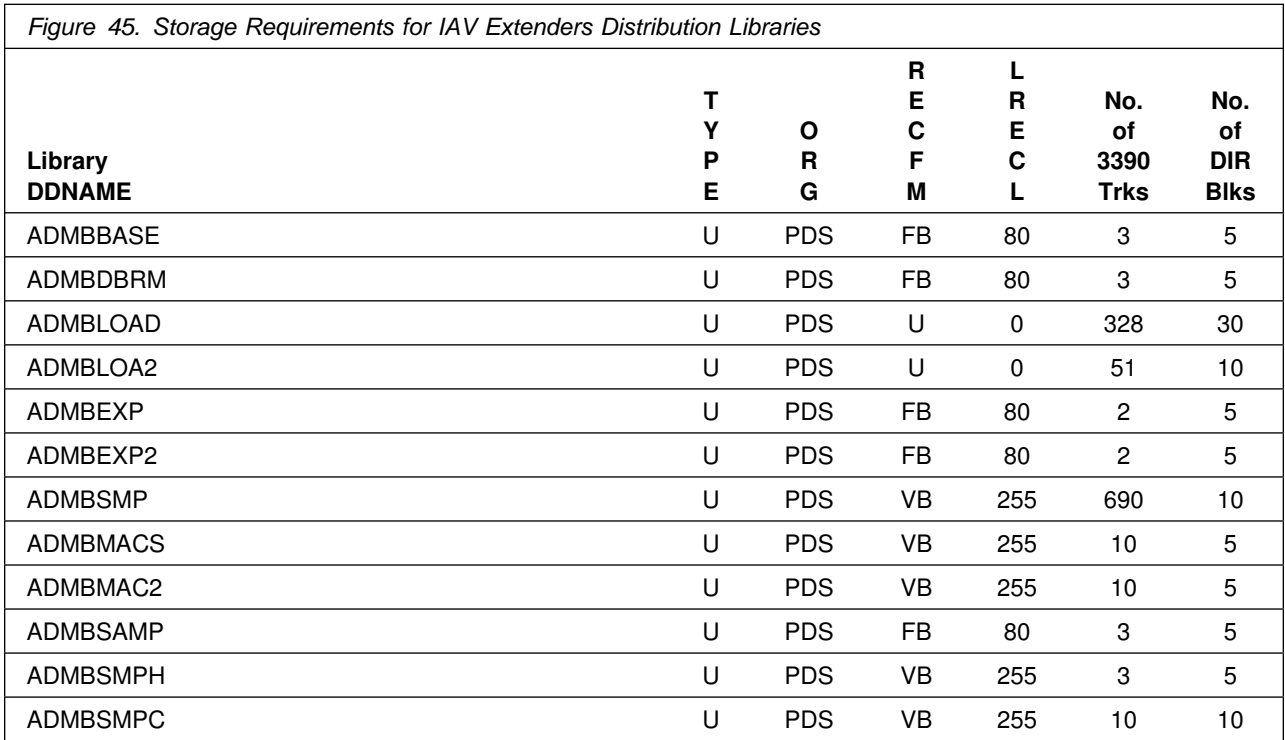

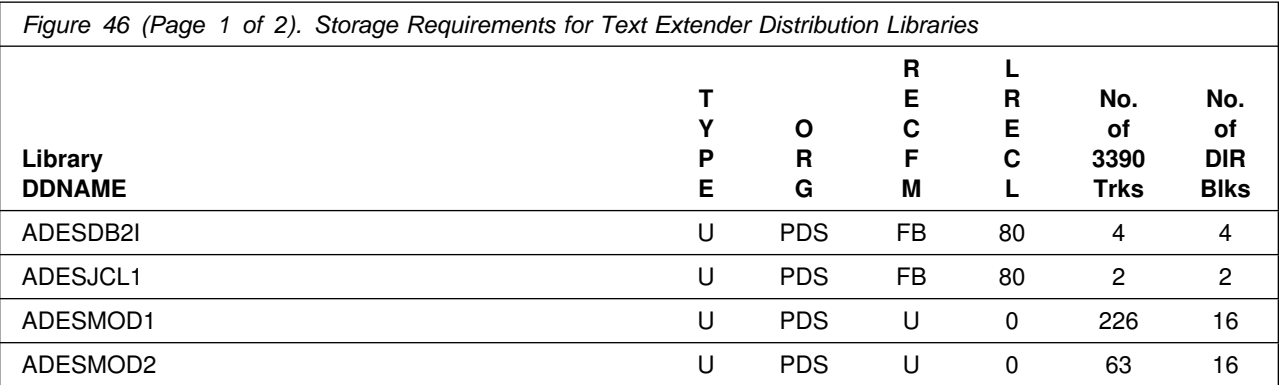

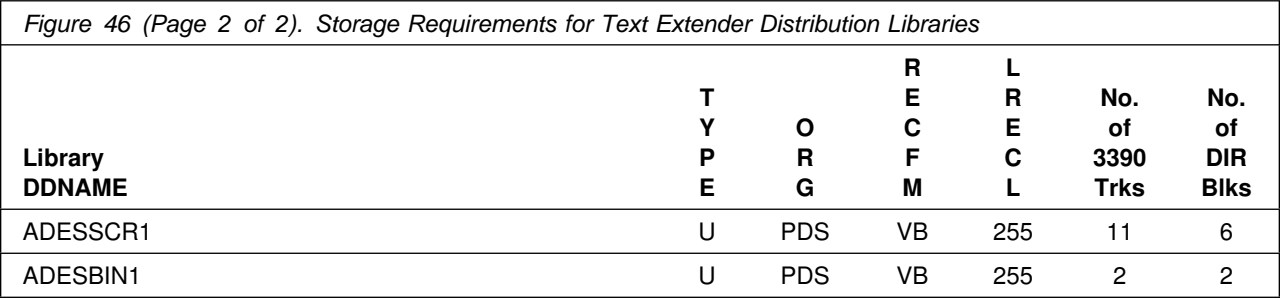

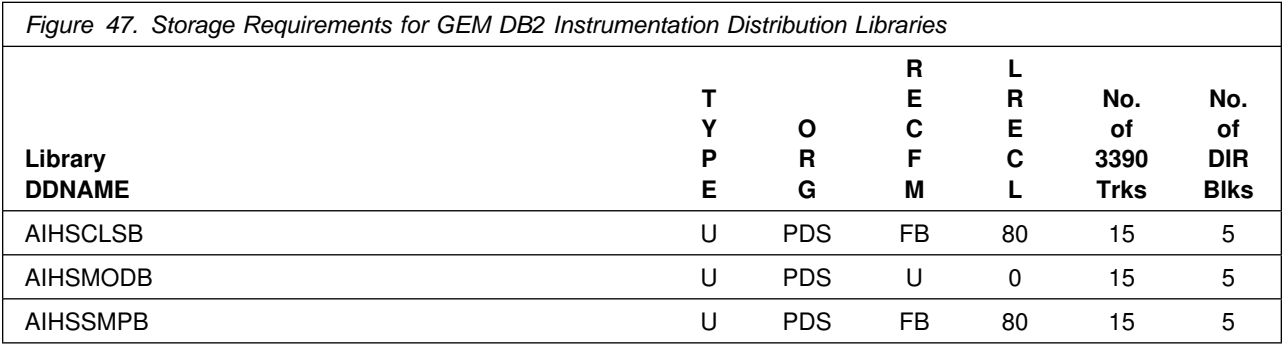

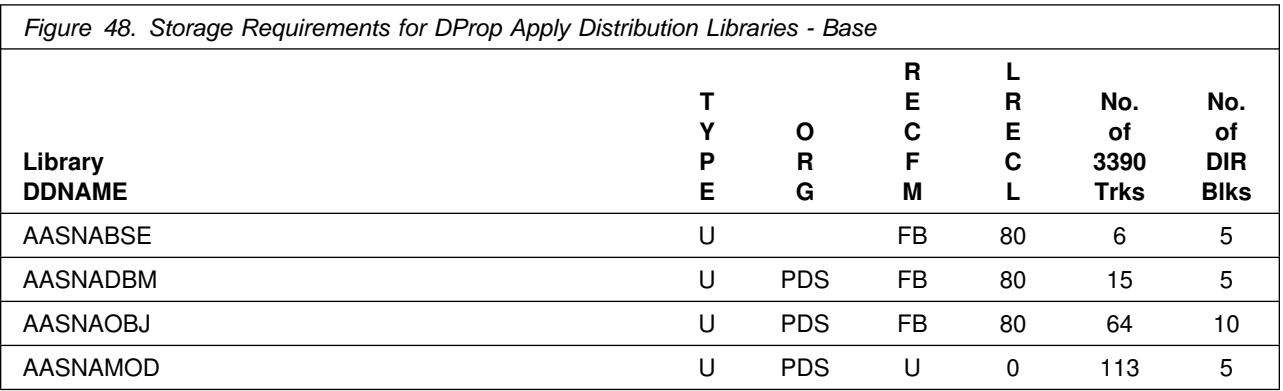

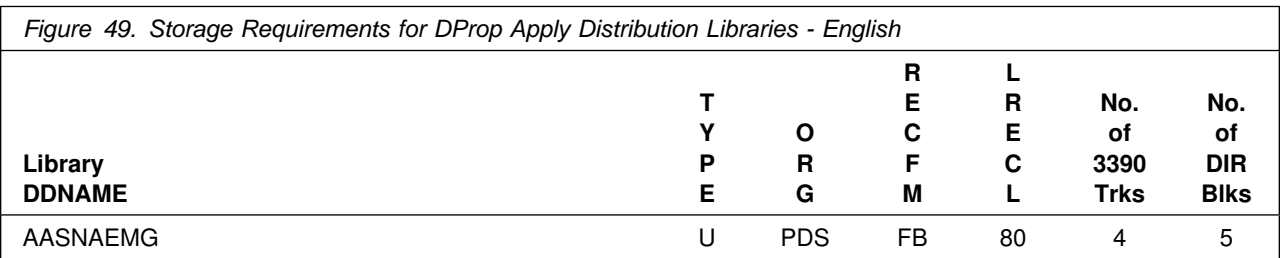

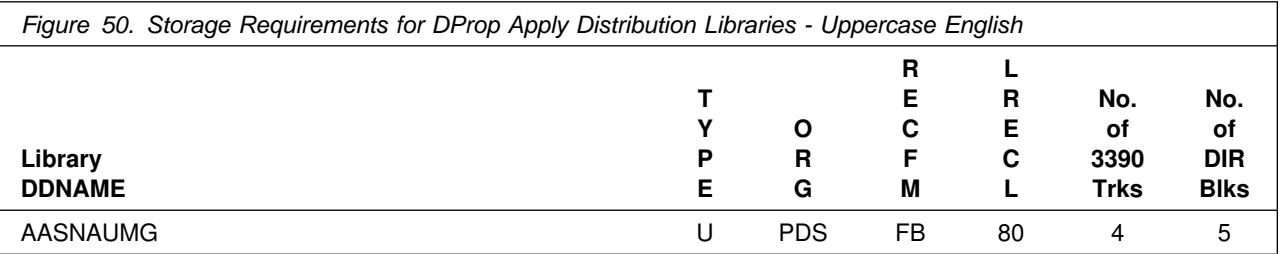

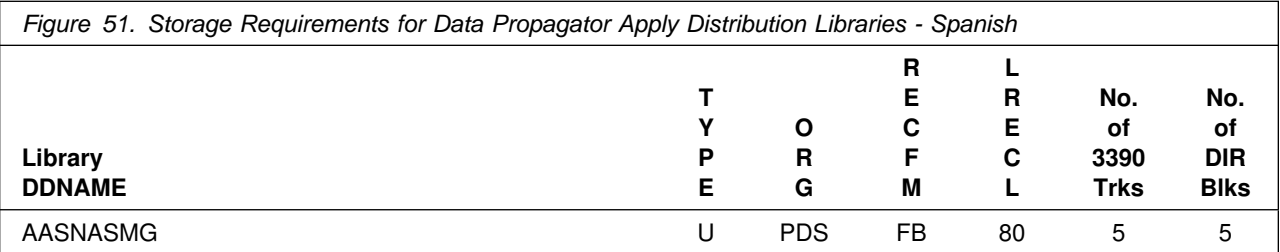

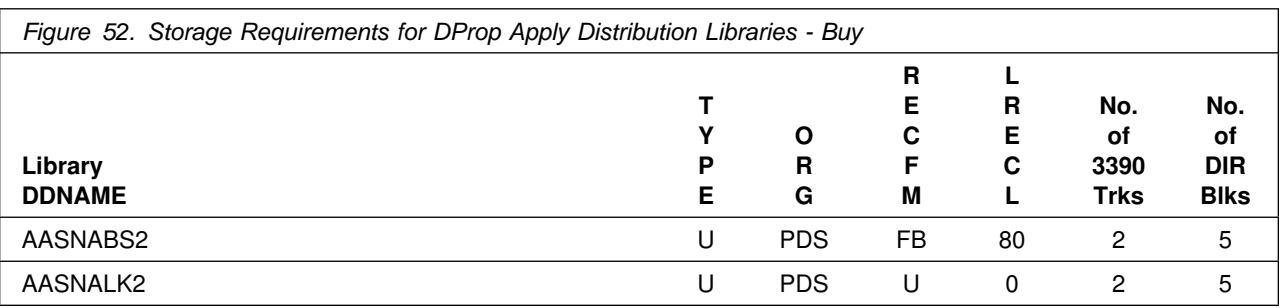

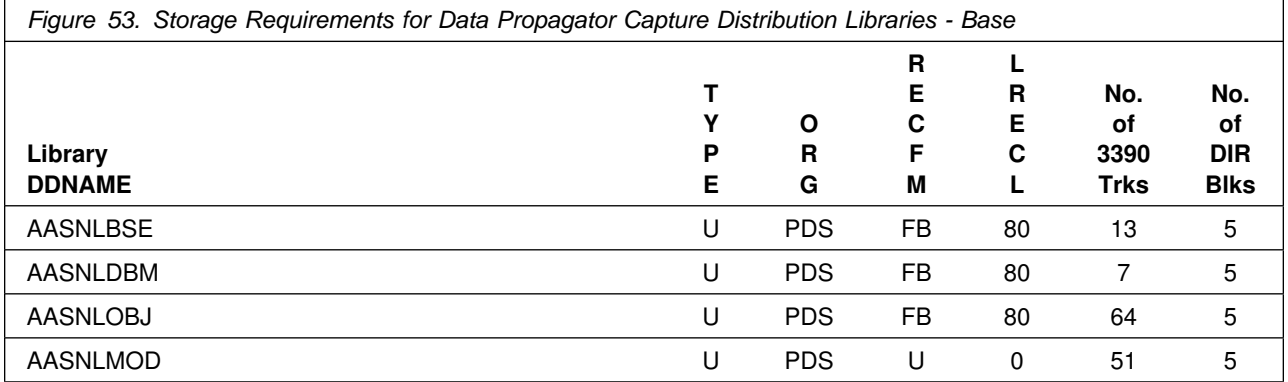

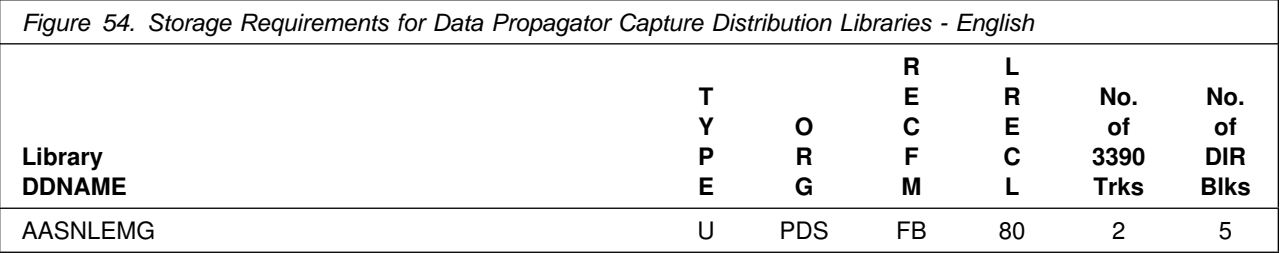

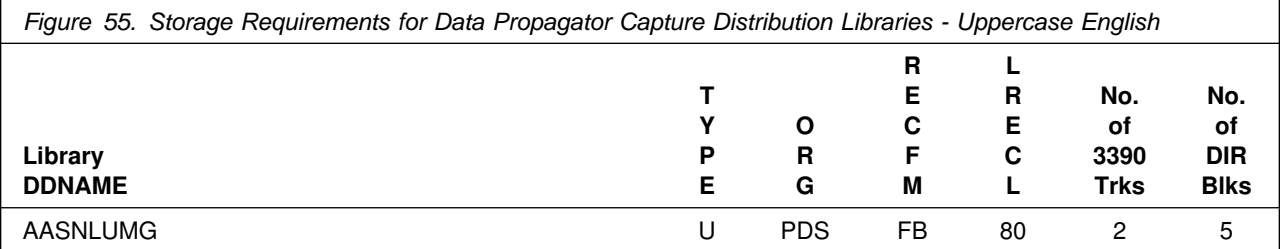

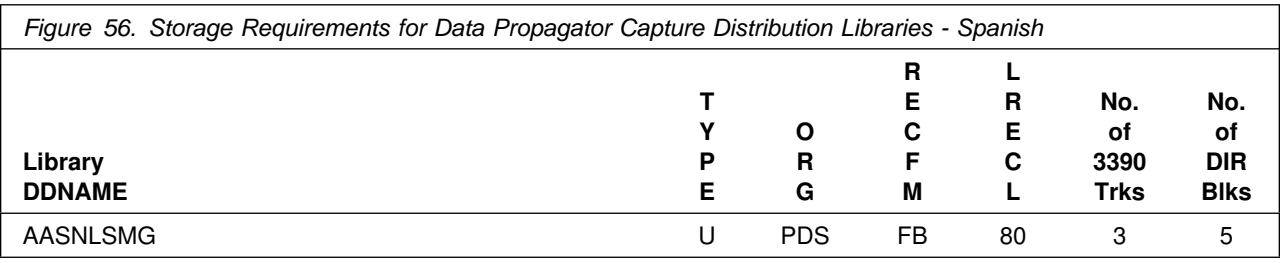

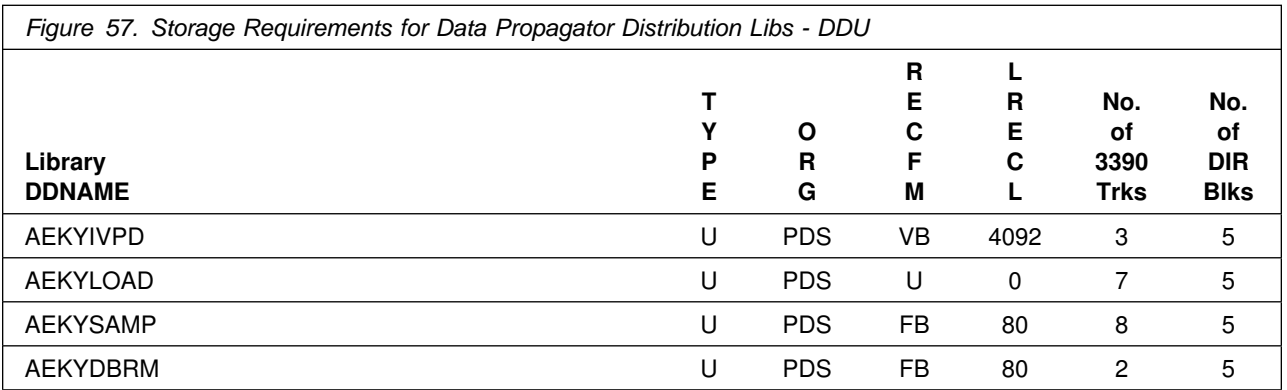

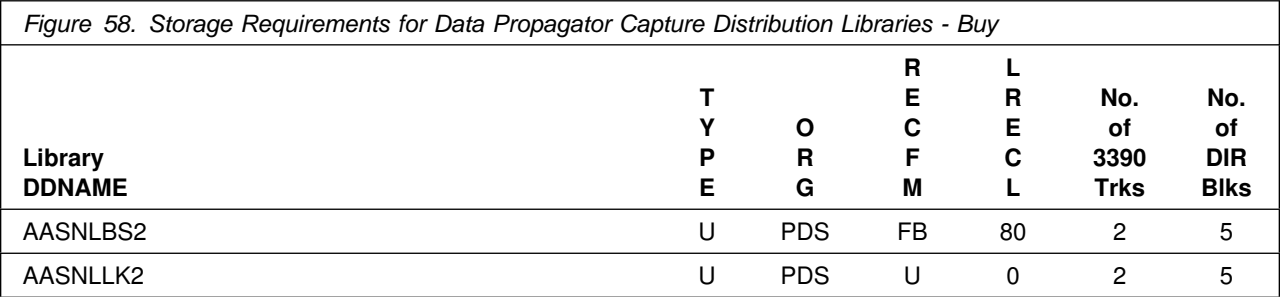

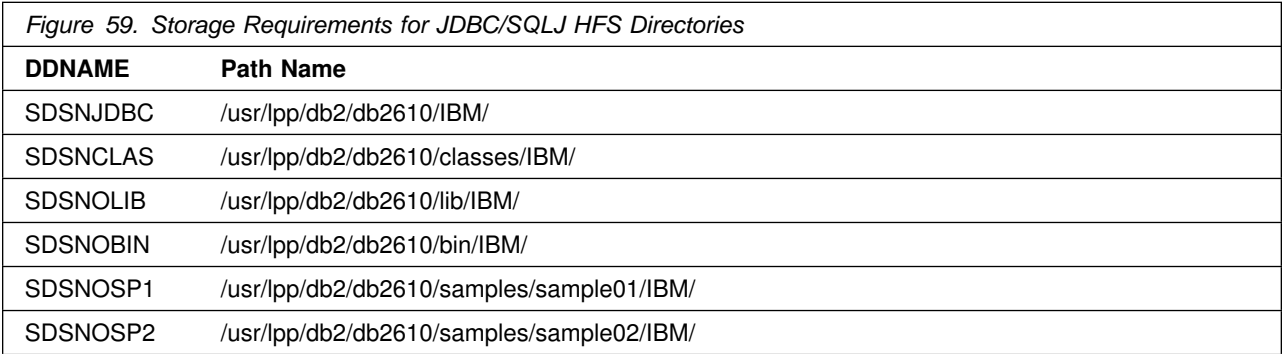

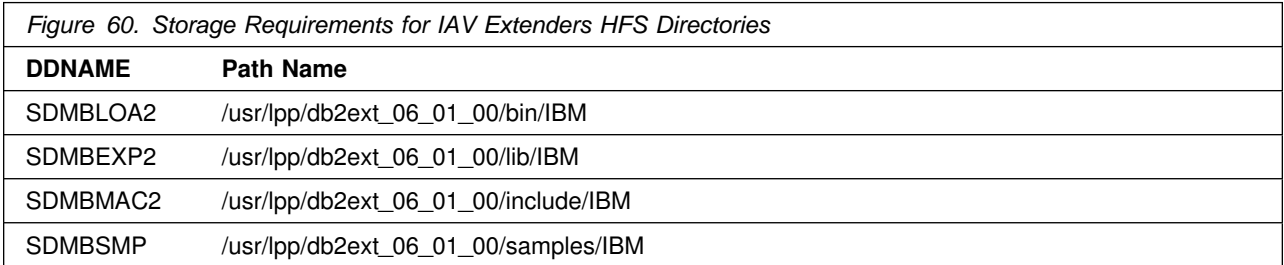

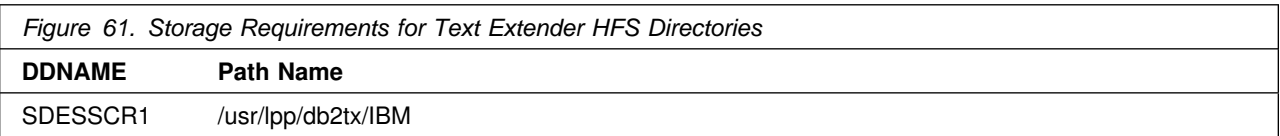

**5.2.6.1 Storage Requirements for Online Help:** The DB2 online help facility uses BookManager Read for OS/390, which is shipped with the OS/390 product. You must install BookManager Read before you can use DB2 online help. For instructions on the BookManager Read installation process, see the OS/390 R3 Program Directory.

The equivalent of 50 cylinders of IBM 3380 Direct Access Storage is recommended to hold the target and distribution libraries (including the linguistic dictionaries) that comprise DB2 Online Help. If you are using 3350 DASD, or some other type of DASD that does not support a block size of 28672, make this change before you run jobs DSNALC and DSNUNL2:

- Change all occurrences of 28672 to 16384.

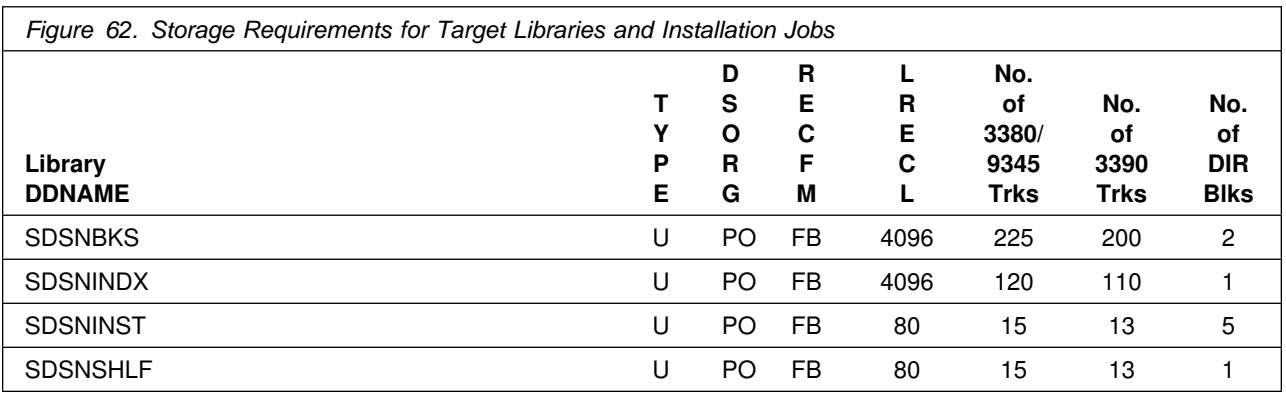

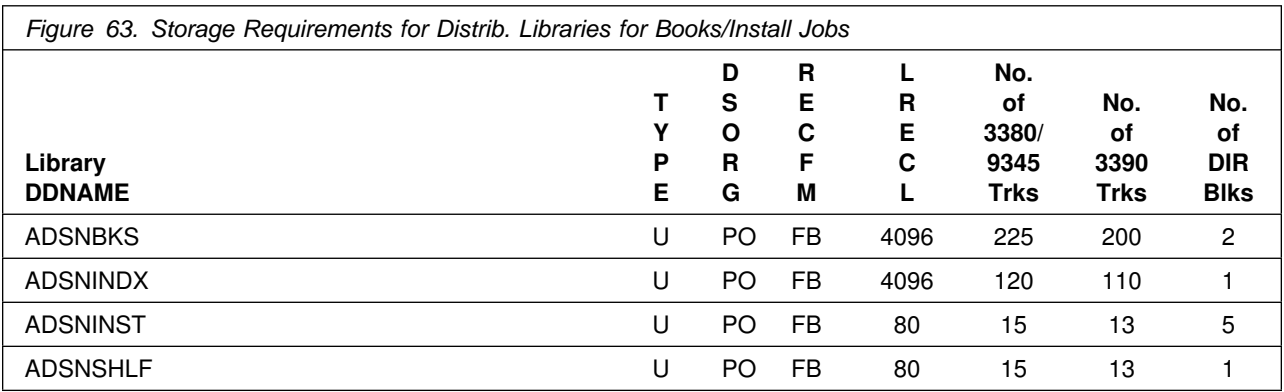

The following figures list data sets that are not used by SMP/E, but are required for DB2 UDB for OS/390 to execute.

**5.2.6.2 Storage Requirements for DB2 UDB for OS/390 Non-SMP/E Data Sets:** The following types of datasets are created during the DB2 UDB for OS/390 installation process. The sizes are based upon user preferences:

- CATALOG
- DIRECTORY
- LOG

# **5.3 FMIDs Deleted**

Installing DB2 UDB for OS/390 may result in the deletion of other FMIDs. To see what FMIDs will be deleted, examine the ++VER statement in the product's SMPMCS. See Appendix A, "DB2 UDB for OS/390 Install Logic" on page 124 for more information on how to do this.

If you do not wish to delete these FMIDs at this time, you must install DB2 UDB for OS/390 into separate SMP/E target and distribution zones.

**Note:** These FMIDs will not automatically be deleted from the Global Zone. Consult the SMP/E manuals for instructions on how to do this.

# **5.4 Special Considerations**

DB2 UDB for OS/390 has no special considerations for the target system.

# **6.0 Installation and Migration Instructions**

This chapter describes the installation method and lists the procedures to install and to activate the functions of DB2 UDB for OS/390. The *Installation Guide, GC26-9008* contains the step-by-step procedures to install the functions of DB2 UDB for OS/390.

To use the DB2 Installer feature to install DB2 UDB for OS/390, see the instructions in the README.TXT file on the "DB2 UDB for OS/390 Version 6 Workstation Solutions: DB2 Installer" CD-ROM.

If you obtained DB2 UDB for OS/390 as part of a CBPDO, you can use the RCVPDO job found in the CBPDO RIMLIB data set as well as any service, HOLDDATA, or preventive service planning (PSP) information included on the CBPDO tape. For more information, refer to the documentation included with the CBPDO.

Please note the following:

- If you want to install DB2 UDB for OS/390 into its own SMP/E environment, consult the SMP/E manuals for instructions on creating and initializing the SMPCSI and the SMP/E control data sets.
- Sample job DSNTIJAE has been provided to help perform some or all of the installation tasks. DSNTIJAA and DSNTIJAE contain the DDDEFs to establish the appropriate zones.

**Note:** : If you choose to use DSNTIJAA, please note the DSSPACE values must be modified prior to submitting the job. See 6.1.2, "SMP/E Options Subentry Values" on page 48 for details.

• The SMP/E dialogs may be used instead of the sample jobs to accomplish the SMP/E installation steps.

### **Note: Migration to DB2 UDB for OS/390 is only permitted from DB2 Version 5.**

**Note:** If your system is at a **higher** IRLM level, **do not install** the IRLM tape that is included. Remove the IRLM FMID (HIR2101) from the SMP jobs, DSNTIJRC, DSNTIJAC, and DSNTIJAP.

If you install DB2 UDB for OS/390 with IRLM Version 2 into the same SMP zone as any Version of IMS with IRLM Version 1.5, IRLM Version 1.5 will be **deleted** during the installation of IRLM Version 2.

**Note:** See Information APAR II11442 for additional details.

# **6.1 Loading DB2 UDB for OS/390 Libraries**

# **6.1.1 SMP/E Considerations for Installing DB2 UDB for OS/390**

This release of DB2 UDB for OS/390 is installed using the SMP/E RECEIVE, APPLY, and ACCEPT commands.

# **6.1.2 SMP/E Options Subentry Values**

The recommended values for some SMP/E CSI subentries are shown in Figure 64. Use of values lower than these may result in failures in the installation process. DSSPACE is a subentry in the GLOBAL options entry. PEMAX is a subentry of the GENERAL entry in the GLOBAL options entry. Refer to the SMP/E manuals for instructions on updating the global zone.

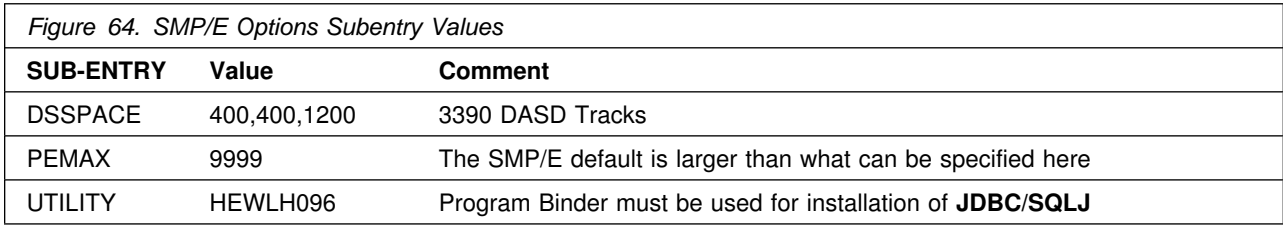

# **6.1.3 Unload the Sample JCL from the Product Tape**

The following sample installation jobs are provided on the distribution tape to help you install DB2 UDB for OS/390: See *Installation Guide, GC26-9008* for details on these steps.

The job prologs in each of these jobs contain directions on how to tailor the job for your site. Follow these directions carefully to ensure that your DB2 UDB for OS/390 SMP/E process functions correctly.

**Note:** It is assumed that DB2 UDB for OS/390 and IRLM V2R1 are installed into the same zones. If this is not the case, you will need to modify the install job DSNTIJAE and the RECEIVE job DSNTIJRC.

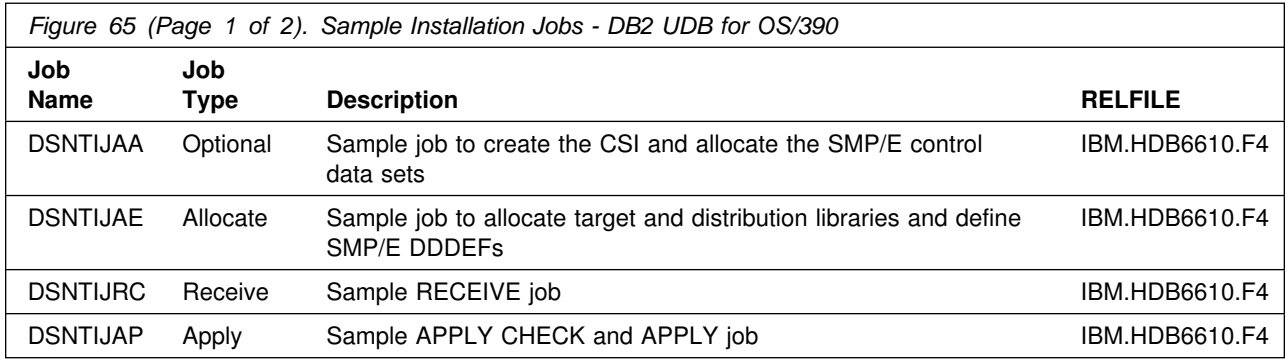

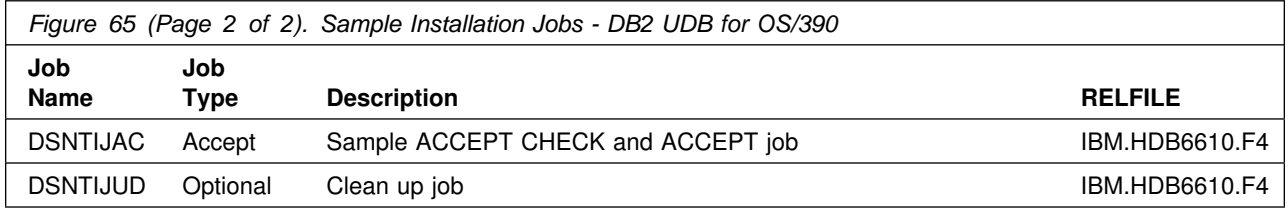

In the sample SMP/E jobs provided, the name of the SMP/E CSI is hlqual.SMPCSI.CSI. The global zone name in the SMP/E CSI is GLOBAL. The distribution zone name is DISTLIB. The target zone name is TARGLIB. The sample jobs should be updated to reflect the CSI and zone names used at your installation.

**Note:** Recompile your existing Validation Exit Routines to pick up the updated version of the macro DSNDRVAL. No logic change is required. Although it is optional to recompile your Validation Exit Routine, it is recommended.

**Note:** If you install DB2 UDB for OS/390 with IRLM Version 2 into the same SMP zone as any Version of IMS with IRLM Version 1.5, IRLM Version 1.5 will be deleted during the installation of IRLM Version 2.

# **6.1.4 Unload SMP/E Jobs for DB2 UDB for OS/390**

Unload the SMP/E jobs from the tape or cartridge on which they are distributed. Change the FMIDs and job names as appropriate.

```
//* COMPID: DB2,5740XYR00<br>//* DOC: LOAD SMP INST
             LOAD SMP INSTALLATION JCL FROM TAPE FOR DB2
 //LOAD EXEC PGM=IEBCOPY
//SYSPRINT DD SYSOUT=7
//JCLTAPE DD DSN=IBM.HDB6610.F4,DISP=(OLD,PASS),
 // UNIT=TAPE,VOL=(PRIVATE,,SER=DB661),
 // LABEL=(5,SL)
1/\star //JCLDISK DD DSN=SYSADM.JCL.CNTL,VOL=SER=XXXXXX,UNIT=SYSDA,
// DCB=(LRECL=80,BLKSIZE=6160,RECFM=FB),<br>// DISP=(NEW.CATLG.DELETE).SPACE=(CYL.(1
// DISP=(NEW,CATLG,DELETE),SPACE=(CYL,(1,2,20))<br>//SYSUT3 DD UNIT=SYSDA,SPACE=(CYL,(1,1))
            DD UNIT=SYSDA,SPACE=(CYL,(1,1))
 //SYSUT4 DD UNIT=SYSDA,SPACE=(CYL,(1,1))
//SYSIN DD *
  COPY I=JCLTAPE,O=JCLDISK
  SELECT MEMBER=(DSNTIJAA,DSNTIJAE)
  SELECT MEMBER=(DSNTIJAC,DSNTIJAP,DSNTIJRC,DSNTIJUD)
//*<br>//PRINT
          EXEC PGM=IEBPTPCH
//SYSPRINT DD SYSOUT=7
 //SYSUT1 DD DSN=SYSADM.JCL.CNTL,DISP=SHR
 //SYSUT2 DD SYSOUT=7
//SYSIN DD * PRINT TYPORG=PO,MAXFLDS=5
     RECORD FIELD=(8)
1/\star
```
# **6.1.5 <Optional> Allocate CSI and SMP/E Control data sets: DSNTIJAA**

Sample job DSNTIJAA creates the CSI and the SMP/E control libraries that are referenced in all other SMP/E jobs for DB2 UDB for OS/390. If you're not going to be using an existing CSI, you will need to run job DSNTIJAA to create the desired CSI for DB2 UDB for OS/390. Consult the prolog of DSNTIJAA for instructions on how to customize the job for your system.

**Expected Return Codes and Messages:** This job should complete with a return code 0.

# **6.1.6 Allocate DDDEF Entries for Target and Distribution Libraries**

Edit and submit sample job DSNTIJAE to allocate the SMP/E target and distribution libraries for DB2 UDB for OS/390. Consult the prolog of DSNTIJAE for instructions on how to customize the job for your system.

**Expected Return Codes and Messages:** This job should complete with a return code 0.

**Note:** This job also allocates target and distribution libraries for DB2 Online Help. If you choose not to use DB2 Online Help, see comments in job DSNTIJAE to locate and remove the JCL which allocates the DB2 Online Help target and distribution libraries.

# **6.1.7 Perform SMP/E RECEIVE**

Edit and submit sample job DSNTIJRC to perform the SMP/E RECEIVE for DB2 UDB for OS/390. Consult the prolog of DSNTIJRC for instructions on how to customize the job for your system.

**Expected Return Codes and Messages:** This job should complete with a condition code of 4 or less.

**Note:** If you are running a lower level of OS/390 Version 2 Release 7, your RECEIVE job will end with a return code of 4. The following warning message will be issued: **GIM50050W**

## **6.1.8 <Optional> Cleanup job for migration: DSNTIJUD**

Job DSNTIJUD should be run before the SMP/E APPLY (job DSNTIJAP). Running job DSNTIJUD is not necessary if you are installing DB2 UDB for OS/390 for the first time. If you accidentally run it, it will have no adverse effect.

**Expected Return Codes and Messages:** This job should complete with a return code 0.

# **6.1.9 Perform SMP/E APPLY CHECK**

**Note:** The following module is used in JCLIN and does not use the GEM DB2 Instrumentation (FMID H0AL211) product's component code. This module is owned by DB2 UDB Server for OS/390 Version 6 of which GEM DB2 Instrumentation is a part.

DSNALI

Edit and submit sample job DSNTIJAP to perform an SMP/E APPLY CHECK for DB2 UDB for OS/390. Consult the prolog of DSNTIJAP for instructions on how to customize the job for your system.

To receive the full benefit of the SMP/E Causer SYSMOD Summary Report, do *not* bypass the following on the APPLY CHECK: PRE, ID, REQ, and IFREQ. This is because the SMP/E root cause analysis identifies the cause only of **ERRORS** and not of **WARNINGS** (SYSMODs that are bypassed are treated as warnings, not errors, by SMP/E).

The GROUPEXTEND operand indicates that SMP/E apply all requisite SYSMODs. The requisite SYSMODS might be applicable to other functions.

**Expected Return Codes and Messages:** This job should complete with a return code 4 or less, and may issue any of the following messages which do not affect product installation:

- GIM20501I, GIM23903W, GIM43401W, GIM61903W and GIM69138W
- IEW2454W, IEW2480W, IEW2482W, IEW2609W, IEW2635I, IEW2646W, IEW2650I and IEW2651W

**Note:** All messages pertaining to members with prefix name 'DSNC' and 'DXRR' can be ignored.

## **6.1.10 Perform SMP/E APPLY**

**Note:** The following module is used in JCLIN and does not use the GEM DB2 Instrumentation (FMID H0AL211) product's component code. This module is owned by DB2 UDB Server for OS/390 Version 6 of which GEM DB2 Instrumentation is a part.

DSNALI

Edit and submit sample job DSNTIJAP to perform an SMP/E APPLY for DB2 UDB for OS/390. If you do not apply the FMIDs in a single APPLY statement as DSNTIJAP does, use the following order: HIY6610, HIZ6610 and HDB6610 together; then HIR2101. Consult the instructions in the sample job for more information.

**Expected Return Codes and Messages:** This job should complete with a return code 4 or less, and may issue any of the following messages which do not affect product installation:

- GIM20501I, GIM23903W, GIM43401W, GIM61903W and GIM69138W
- IEW2454W, IEW2480W, IEW2482W, IEW2609W, IEW2635I, IEW2646W, IEW2650I and IEW2651W

**Note:** All messages pertaining to members with prefix name 'DSNC' and 'DXRR' can be ignored. The SQLCA1 and SQLCA2 references are resolved when DSNHFT is included in a FORTRAN application. If this job fails or abends, correct the problem and rerun the job.

## **6.1.11 Perform SMP/E ACCEPT CHECK**

Edit and submit sample job DSNTIJAC to perform an SMP/E ACCEPT CHECK for DB2 UDB for OS/390. Consult the instructions in the sample job for more information.

To receive the full benefit of the SMP/E Causer SYSMOD Summary Report, do *not* bypass the following on the ACCEPT CHECK: PRE, ID, REQ, and IFREQ. This is because the SMP/E root cause analysis

identifies the cause only of **ERRORS** and not of **WARNINGS** (SYSMODs that are bypassed are treated as warnings, not errors, by SMP/E).

The GROUPEXTEND operand indicates that SMP/E accept all requisite SYSMODs. The requisite SYSMODS might be applicable to other functions.

**Expected Return Codes and Messages:** This job should complete with a return code 4 or less. You may also receive message GIM61903W.

## **6.1.12 Perform SMP/E ACCEPT**

Edit and submit sample job DSNTIJAC to perform an SMP/E ACCEPT for DB2 UDB for OS/390. Consult the instructions in the sample job for more information.

Before using SMP/E to load new distribution libraries, it is recommended that you set the ACCJCLIN indicator in the distribution zone. This will cause entries produced from JCLIN to be saved in the distribution zone whenever a SYSMOD containing inline JCLIN is ACCEPTed. For more information on the ACCJCLIN indicator, see the description of inline JCLIN in the SMP/E manuals.

**Expected Return Codes and Messages:** This job should complete with a return code 4 or less. You may receive message GIM61903W.

## **6.1.13 Set Up Controls for English Panel Selection**

Each of the display language control techniques described below is a way to set or change the current allocation of the ddnames.

**6.1.13.1 Logon Procedures:** To switch languages, you need only to change the data set allocation currently in effect under the standard ISPF panel library ddname. A user's logon procedure can allocate ddname ISPPLIB to select the current display language. Following is an example from a logon procedure:

 $1/*$  THIS VERSION DISPLAYS ENGLISH PANELS  $*/$ //ISPPLIB DD DSN=DSN610.SDSNSPFP,DISP=SHR ENGLISH // DD DSN=DSN610.SDSNPFPE,DISP=SHR ENGLISH

**6.1.13.2 Language-switching CLISTs:** An ordinary CLIST can be used (outside of ISPF) to free and reallocate ISPPLIB. Following is an example of a CLIST:

```
PROC O LANGUAGE(E) /* Execute this CLIST outside of ISPF */FREE DD(ISPPLIB)
WRITE Do you want English or Japanese panels: Enter E or J.
READ &LANGUAGE
IF &LANGUAGE = E +THEN ALLOC DD(ISPPLIB) DS('DSN610.SDSNSPFP' 'DSN610.SDSNPFPE') +
       SHR /* English */ELSE ALLOC DD(ISPPLIB) DS('DSN610.SDSNSPFP' 'DSN610.SDSNPFPK') +
       SHR /* Japanese */
```
Some users allocate the ISPF panel library from their DEFAULT CLIST. Allocation of ddname ISPPLIB controls the current language just as it does for the LOGON procedure.

## **6.1.14 SMP/E CALLLIBS Processing for Math Functions**

When installing FMID JDB6619, use OS/390 Version 2 Release 4 and Language Environment Version 1 Release 8 for the CSSLIB and SCEELKED datasets.

## **6.1.15 Math Functions Details**

If the job to allocate Math Functions target and distribution libraries is for OS/390 Version 1 Release 3, or the required PTFs are not installed, then set install panel DSNTIP7 field LEMAX to a value of 0.

## **6.1.16 Online Help Details**

The bookshelf list, index, and books are shipped as partitioned data sets, but you must copy the contents to sequential data sets before they can be used. Submit the sample JCL DSNUNL1 (which resides in SDSNINST) which you unloaded previously, to copy the bookshelf list to a sequential data set. Submit the sample JCL DSNUNL2 (which resides in SDSNINST) which you unloaded previously, to copy the bookshelf, index and books to sequential data sets.

**Expected Return Codes and Messages:** These jobs (DSNUNL1 and DSNUNL2), should complete with a return code 0.

# **6.2 Loading DB2 UDB for OS/390 Kanji Panel Libraries**

# **6.2.1 SMP/E Considerations for Installing Kanji**

This release of DB2 UDB for OS/390, Kanji panels feature, is installed using the SMP/E RECEIVE, APPLY, and ACCEPT commands.

After installing DB2 UDB for OS/390, you may install the Kanji panels feature for DB2 UDB for OS/390 The following sample jobs are provided to assist you in installing the Kanji Panels feature.

# **6.2.2 Unload the Sample JCL from the Kanji Product Tape**

The following sample installation jobs are provided on the distribution tape to help you install DB2 UDB for OS/390:

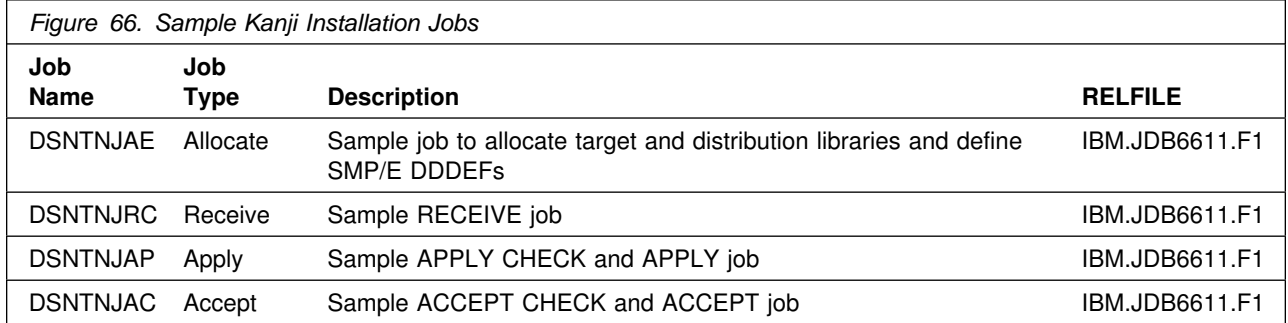

In the sample SMP/E jobs provided, the name of the SMP/E CSI is hlqual.SMPCSI.CSI. The global zone name in the SMP/E CSI is GLOBAL. The distribution zone name is DISTLIB. The target zone name is TARGLIB. The sample jobs should be updated to reflect the CSI and zone names used at your installation.

# **6.2.3 Unload SMP/E Jobs for the Kanji panels feature**

If you plan to use Kanji panels you must unload the appropriate SMP/E jobs from the tape or cartridge on which they are distributed. Make sure you change all the appropriate FMIDs and job names.

```
//* COMPID: DB2,5740XYR00<br>//* DOC: LOAD KANJI SM
             LOAD KANJI SMP INSTALLATION JCL FROM TAPE FOR DB2
 //LOAD EXEC PGM=IEBCOPY
//SYSPRINT DD SYSOUT=7
 //JCLTAPE DD DSN=IBM.JDB6611.F1,VOL=(PRIVATE,,SER=DB6611),
 // UNIT=TAPE,LABEL=(2,SL),DISP=(OLD,PASS)
1/*
//JCLDISK DD DSN=SYSADM.JCL.CNTL,VOL=SER=USER01,UNIT=SYSDA,
 // DISP=OLD
 //SYSUT3 DD UNIT=SYSDA,SPACE=(CYL,(1,1))
 //SYSUT4 DD UNIT=SYSDA,SPACE=(CYL,(1,1))
//SYSIN DD *
  COPY I=JCLTAPE,O=JCLDISK
  SELECT MEMBER=(DSNTNJAE)
  SELECT MEMBER=(DSNTNJAC,DSNTNJAP,DSNTNJRC)
1/*
```
# **6.2.4 SMP/E Detail Steps**

*Figure 67. SMP/E Detail Steps*

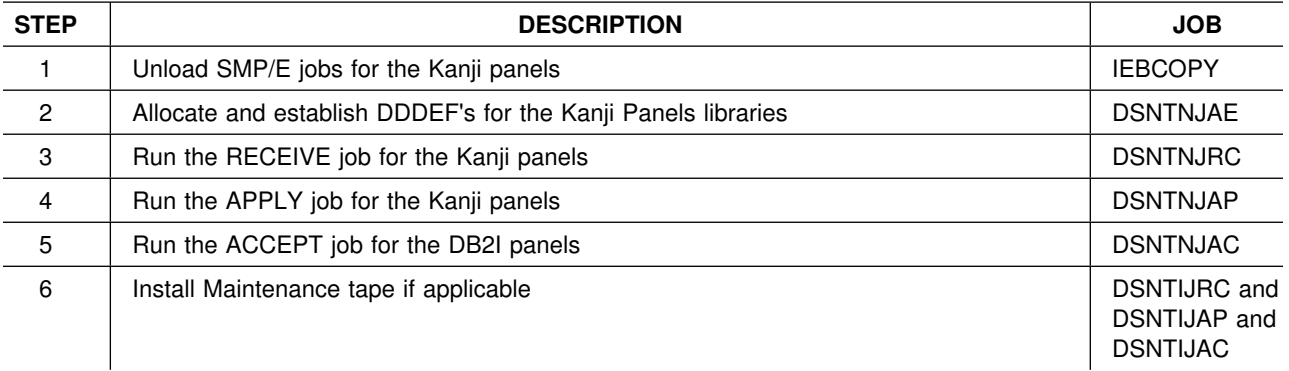

## **6.2.5 Allocate DDDEF Entries for Target and Distribution Libraries**

Edit and submit sample job DSNTNJAE to allocate the SMP/E target and distribution libraries for the Kanji Panels optional feature of DB2 UDB for OS/390 Consult the prolog of DSNTNJAE for instructions on how to customize the job for your system.

**Expected Return Codes and Messages:** This job should complete with a return code 0.

# **6.2.6 Perform SMP/E RECEIVE for Kanji panels**

Edit and submit sample job DSNTNJRC to perform the SMP/E RECEIVE. Consult the instructions in the sample job for more information.

**Expected Return Codes and Messages:** This job should complete with a condition code of 4 or less.

**Note:** If you are running a lower level of OS/390 Version 2 Release 7, your RECEIVE job will end with a return code of 4. The following warning message will be issued: **GIM50050W**

# **6.2.7 Perform SMP/E APPLY CHECK for Kanji panels**

Edit and submit sample job DSNTNJAP to perform an SMP/E APPLY CHECK. Consult the instructions in the sample job for more information.

**Expected Return Codes and Messages:** This job should complete with a return code 0.

# **6.2.8 Perform SMP/E APPLY for Kanji panels**

Edit and submit sample job DSNTNJAP to perform an SMP/E APPLY for Consult the instructions in the sample job for more information.

**Expected Return Codes and Messages:** This job should complete with a return code 0.

# **6.2.9 Perform SMP/E ACCEPT CHECK for Kanji panels**

Edit and submit sample job DSNTNJAC to perform an SMP/E ACCEPT CHECK. Consult the instructions in the sample job for more information.

**Expected Return Codes and Messages:** This job should complete with a return code 0.

# **6.2.10 Perform SMP/E ACCEPT for Kanji panels**

Edit and submit sample job DSNTNJAC to perform an SMP/E ACCEPT for DB2 UDB for OS/390. Consult the instructions in the sample job for more information.

**Expected Return Codes and Messages:** This job should complete with a return code 0.

# **6.2.11 Set Up Controls for Language Selection**

Each of the display language control techniques described below is a way to set or change the current allocation of the ddnames.

**6.2.11.1 Logon Procedures:** To switch languages, you need only to change the data set allocation currently in effect under the standard ISPF panel library ddname. A user's logon procedure can allocate ddname ISPPLIB to select the current display language. Following is an example from a logon procedure:

```
//* THIS VERSION DISPLAYS KANJI PANELS *///ISPPLIB DD DSN=DSN610.SDSNSPFP,DISP=SHR ENGLISH
// DD DSN=DSN610.SDSNPFPK,DISP=SHR KANJI OVERRIDE
```
**6.2.11.2 Language-switching CLISTs:** An ordinary CLIST can be used (outside of ISPF) to free and reallocate ISPPLIB. Following is an example of a CLIST:

```
PROC O LANGUAGE(E) /* Execute this CLIST outside of ISPF */FREE DD(ISPPLIB)
WRITE Do you want English or Japanese panels: Enter E or J.
READ &LANGUAGE
IF &LANGUAGE = E +
  THEN ALLOC DD(ISPPLIB) DS('DSN610.SDSNSPFP' 'DSN610.SDSNPFPE') +
       SHR /* English */ELSE ALLOC DD(ISPPLIB) DS('DSN610.SDSNSPFP' 'DSN610.SDSNPFPK') +
       SHR /* Japanese */
```
Some users allocate the ISPF panel library from their DEFAULT CLIST. Allocation of ddname ISPPLIB controls the current language just as it does for the LOGON procedure.
#### **6.3 Running the Installation CLIST**

#### **6.3.1 Overview for Installing, Migrating, or Updating DB2 System Parameters**

There is an online help for DB2 UDB for OS/390 which enables you to select information in an on-line DB2 book. If you choose not to use online help, invoke the DSNTINST CLIST. To use online help, invoke the DSNTINS0 CLIST. In your SYSPROC concatenation, make sure that the data set that contains the correct version of the DSNTINST CLIST is concatenated ahead of any other versions of DSNTINST. See 'Setting Up and Using Online Help in the DB2 Installation Guide for more information.

The Installation CLIST displays a series of ISPF panels that prompt you to supply the parameter values or accept the defaults shown. The CLISTs verify that the values you enter are within the allowable ranges. The next section contains instructions for running the CLIST.

The values of parameters describe the operating characteristics of your DB2 system. You have to think of changing those values when INSTALLING DB2 or when MIGRATING from DB2 Version 5 to Version 6. In between, you can consider UPDATING them at any time to improve your operations. When installing or migrating, you must run the Installation CLIST to prepare data sets needed for later job steps.

### **6.3.2 Details**

To use the ISPF panels, you must first make the DB2 ISPF library available to TSO, and then invoke the Installation CLIST in ISPF mode. You must be aware of the output that the panel session produces and take steps to save it for use later. Instructions for this procedure follow.

#### **MAKING THE DB2 ISPF LIBRARIES AVAILABLE TO TSO**

A new ISPF skeleton library (ISPSLIB) standardizes DB2 support for TSO and makes full use of skeletons, rather than CLISTs, to process EDITJCL. Concatenate the DB2 ISPF libraries to your normal allocations by issuing the following commands:

```
PROFILE WTP MSGID
```
ALLOCATE DDNAME(ISPMLIB) DSN('DSN610.SDSNSPFM' 'ISP.V3R5M0.ISPMENU' 'ISR.V3R5M0.ISRMENU') SHR REUSE ALLOCATE DDNAME(ISPPLIB) DSN('DSN610.SDSNSPFP' 'ISP.V3R5M0.ISPPENU' 'ISR.V3R5M0.ISRPENU') SHR REUSE ALLOCATE DDNAME(ISPSLIB) DSN('DSN610.SDSNSPFS' 'ISP.V3R5M0.ISPSLIB' 'ISR.V3R5M0.ISRSENU') SHR REUSE ALLOCATE DDNAME(ISPTLIB) DSN('DSN610.SDSNSPFT' 'ISP.V3R5M0.ISPTENU' 'ISR.V3R5M0.ISRTLIB') SHR REUSE The PROFILE command provides complete error messages.

The ALLOCATE command uses the default names of the libraries containing the ISPF panels. To concatenate or merge existing libraries with them, put the library names in the list of names in parentheses after DSN with the largest block size first.

INVOKING THE CLIST

- 1. Check your region size. Usually, 2 megabytes (M) is enough.
- 2. Invoke ISPF.
- 3. Select option 6 on the main ISPF panel.
- 4. Enter:

EXEC 'DSN610.SDSNCLST(DSNTINS0)'

or, to receive messages tracing the CLIST progress,

EXEC 'DSN610.SDSNCLST(DSNTINS0)' 'CONTROL(LIST)'

## **6.4 Installing DB2 UDB for OS/390**

For information on Enabling, Disabling, and Installing DB2 Version 6 Data Sharing, refer to DB2 UDB for OS/390 Data Sharing: Planning and Administration Guide (SC26-9007).

#### **6.4.1 Overview**

The following lists the procedures you need to follow for INSTALLATION. Refer to 6.5, "Migrating to DB2 UDB for OS/390" on page 62 for MIGRATION instructions. Refer to the *Installation Guide, GC26-9008* for complete customization procedures.

After you have performed the SMP/E steps in Loading DB2 UDB for OS/390 Libraries, and followed the steps in 6.3, "Running the Installation CLIST" on page 59 to run the Installation CLIST, you can edit and run the jobs that install your DB2 Version 6 subsystem.

### **6.4.2 Details**

| <b>STEP</b>    | <b>DESCRIPTION</b>                                                                                            | <b>JOB</b>      |
|----------------|----------------------------------------------------------------------------------------------------|-----------------|
| 1              | Define DB2 Version 6 to MVS, and build cataloged procedures                                                   | <b>DSNTIJMV</b> |
| $\overline{2}$ | Optionally, define a new integrated catalog facility catalog and integrated catalog<br>facility catalog alias | <b>DSNTIJCA</b> |
| 3              | Define DB2 data sets                                                                                          | <b>DSNTIJIN</b> |
| 4              | Initialize DB2 data sets                                                                                      | <b>DSNTIJID</b> |
| 5              | Define DB2 subsystem parameters                                                                               | <b>DSNTIJUZ</b> |
| 6              | Optionally, prepare authorization exit routines                                                               | <b>DSNTIJEX</b> |
| 7              | Optionally, set up for SMF recording                                                                          |                 |
| 8              | Optionally, establish subsystem security                                                                      |                 |
| 9              | Establish the DB2/TSO environment                                                                             | <b>DSNTIJVC</b> |
| 10             | Optionally, connect IMS to DB2                                                                                |                 |
| 11             | Optionally, connect CICS to DB2                                                                               |                 |
| 12             | <b>IPL MVS</b>                                                                                                |                 |
| 13             | Start DB2 Version 6                                                                                           |                 |
| 14             | Define temporary table spaces and buffer pool and hiperpool sizes                                             | <b>DSNTIJTM</b> |
| 15             | Define and bind DB2 objects and user-maintained databases                                                     | <b>DSNTIJSG</b> |
| 16             | Optionally, populate the communications database (CDB)                                                        |                 |
| 17             | Image copy DB2 catalog and DB2 directory                                                                      | <b>DSNTIJIC</b> |
| 18             | Run the installation verification procedure (See note 1 and 2 after Figure 70).                               | <b>DSNTEJxx</b> |

*Figure 68. Detail Steps for Installing DB2 UDB for OS/390*

## **6.5 Migrating to DB2 UDB for OS/390**

#### **6.5.1 Overview**

The following lists the procedures you need to follow for MIGRATION to DB2 UDB for OS/390. Refer to the *Installation Guide, GC26-9008* for complete customization procedures.

After you have performed the SMP/E steps in Loading DB2 UDB for OS/390 Libraries, and followed the steps in 6.3, "Running the Installation CLIST" on page 59 to run the Installation CLIST, you can edit and run the jobs that migrate your DB2 Version 6 subsystem.

**Note: Migration to DB2 UDB for OS/390 is only permitted from DB2 Version 5.**

## **6.5.2 Details**

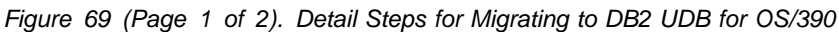

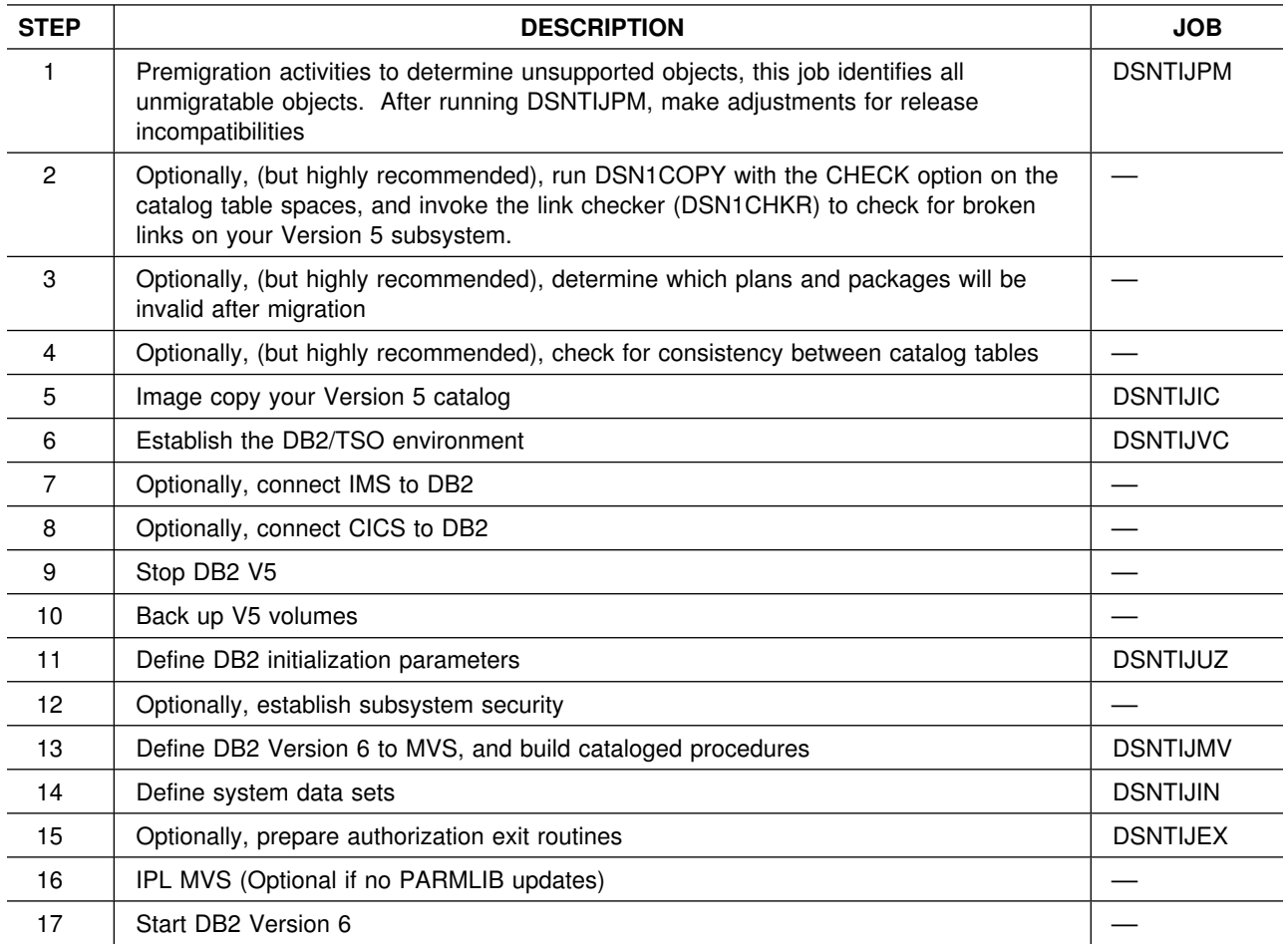

*Figure 69 (Page 2 of 2). Detail Steps for Migrating to DB2 UDB for OS/390*

| <b>STEP</b> | <b>DESCRIPTION</b>                                                                                                    | <b>JOB</b>      |
|-------------|----------------------------------------------------------------------------------------------------|-----------------|
| 18          | Tailor the DB2 Version 6 catalog. DB2 should be stopped/started after the DSNTIJTC<br>job completes successfully. (See NOTE 3)                                                                      | <b>DSNTIJTC</b> |
| 19          | Optionally (but highly recommended), invoke the link checker (DSN1CHKR) to check<br>for broken links on Version 6 (The DB2 catalog now uses SYSLGRNX instead of<br>SYSLGRNG, even if you fall back. | <b>DSNTIJCX</b> |
| 20          | Prepare the dynamic SQL program and define buffer pool and hiperpool sizes                                                                                                    | <b>DSNTIJTM</b> |
| 21          | Bind DB2 objects; user maintained database activity                                                                                                    | <b>DSNTIJSG</b> |
| 22          | Image copy the Version 6 catalog                                                                                                    | <b>DSNTIJIC</b> |
| 23          | Optionally, populate the CDB                                                                                                    |                 |
| 24          | Run V5 verification jobs.<br>Run Version 6 verification jobs (See note 1 and 2)                                                                                                    | <b>DSNTEJxx</b> |

**Note:** 1. DSNTIJEX has an additional authorization exit - access control

**Note:** 2. Phase 2, job DSNTEJ2E

**Problem:** With C++ for MVS/ESA V3R2, DSNTEJ2E experiences compile-time errors (code 0012) in steps PH01ES02.CP and PH01ES03.CP. These problems do not occur with C++ for MVS/ESA V3R1, which is the minimum C++ language level requirement for DB2 UDB for OS/390.

**Users Affected:** All users who run DSNTEJ2E with C++ for MVS/ESA V3R2.

**Workaround:** After the install CLIST has been run successfully, edit DSNTEJ1E and change all occurrences of the string "SOURCE XREF,MARGINS" to "/CXX SOURCE XREF,MARGINS".

**Note:** 3. If you have Type 1 indexes or dataset passwords or shared read-only data, remove these from the catalog before running DSNTIJTC.

You cannot have views or valid procs on the SYSCOLDIST or SYSCOLDISTSTATS catalog tables (DB2PM does put a view on one of these tables). Drop any views and valid procs then recreate them after a successful migration.

## **6.5.3 <Optional> RECEIVE the Cumulative Service Tape**

NOTE: This step is bypassed if receiving the product from a CBPDO.

**Expected Return Codes and Messages:** This should complete with a return code 4.

If PTFs containing replacement modules are being ACCEPTed, SMP/E ACCEPT processing will linkedit/bind the modules into the distribution libraries. During this processing, the Linkage Editor or Binder may issue messages documenting unresolved external references, resulting in a return code of 4 from the

ACCEPT step. These messages can be ignored, because the distribution libraries are not executable and the unresolved external references will not affect the executable system libraries.

#### **6.6 Fallback Steps Summary**

*Fallback* is the process of returning to DB2 Version 5 after attempting or completing a migration to DB2 Version 6. You can fall back if a severe error occurs either during migration or during operation of DB2 Version 6.

If using DDF and trying to fallback, the old user-defined CDB must not be deleted. If fallback is an option, old CDB tables should be maintained with the new CDB catalog tables. **This process applies only to those who are migrating to Version 6.**

**For information on Fallback for DB2 Version 6 Data Sharing, refer to DB2 UDB for OS/390 Data Sharing: Planning and Administration Guide (SC26-9007).**

See section 5.2.5, "Fallback to Version 5" on page 32 for any additional information.

To fall back to Version 5, perform the following steps:

#### **6.6.1 Details**

| <b>STEP</b>    | <b>DESCRIPTION</b>                                                             | <b>JOB</b>      |
|----------------|--------------------------------------------------------------------------------|-----------------|
|                | Run Phase 0 of the Version 6 installation verification procedure (if possible) | <b>DSNTEJ0</b>  |
| $\overline{2}$ | STOP DB2 Version 6                                                             |                 |
| 3              | Rename the cataloged procedures                                                | <b>DSNTIJFV</b> |
| $\overline{4}$ | Reconnect TSO, IMS, and CICS to Version 5                                      |                 |
| 5              | Start DB2 Version 5                                                            |                 |
| 6              | Run the Version 5 installation verification jobs                               | <b>DSNTEJxx</b> |

*Figure 70. Detail Steps for Fall Back to DB2 Version 5*

## **6.7 Remigration Steps Summary**

Migration to Version 6 after falling back to Version 5 (remigration) is simpler than migration. To remigrate to Version 6, perform the following steps:

#### **6.7.1 Details**

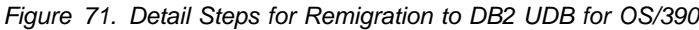

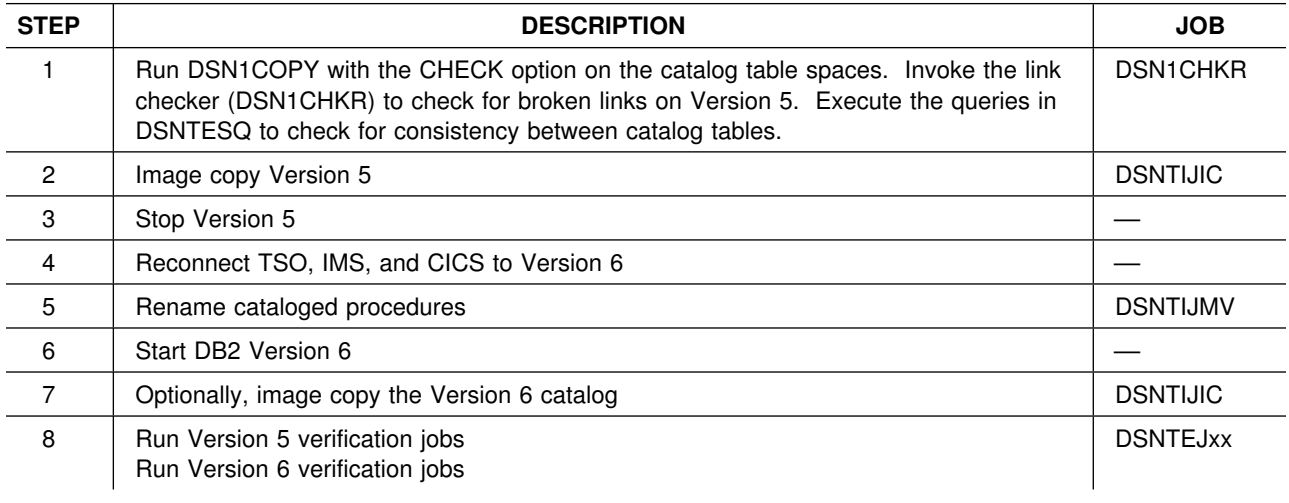

## **6.8 Activating DB2 UDB for OS/390**

The publication *Installation Guide, GC26-9008* contains the step-by-step procedures to activate the functions of DB2 UDB for OS/390.

## **6.9 Loading the DB2 UDB for OS/390 ODBC Libraries**

#### **6.9.1 SMP/E Considerations for Installing ODBC**

This release of DB2 UDB for OS/390, ODBC, is installed using the SMP/E RECEIVE, APPLY, and ACCEPT commands.

After installing DB2 UDB for OS/390, you may install the ODBC feature of DB2 UDB for OS/390.

## **6.9.2 Unload the Sample JCL from the ODBC Product Tape**

The following sample installation jobs are provided on the distribution tape to help you install ODBC:

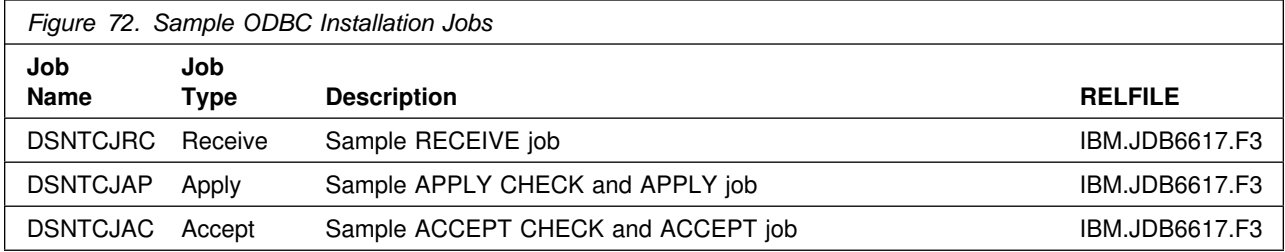

In the sample SMP/E jobs provided, the name of the SMP/E CSI is hlqual.SMPCSI.CSI. The global zone name in the SMP/E CSI is GLOBAL. The distribution zone name is DISTLIB. The target zone name is TARGLIB. The sample jobs should be updated to reflect the CSI and zone names used at your installation.

## **6.9.3 Unload SMP/E Jobs for the ODBC feature**

Unload the SMP/E jobs from the tape or cartridge on which they are distributed. Change the FMIDs and job names as appropriate.

```
//* COMPID: DB2,5740XYR02<br/>//* DOC: LOAD CLI SMPLOAD CLI SMP INSTALLATION JCL FROM TAPE FOR DB2
 //LOAD EXEC PGM=IEBCOPY
 //SYSPRINT DD SYSOUT=7
 //JCLTAPE DD DSN=IBM.JDB6617.F3,VOL=(PRIVATE,,SER=DB6617),
 // UNIT=TAPE,LABEL=(4,SL),DISP=(OLD,PASS)
1/*
 //JCLDISK DD DSN=SYSADM.JCL.CNTL,VOL=SER=USER1,UNIT=SYSDA,
 // DISP=OLD
 //SYSUT3 DD UNIT=SYSDA,SPACE=(CYL,(1,1))
 //SYSUT4 DD UNIT=SYSDA,SPACE=(CYL,(1,1))
//SYSIN DD *
  COPY I=JCLTAPE,O=JCLDISK
  SELECT MEMBER=(DSNTCJAC,DSNTCJAP,DSNTCJRC)
1/*
```
#### **6.9.4 Overview**

The following details the procedures you need to follow for loading the data sets for the ODBC feature. Optional job DSNTIJAA can be used to add the ODBC feature FMID to the CSI globalzone. All target and distribution libraries required to install the ODBC feature were defined when DB2 was installed.

For information on installing the ODBC feature of DB2 UDB for OS/390, refer to DB2 UDB for OS/390 ODBC Guide and Reference (SC26-9005).

#### **6.9.4.1 SMP/E Details**

| <b>STEP</b>    | <b>DESCRIPTION</b>                               | <b>JOB</b>      |
|----------------|--------------------------------------------------|-----------------|
|                | Copy and edit the SMP/E jobs                     | <b>IEBCOPY</b>  |
| $\overline{2}$ | Run the RECEIVE job                              | <b>DSNTCJRC</b> |
| 3              | Run the APPLY job (with the CHECK option first)  | <b>DSNTCJAP</b> |
| 4              | Run the ACCEPT job (with the CHECK option first) | <b>DSNTCJAC</b> |

*Figure 73. SMP/E Detail Steps for ODBC Feature*

## **6.9.5 Perform SMP/E RECEIVE for ODBC**

Edit and submit sample job DSNTCJRC to perform the SMP/E RECEIVE for ODBC. Consult the instructions in the sample job for more information.

**Expected Return Codes and Messages:** This job should complete with a condition code of 4 or less.

**Note:** If you are running a lower level of OS/390 Version 2 Release 7, your RECEIVE job will end with a return code of 4. The following warning message will be issued: **GIM50050W**

## **6.9.6 Perform SMP/E APPLY CHECK for ODBC**

Edit and submit sample job DSNTCJAP to perform an SMP/E APPLY CHECK for ODBC. Consult the instructions in the sample job for more information.

To receive the full benefit of the SMP/E Causer SYSMOD Summary Report, do *not* bypass the following on the APPLY CHECK: PRE, ID, REQ, and IFREQ. This is because the SMP/E root cause analysis identifies the cause only of **ERRORS** and not of **WARNINGS** (SYSMODs that are bypassed are treated as warnings, not errors, by SMP/E).

The GROUPEXTEND operand indicates that SMP/E apply all requisite SYSMODs. The requisite SYSMODS might be applicable to other functions.

**Expected Return Codes and Messages:** This job should complete with return code 0.

## **6.9.7 Perform SMP/E APPLY for ODBC**

Edit and submit sample job DSNTCJAP to perform an SMP/E APPLY for ODBC. Consult the instructions in the sample job for more information.

**Expected Return Codes and Messages:** This job should complete with return code 0.

## **6.9.8 Perform SMP/E ACCEPT CHECK for ODBC**

Edit and submit sample job DSNTCJAC to perform an SMP/E ACCEPT CHECK for ODBC. Consult the instructions in the sample job for more information.

To receive the full benefit of the SMP/E Causer SYSMOD Summary Report, do *not* bypass the following on the ACCEPT CHECK: PRE, ID, REQ, and IFREQ. This is because the SMP/E root cause analysis identifies the cause only of **ERRORS** and not of **WARNINGS** (SYSMODs that are bypassed are treated as warnings, not errors, by SMP/E).

The GROUPEXTEND operand indicates that SMP/E accept all requisite SYSMODs. The requisite SYSMODS might be applicable to other functions.

**Expected Return Codes and Messages:** This job should complete with return code 0.

## **6.9.9 Perform SMP/E ACCEPT for ODBC**

Edit and submit sample job DSNTCJAC to perform an SMP/E ACCEPT for ODBC. Consult the instructions in the sample job for more information.

Before using SMP/E to load new distribution libraries, it is recommended that you set the ACCJCLIN indicator in the distribution zone. This will cause entries produced from JCLIN to be saved in the distribution zone whenever a SYSMOD containing inline JCLIN is ACCEPTed. For more information on the ACCJCLIN indicator, see the description of inline JCLIN in the SMP/E manuals.

**Expected Return Codes and Messages:** This job should complete with return code 0.

## **6.9.10 Activating DB2 UDB for OS/390 ODBC**

ODBC is fully activated once the SMP/E installation is complete. No further customization is required to activate this function. See sample job DSNTIJCL or ODBC Guide and Reference manual (SC26-9005) for customization information to use this feature.

## **6.10 Installing DB2 UDB for OS/390 JDBC/SQLJ**

## **6.10.1 SMP/E Considerations for Installing JDBC/SQLJ**

This release of DB2 UDB for OS/390 JDBC/SQLJ, is installed using the SMP/E RECEIVE, APPLY, and ACCEPT commands. The SMP/E dialogs may be used to accomplish the SMP/E installation steps.

The steps in this chapter use the DB2 UDB for OS/390 default data set names and Open Edition install directories. The default HFS install directory is: **/usr/lpp/db2**. Optionally, the JDBC/SQLJ feature can be installed using a **'user-defined-prefix'** in the installation directory name, such as **'/SERVICE/usr/lpp/db2'**. The installation procedures and the JCL samples assume that the TSO user ID installing DB2 UDB for OS/390 has the **authority necessary** to create data sets and Open Edition HFS directories using the default names listed in each job.

The OMVS address space *must* be active in order to complete the installation process. Functions in these product levels are *required* to start the OMVS address space.

- OS/390 Release 3 or higher
- DFSMS/MVS 1.2 (5695-DF1) and PTF UW04232
- RACF 2.1 (5695-039) or an equivalent security product with the necessary support

### **6.10.2 Unload the Sample JCL from the JDBC/SQLJ Product Tape**

The following sample installation jobs are provided on the distribution tape to help you install DB2 UDB for OS/390:

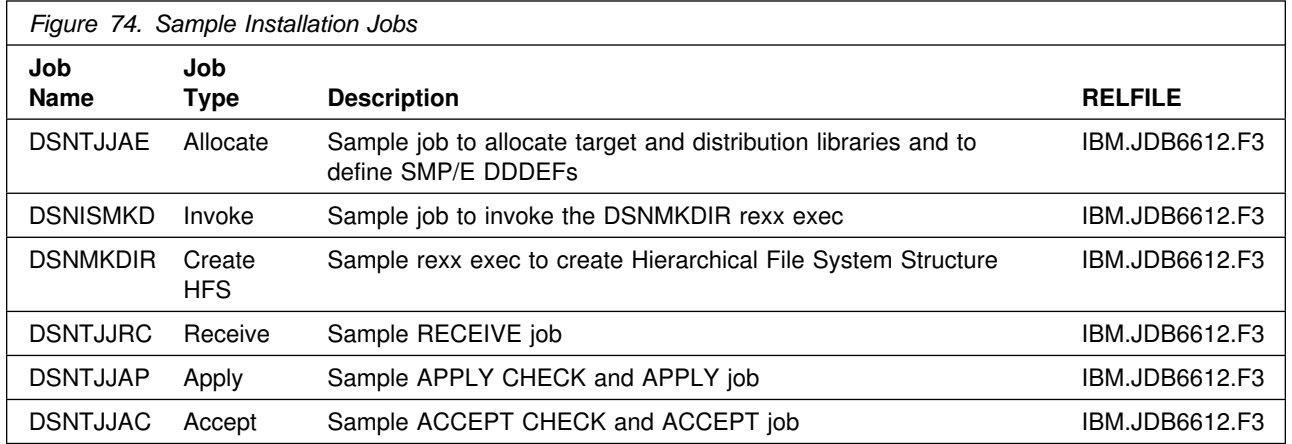

In the sample SMP/E jobs provided, the name of the SMP/E CSI is ?SMPPRE.?SMPMLQ. The global zone name in the SMP/E CSI is global. The distribution zone name is dsndlib. The target zone name is dsntarg. The sample jobs should be updated to reflect the CSI and zone names used at your installation.

#### **6.10.3 Unload the Sample JCL from the Product Tape**

Sample installation jobs are provided on the distribution tape to help you install JDBC/SQLJ. The following sample JCL will copy the JDBC/SQLJ jobs from the tape. Add a job card and modify the parameters in boldface to uppercase values to meet your site's requirements before submitting.

```
//STEP1 EXEC PGM=IEBCOPY
//SYSPRINT DD SYSOUT=A
          //IN DD DSN=IBM.JDB6612.F3,UNIT=tunit,VOL=SER=DB6617,
// LABEL=(7,SL),DISP=(OLD,KEEP)
          DD DSNAME=jcl-library-name,
// DISP=(NEW,CATLG,DELETE),
// VOL=SER=dasdvol,UNIT=dunit,
// DCB=*.STEP1.IN,SPACE=(TRK,(1,1,2))
//SYSUT3 DD UNIT=SYSDA,SPACE=(CYL,(1,1))<br>//SYSIN DD *
//SYSIN
    COPY INDD=IN,OUTDD=OUT
/*
```
where **tunit** is the unit value matching the product tape or cartridge, **jcl-library-name** is the name of the data set where the sample jobs will reside, **dasdvol** is the volume serial of the DASD device where the data set will reside, and **dunit** is the DASD unit type of the volume.

## **6.10.4 SMP/E CALLLIBS Processing for JDBC/SQLJ**

JDBC/SQLJ uses the CALLLIBS function provided in SMP/E Release 8 to resolve external references during installation. When JDBC/SQLJ is installed, ensure the following:

 Verify that the SMP/E SMPLTS data set has been allocated. Refer to *SMP/E Reference* for information on allocating the SMPLTS data set.

**Note:** For JDBC/SQLJ, 10 cylinders of 3380/3390 DASD space is adequate for the SMPLTS.

- Provide DDDEFs for the following libraries:
	- CEE.SCEELKED (OS/390 Version 1 Release 3 datasets)
	- SYS1.CSSLIB (OS/390 Version 1 Release 3 datasets)

See 6.10.5, "Allocate SMP/E Target/Distribution Libraries and Create DDDEF Entries" on page 72 for a sample job to define these DDDEFs.

**Note:** The DDDEFs above are used only to resolve the link-edit for JDBC/SQLJ using CALLLIBS. These data sets are not updated during the installation of JDBC/SQLJ. The above sample DDDEFs specify the minimum required level of Language Environment/370 to install and execute JDBC/SQLJ. If you have a newer version of Language Environment/370, you should change the DDDEFs to specify the version or Language Environment/370 that you are using.

#### **6.10.5 Allocate SMP/E Target/Distribution Libraries and Create DDDEF Entries**

Edit and submit sample job DSNTJJAE to allocate the SMP/E target and distribution libraries and create DDDEF entries for JDBC/SQLJ. If you decide to install the JDBC/SQLJ feature into an alternate install directory, you will need to modify job DSNTJJAE to specify your *'user-defined-prefix'*. Consult the instructions in the sample job for more information.

**IMPORTANT:** Though all JCL must normally be in uppercase to run, HFS path names may be mixed case. Be careful when editing DSNTJJAE to ensure that the mixed case in the job is preserved.

**Expected Return Codes and Messages:** This job should complete with a return code 4 or less. You may see SMP/E warning messages stating that a DDDEF entry was ADDED instead of REPLACED because it did not exist. These warning messages are expected when using REP instead of ADD for DDDEF entries and can be ignored.

### **6.10.6 <Optional> Allocate HFS Data Set**

If you plan to install DB2 UDB for OS/390 into a separate HFS data set instead of installing into the root file system, you can use the following sample JCL to allocate an HFS data set. Add a job card and modify the parameters in boldface to uppercase values to meet your site's requirements before submitting.

```
//ALLOCHFS EXEC PGM=IEFBR14
//SYSPRINT DD SYSOUT=7
1/*
//* NOTE: THIS HFS DATA SET MUST BE DFSMS MANAGED.
1/*
//SDSNHFS DD DSN=db2hlq.SDSNHFS,
// DISP=(NEW,CATLG,DELETE),
           // VOL=SER=dasdvol,UNIT=dunit,
// SPACE=(CYL,(5,1,1)),<br>// DSNTYPE=HFS.STORCLAS
           // DSNTYPE=HFS,STORCLAS=storclas
1/*
```
where **db2hlq** is the high level data set qualifier used for this DB2, **dasdvol** is the volume serial of the DASD device where the data set will reside, **dunit** is the DASD unit type of the volume, and **storclas** is an appropriate SMS storage class defined on the your system.

## **6.10.7 Create the Hierarchical File System Structure**

Before SMP/E can install JDBC/SQLJ you have to create the directory skeleton in your HFS.

Using the TSO MKDIR command, create the following directory:

#### **TSO MKDIR** *'user-defined-prefix***/usr/lpp/db2' MODE(7 5 5)**

**Note:** 1. THE SPACES IN MODE(7 5 5) ARE IMPORTANT!

**Note:** 2. If you are installing into the default installation directory, do not specify a value for *'user-defined-prefix'*.

#### **Optional**

If you have decided to install JDBC/SQLJ into a separate HFS data set instead of installing into the root file system, mount the new HFS data set created in step 6.10.6, "<Optional> Allocate HFS Data Set" on page 72, on the JDBC/SQLJ HFS install mountpoint. (The following command must be on one line.)

TSO MOUNT FILESYSTEM('db2hlq.SDSNHFS') MOUNTPOINT('/user-defined-prefix/usr/lpp/db2') TYPE(HFS)

where db2hlq is the high level data set qualifier used in step 6.10.6, "<Optional> Allocate HFS Data Set" on page 72.

where 'user-defined-prefix' is the value you have chosen for your alternate installation directory. If you have chosen the default installation directory, do not specify a value for 'user-defined-prefix'.

After mounting the new HFS dataset, it is necessary to re-apply the directory permission bits. This may be accomplished using the following TSO command:

TSO OSHELL chmod 755 /usr/lpp/db2

Edit and submit sample job DSNISMKD to create the JDBC/SQLJ installation HFS directory structure. If you decided to install the JDBC/SQLJ feature into an alternate install directory, you will need to modify job DSNISMKD to specify your *'user-defined-prefix'*. Consult the instructions in the sample job for more information.

DSNISMKD must be run by a USERID that is UID=0, or is the owner of the DB2 for OS/390 JDBC install directory, *'user-defined-prefix***/usr/lpp/db2'**.

**Expected Return Codes and Messages:** DSNISMKD should complete with return code 0.

#### **6.10.8 Perform SMP/E RECEIVE for JDBC/SQLJ**

Edit and submit sample job DSNTJJRC to perform the SMP/E RECEIVE for JDBC. Consult the instructions in the sample job for more information.

NOTE: if you obtained JDBC/SQLJ as part of a CBPDO, you can use the RCVPDO job found in the CBPDO RIMLIB data set to RECEIVE the JDBC/SQLJ FMIDs as well as any service, HOLDDATA, or preventive service planning (PSP) information included on the CBPDO tape. For more information, refer to the documentation included with the CBPDO.

**Expected Return Codes and Messages:** This job should complete with a condition code of 4 or less.

**Note:** If you are running a lower level of OS/390 Version 2 Release 7, your RECEIVE job will end with a return code of 4. The following warning message will be issued: **GIM50050W**

## **6.10.9 Perform SMP/E APPLY CHECK for JDBC/SQLJ**

Edit and submit sample job DSNTJJAP to perform an SMP/E APPLY CHECK for JDBC. Consult the instructions in the sample job for more information.

To receive the full benefit of the SMP/E Causer SYSMOD Summary Report, do *not* bypass the following on the APPLY CHECK: PRE, ID, REQ, and IFREQ. This is because the SMP/E root cause analysis identifies the cause only of **ERRORS** and not of **WARNINGS** (SYSMODs that are bypassed are treated as warnings, not errors, by SMP/E).

The GROUPEXTEND operand indicates that SMP/E apply all requisite SYSMODs. The requisite SYSMODS might be applicable to other functions.

**Expected Return Codes and Messages:** This job should complete with return code 0.

### **6.10.10 Perform SMP/E APPLY for JDBC/SQLJ**

Remove the CHECK operand from the sample job DSNTJJAP to perform an SMP/E APPLY for JDBC. Consult the instructions in the sample job for more information.

**Expected Return Codes and Messages:** This job should complete with return code 0.

Because JDBC/SQLJ uses CALLLIB support, unresolved external reference messages are expected during the first phase of linkedit processing during the APPLY. However, there should not be any unresolved external references at the conclusion of the second linkedit, which specifies the CALL parameter, during APPLY.

## **6.10.11 Perform SMP/E ACCEPT CHECK for JDBC/SQLJ**

Edit and submit sample job DSNTJJAC to perform an SMP/E ACCEPT CHECK for JDBC. Consult the instructions in the sample job for more information.

To receive the full benefit of the SMP/E Causer SYSMOD Summary Report, do *not* bypass the following on the ACCEPT CHECK: PRE, ID, REQ, and IFREQ. This is because the SMP/E root cause analysis identifies the cause only of **ERRORS** and not of **WARNINGS** (SYSMODs that are bypassed are treated as warnings, not errors, by SMP/E).

The GROUPEXTEND operand indicates that SMP/E accept all requisite SYSMODs. The requisite SYSMODS might be applicable to other functions.

**Expected Return Codes and Messages:** This job should complete with return code 0.

## **6.10.12 Perform SMP/E ACCEPT for JDBC/SQLJ**

Remove the CHECK operand from the sample job DSNTJJAC to perform an SMP/E ACCEPT for DB2 UDB for OS/390. Consult the instructions in the sample job for more information.

Before using SMP/E to load new distribution libraries, it is recommended that you set the ACCJCLIN indicator in the distribution zone. This will cause entries produced from JCLIN to be saved in the distribution zone whenever a SYSMOD containing inline JCLIN is ACCEPTed. For more information on the ACCJCLIN indicator, see the description of inline JCLIN in the SMP/E manuals.

**Expected Return Codes and Messages:** This job should complete with return code 0.

If PTFs containing replacement modules are being ACCEPTed, SMP/E ACCEPT processing will linkedit/bind the modules into the distribution libraries. During this processing, the Linkage Editor or Binder may issue messages documenting unresolved external references, resulting in a return code of 4 from the ACCEPT step. These messages can be ignored, because the distribution libraries are not executable and the unresolved external references will not affect the executable system libraries.

## **6.10.13 Activating DB2 UDB for OS/390 JDBC/SQLJ**

JDBC/SQLJ is fully operational once the SMP/E installation is complete. No further customization is required to activate this function.

Please refer to the JDBC/SQLJ README file, which can be found in file **/usr/lpp/db2/db2610/README**, for additional information about using JDBC/SQLJ.

### **6.11 Installing IAV Extenders**

This section describes the installation method and the step-by-step procedures to install and to activate the functions of DB2 UDB for OS/390 Image, Audio and Video Extenders (DB2 Extenders - IAV).

Please note the following:

- If you want to install DB2 Extenders IAV into its own SMP/E environment, consult the SMP/E manuals for instructions on creating and initializing the SMPCSI and the SMP/E control data sets.
- Sample jobs have been provided to help perform some or all of the installation tasks. The SMP/E jobs assume that all DDDEF entries required for SMP/E execution have been defined in the appropriate zones.
- The SMP/E dialogs may be used instead of the sample jobs to accomplish the SMP/E installation steps.

#### **6.11.1 SMP/E Considerations for Installing IAV Extenders**

This release of IAV Extenders is installed using the SMP/E RECEIVE, APPLY, and ACCEPT commands. The SMP/E dialogs may be used to accomplish the SMP/E installation steps.

The steps in this chapter use the IAV Extenders default data set names and Open Edition install directories. The default HFS install directory is: **/usr/lpp/db2**. Optionally, the IAV Extenders feature can be installed using a **'user-defined-prefix'** in the installation directory name, such as **'/SERVICE/usr/lpp/db2'**. The installation procedures and the JCL samples assume that the TSO user ID installing IAV Extenders has the **authority necessary** to create data sets and Open Edition HFS directories using the default names listed in each job.

## **6.11.2 Unload the Sample JCL from the IAV Extenders Product Tape**

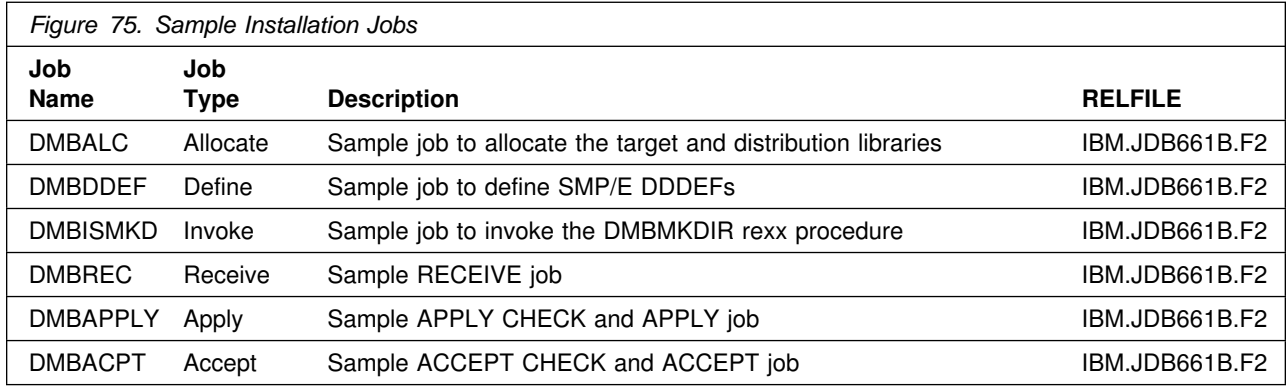

The following sample installation jobs are provided on the distribution tape to help you install DB2 UDB for OS/390:

In the sample SMP/E jobs provided, the name of the SMP/E CSI is hlqual.SMPCSi.CSI. The global zone name in the SMP/E CSI is GLOBAL. The distribution zone name is DSNDLIB. The target zone name is DSNTARG. The sample jobs should be updated to reflect the CSI and zone names used at your installation.

## **6.11.3 Unload the Sample JCL from the IAV Product Tape**

Sample installation jobs are provided on the distribution tape to help you install IAV Extenders. The following sample JCL will copy the IAV Extenders jobs from the tape. Add a job card and modify the parameters in boldface to uppercase values to meet your site's requirements before submitting.

```
//STEP1 EXEC PGM=IEBCOPY
//SYSPRINT DD SYSOUT=A
           //IN DD DSN=IBM.JDB661B.F2,UNIT=tunit,VOL=SER=DB661B,
// LABEL=(3,SL),DISP=(OLD,KEEP)<br>//OUT DD_DSNAMF=DSN610.INSTALL.
           DD DSNAME=DSN610.INSTALL,
// DISP=(NEW,CATLG,DELETE),
// VOL=SER=dasdvol,UNIT=dunit,
\frac{1}{1} DCB=*.STEP1.IN,SPACE=(8800,(15,5,5))
//SYSUT3 DD UNIT=SYSDA,SPACE=(CYL,(1,1))
//SYSIN DD *
     COPY INDD=IN,OUTDD=OUT
     SELECT MEMBER=(DMBALC,DMBDDEF,DMBREC)
     SELECT MEMBER=(DMBISMKD,DMBMKDIR,DMBAPPLY,DMBACPT)
/*
```
Where **tunit** is the unit value matching the product tape or cartridge, **DSN610.INSTALL** is the name of the data set where the sample jobs will reside, **dasdvol** is the volume serial of the DASD device where the data set will reside, and **dunit** is the DASD unit type of the volume.

#### **6.11.4 SMP/E CALLLIBS Processing for Extenders - IAV**

IAV Extenders uses the CALLLIBS function provided in SMP/E Release 8 to resolve external references during installation. When IAV Extenders is installed, ensure the following:

 Verify that the SMP/E SMPLTS data set has been allocated. Refer to *SMP/E Reference* for information on allocating the SMPLTS data set.

**Note:** For IAV Extenders, 120 cylinders of 3380/3390 DASD space is adequate for the SMPLTS.

• Provide DDDEFs for the following library:

– SCEELKED

**Note:** The DDDEF above are used only to resolve the link-edit for IAV Extenders using CALLLIBS. This data set is not updated during the installation of IAV Extenders.

#### **6.11.5 Allocate Distribution and Target Libraries - Base**

All the installation jobs on the tape refer to private libraries. If you chose system libraries as your target libraries, you must change the installation jobs to refer to the system libraries.

Modify and run job **DMBALC** to allocate the SMP/E target and distribution libraries for IAV Extenders

**Note:** Be sure to read the notes in the comment section of the installation job stream. Add a job card and submit the job.

**Expected Return Codes and Messages:** This job should complete with return code 0.

### **6.11.6 <Optional> Allocate HFS Data Set**

If you plan to install your product into a separate HFS data set instead of installing into the root filesystem, use the following JCL to allocate an HFS data set. Add a job card and submit the job.

**Expected Return Codes and Messages:** This job should complete with return code 0.

```
//77777777777777777777777777777777777777777777777777777777777777/
//* JOB NAME = DMBHFS
\frac{1}{x} //*
//* DESCRIPTIVE NAME = ALLOCATE HFS DATA SET */\frac{1}{x} //*
//* STATUS = VERSION 06 RELEASE 01 MODIFICATION LEVEL 00 */\frac{1}{x} //*
//* FUNCTION = TARGET AND DISTRIBUTION DATA SET ALLOCATIONS *\frac{1}{x} \frac{x}{2}\frac{7}{7} LICENSED MATERIALS - PROPERTY OF IBM \frac{x}{7}<br>\frac{7}{7} 5645-DB2 (C) COPYRIGHT IBM CORP 1998 \frac{x}{7}\frac{7}{7} 5645-DB2 (C) COPYRIGHT IBM CORP 1998 \frac{x}{7}ALL RIGHTS RESERVED.
1/* US GOVERNMENT USERS RESTRICTED RIGHTS - \star/\frac{1}{x} USE, DUPLICATION OR DISCLOSURE RESTRICTED \frac{x}{x}\frac{7}{7} BY GSA ADP SCHEDULE CONTRACT WITH IBM CORP. \frac{2}{7}\frac{1}{x} //*
\frac{1}{x} NOTES = \frac{x}{x}\frac{1}{x} //*
//77777777777777777777777777777777777777777777777777777777777777/
//DMBHFS PROC HFSPRE='DSN610',HFSVOL=OP1HFS,<br>// HFSUNIT=3390.HFSSTOR=AII
           HFSUNIT=3390, HFSSTOR=ALL
//IEFBR14 EXEC PGM=IEFBR14
1/*
//* NOTE: THIS HFS DATA SET MUST BE DFSMS MANAGED.
1/*
//SDMBHFS DD DSN=&HFSPRE..SDMBHFS,DISP=(NEW,CATLG),
// VOL=SER=&HFSVOL,UNIT=&HFSUNIT,
           SPACE=(512, (39850, 4000, 1)),// DSNTYPE=HFS,STORCLAS=&HFSSTOR
//77777777777777777777777777777777777777777777777777777777777777/
//DMBHFS PEND
//ALLOCATE EXEC DMBHFS
1/*
```
### **6.11.7 Allocate DDDEF Entries for Target and Distribution Libraries**

Edit and run the sample job, **DMBDDEF** in the data set defined by the **DSN610.INSTALL** job, to help you define the IAV Extenders data sets to your SMP/E system.

**IMPORTANT:** Though all JCL must normally be in upper case to run, HFS path names may be mixed case.

**Note:** Be sure to read the notes in the comment section of the installation job stream. Add a job card and submit the job.

**Expected Return Codes and Messages:** This job should complete with return code 0.

#### **6.11.8 Create the Hierarchical File System Structure**

Before SMP/E can install IAV Extenders you have to have a directory skeleton in your HFS.

Using the TSO MKDIR command, create the following directory:

#### **TSO MKDIR** *'/user-defined-prefix/***usr/lpp/ db2ext\_06\_01\_00' MODE (7 5 5)**

You need to run with root authority if you are installing on '/usr/lpp/db2ext 06 01 00'.

**Note:** THE SPACES IN MODE(7 5 5) ARE IMPORTANT!

**Note:** 2. If you are installing into the default installation directory, do not specify a value for *'user-defined-prefix'*.

#### **Optional**

If you decided to install your product into a separate HFS data set instead of installing into the root filesystem, mount the new HFS created on the mountpoint. (The following command must be on one line.)

*TSO MOUNT FILESYSTEM('dsn610.sdmbhfs') MOUNTPOINT ('/user-defined-prefix* **/usr/lpp/db2ext\_06\_01\_00'***) TYPE(HFS)*

Edit and submit sample job DMBISMKD found in **DSN610.INSTALL** to create the installation HFS directory structure.

**Note:** Prologue comment Number 3 in sample job DMBISMKD has incorrect job name of DMBDDDEF. It is supposed to be DMBDDEF. If you decided to install this feature into an alternate install directory, you will need to modify job DMBISMKD to specify your *'user-defined-prefix'*. You must also change all occurances of DSNMKDIR to DMBMKDIR. Consult the instructions in the sample job for more information.

DMBISMKD must be run by a USERID that is UID=0, or is the owner of the IAV Extenders install directory, *'user-defined-prefix***/usr/lpp/db2'**.

**Expected Return Codes and Messages:** DMBISMKD should complete with return code 0.

## **6.11.9 Perform SMP/E RECEIVE**

Go to the data set **DSN610.INSTALL** and edit member **DMBREC**. Make the necessary changes and run the **DMBREC** member.

**Note:** Be sure to read the notes in the comment section of the installation job stream. Add a job card and submit the job.

**Expected Return Codes and Messages:** This job should complete with return code 0.

### **6.11.10 Update and Execute the SMP/E APPLY CHECK Job**

When IAV Extenders is installed in the directory (/usr/lpp/db2ext 06 01 00), the SMP/E DMBAPPLY job must be run by a userid with a UID value of 0 (zero).

**Note:** The following three modules are used in JCLIN and do not use the DB2 Extenders - IAV product's component code. These modules are owned by DB2 UDB for OS/390 of which DB2 Extenders - IAV is a feature. FMID HDB6610 of DB2 UDB for OS/390 must be in ACCept status before IAV can be installed.

- DSNALI
- DSNRLI
- DSNTIAR

**6.11.10.1 Perform SMP/E APPLY CHECK:** Edit and submit sample job DMBAPPLY to perform an SMP/E APPLY CHECK for IAV Extenders. Consult the instructions in the sample job for more information. For CHECK processing on APPLY, add the CHECK operand to the APPLY statement.

> APPLY SELECT(JDB661B) CHECK GROUPEXTEND.

**Note:** FMID HDB6610 of DB2 UDB for OS/390 must be in ACCept status before IAV can be installed.

To receive the full benefit of the SMP/E Causer SYSMOD Summary Report, do *not* bypass the following on the APPLY CHECK: PRE, ID, REQ, and IFREQ. This is because the SMP/E root cause analysis identifies the cause only of **ERRORS** and not of **WARNINGS** (SYSMODs that are bypassed are treated as warnings, not errors, by SMP/E).

The GROUPEXTEND operand indicates that SMP/E apply all requisite SYSMODs. The requisite SYSMODS might be applicable to other functions.

**Expected Return Codes and Messages:** This job should complete with return code 0.

**6.11.10.2 Perform SMP/E APPLY:** Remove the CHECK operand from the sample job DMBAPPLY and submit it to perform an SMP/E APPLY for IAV Extenders. Consult the instructions in the sample job for more information.

**Note:** FMID HDB6610 of DB2 UDB for OS/390 must be in ACCept status before IAV can be installed.

**Expected Return Codes and Messages:** This job should complete with return code 0.

#### **6.11.11 Update and Execute the SMP/E ACCEPT CHECK and ACCEPT Job**

**6.11.11.1 Perform SMP/E ACCEPT CHECK:** Edit and submit sample job DMBACPT to perform an SMP/E ACCEPT CHECK for IAV Extenders. Consult the instructions in the sample job for more information. For CHECK processing on ACCEPT, add the CHECK operand to the ACCEPT statement.

> ACCEPT SELECT(JDB661B) CHECK GROUPEXTEND.

To receive the full benefit of the SMP/E Causer SYSMOD Summary Report, do *not* bypass the following on the ACCEPT CHECK: PRE, ID, REQ, and IFREQ. This is because the SMP/E root cause analysis identifies the cause only of **ERRORS** and not of **WARNINGS** (SYSMODs that are bypassed are treated as warnings, not errors, by SMP/E).

The GROUPEXTEND operand indicates that SMP/E accept all requisite SYSMODs. The requisite SYSMODS might be applicable to other functions.

**Expected Return Codes and Messages:** This job should complete with return code 0.

**6.11.11.2 Perform SMP/E ACCEPT:** Remove the CHECK operand from sample job DMBACPT to perform an SMP/E ACCEPT for IAV Extenders. Consult the instructions in the sample job for more information.

Before using SMP/E to load new distribution libraries, it is recommended that you set the ACCJCLIN indicator in the distribution zone. This will cause entries produced from JCLIN to be saved in the distribution zone whenever a SYSMOD containing inline JCLIN is ACCEPTed. For more information on the ACCJCLIN indicator, see the description of inline JCLIN in the SMP/E manuals.

**Expected Return Codes and Messages:** This job should complete with return code 0.

#### **6.11.12 Post-Installation Setup**

**6.11.12.1 Choose Environments and Security Options:** This section should be reviewed by the database administrator, security analyst, and extenders application developer. Before you perform post-installation setup, you need to make decisions about WLM environments and about external security. See *DB2 UDB for OS/390 Image, Audio, and Video Extenders Administration and Programming for details* about these choices.

#### **6.11.12.2 Planning Considerations for Files, Tables, Applications**

- If data is being stored in files, the underlying file system must be mounted under the UNIX services paradigm and operate in a UNIX-like fashion. HFS is supported, but other file systems can be used. Note that data sets do not operate like UNIX files; they are not supported at this time.
- Plan directory structures to hold files separately for each application, as needed.
- Depending on the level of your system, HFS file systems can be mounted R/W on one node of a SYSPLEX but a client/server file system such as NFS can be used to logically mount it on other nodes.
- The OS/390 server does not have to be the fileserver. Unless applications retrieve files via a CONTENT UDF (or use play/browse APIs so that they retrieve data as a BLOB), the server only looks at files during import or update operations (and for some other operations such as get inaccessible files). A file system that can be mounted on clients and on the OS/390 server (or the nodes of a SYSPLEX) is acceptable.

#### **6.11.12.3 Edit the DB2 Sample WLM Application Environment Procedure:** The

source procedure to be edited, DSNWLM, is embedded in the DSNTIJMV job in the DB2 sample data set.

Add the extender load module data set to the STEPLIB, check the C runtime, and add a DD card for your environment variable definitions. See *DB2 UDB for OS/390, Image, Audio, and Video Extenders Administration and Programming* for details on environment variables. The DDNAME for the environment variables is DMBENVAR and the data set should be a small variable blocked sequential data set (a blocksize slightly larger than the size of the data is efficient). If you are using two WLM environments you can use two procs or one, depending on how you parameterize the procedure and what parms you supply in your WLM environment definition. The member name of the procedure will determine the started task name; this is used later to associate a userid with the address spaces.

Typical edits

//**DMBWLM1** PROC RGN=K,APPLENV=**DMBWLM1**,DB2SSN=**DSN**,NUMTCB=**8** //IEFPROC EXEC PGM=DSNX9WLM,REGION=&RGN,TIME=NOLIMIT, // PARM='&DB2SSN,&NUMTCB,&APPLENV' //STEPLIB DD DISP=SHR,**DSN=DMB.V6R1M
.SDMBLOAD** //7 DD DISP=SHR,**DSN=CEE.SCEERUN in linklist** // DD DISP=SHR,**DSN=DSN61
.SDSNLOAD** //**DMBENVAR DD DISP=SHR,DSN=joeadmin.DMB.ENVAR**

Check *DB2 UDB for OS/390 V6 Installation Guide*, and *DB2 UDB for OS/390 V6 Administration Guide* for instructions on providing JCL for WLM Application Environments.

**6.11.12.4 Establishing WLM Application Environments:** An authorized system administrator should define the WLM Application environments. The **numtcb** value depends on your system. If you are using two environments, the WLM environment for the lightweight UDFs can have a relatively high number of TCBs. If you are using image conversion, the memory requirement for the UDFs might be more than three times the size of the image depending on the image formats involved. All extender UDFs are AMODE(31) and are REENT. Use of memory below the line is probably the limiting factor. Check the *DB2 UDB for OS/390 V6 Administration Guide*, "Chapter 5-13. Monitoring and Tuning Stored Procedures and User-defined Functions" for notes on memory requirements.

Use the WLM ISPF Panels to define your WLM Application environment. Note name changes and parameters that the specified procedure needs. Typical screen:

Application-Environment Notes Options Help

-------------------------------------------------------- Modify an Application Environment

\_\_\_\_\_\_\_\_\_\_\_\_\_\_\_\_\_\_\_\_\_\_\_\_\_\_\_\_\_\_\_\_\_\_\_\_\_\_\_\_\_\_\_\_\_\_\_\_\_\_\_\_\_\_\_\_

Command ===> \_\_\_\_\_\_\_\_

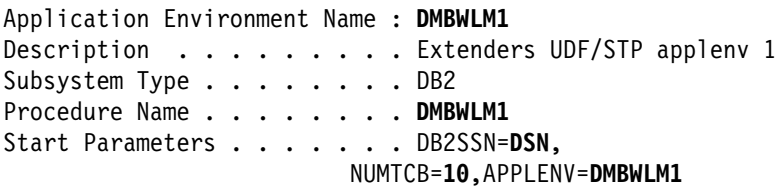

 $\overline{\phantom{a}}$  ,  $\overline{\phantom{a}}$  ,  $\overline{\phantom{a}}$  $\overline{\phantom{a}}$  ,  $\overline{\phantom{a}}$  ,  $\overline{\phantom{a}}$ 

Limit on starting server address spaces for a subsystem instance:

- 2. Single address space per system
- 3. Single address space per sysplex

Check *DB2 UDB for OS/390 V6 Installation Guide*, and *DB2 UDB for OS/390 V6 Administration Guide* for instructions on defining WLM Application Environments for DB2 UDFs and stored procedures. It is useful to check the indexes of these books.

The system administrator should move the WLM application environment JCL procedures to the PROCLIB.

After defining new environments, the WLM Policy should be reread. The command V WLM, POLICY= ... can be used to do this.

<sup>1 1.</sup> No limit

#### **6.11.12.5 RACF Administration**

- The extenders use an SQLID of MMDBSYS. This id should be secured. Create the user MMDBSYS. If secondary authorization IDs are used by DB2, take any steps to secure MMDBSYS as a secondary authorization id. It might be useful to have this id available to login. If so, provide TSO, data set, and DB2 attach authorization.
- Create userid(s) for WLM environment address spaces with OE segment UID and GID assignment as planned. Home directory does not have to be specified.
- Set up the RACF STARTED class to associate the WLM environment address spaces with a userid, or the assembled module approach (legacy). Note that the started task name (member name of the procedure) is used for the association, not the WLM application environment name.
	- ready STARTED class if needed
	- (typical command) RDEFINE STARTED DMBWLM1.DMBWLM1 STDATA( USER( <wlm-userid> ) )
	- SETROPTS RACLIST(STARTED) REFRESH
- Permit WLM started task userid SERVER class authority if this is being used on your system. The SERVER class is used to protect against unauthorized userids establishing themselves as WLM application environment providers.
	- ready SERVER class if needed
	- (typical command) PERMIT SERVER(DB2.<db2-subsystem>.DMBWLM1)
	- (typical command) PERMIT DB2.<db2-subsystem>.DMBWLM1 CLASS(SERVER) ID( <wlm-userid> ) ACCESS(READ)
	- SETROPTS RACLIST(SERVER) REFRESH
- Grant read access to all data sets specified in the WLM application environment JCL procedures.
- Permit WLM started task userids DB2 RRSAF attach authority
	- (typical command) PERMIT <db2-subsystem>.RRSAF CLASS(DSNR) ID( <wlm-userid> ) ACCESS(READ)
- WLM application environment "use" authority is granted to the future caller of enable server so that UDF and STPs can be created in that environment.

You might need to issue the following statements. MMDBSYS or the enable server caller may need the authority to create UDFs or stored procedures using the WLM environments. Because a DB2 SYSADM normally invokes enable server, this check should be bypassed.

- (typical command) RDEFINE DSNR (<db2-subsystem>.WLMENV.DMBWLM1)
- (typical command) PERMIT <db2-subsystem>.WLMENV.DMBWLM1 CLASS(DSNR) ID(MMDBSYS) ACCESS(READ)
- SETROPTS RACLIST(DSNR) REFRESH

**6.11.12.6 DB2 IAV Extenders Initialization:** The DB2 SYSADM should edit the DMBSETUP job SQL script in the extenders sample PDS (SDMBSAMP) and submit it. Note that the job DSNTEP2 is used to issue SQL statements. This job does the following.

- Database MMDBSYS is created to hold global metadata tables which keep track of the extenders enabled on the server and each table and column enabled for the extenders. You may want to specify default stogroup and bufferpool.
- User MMDBSYS is granted DBADM on database MMDBSYS with grant option.
- User MMDBSYS granted any needed rights to the catalog.
- User MMDBSYS is granted BINDADD and PACKADM to extenders collections:
	- MMDBSYS\_CLIENT
	- MMDBSYS\_RUN
	- MMDBSYS\_BIND
	- MMDBSYS\_INVOKE
- Extender Enable Server stored procedure definitions are set up. The WLM environment should be adjusted to match one of the WLM environments set up for the extenders.
- As a default, execute on package collections MMDBSYS CLIENT and or MMDBSYS RUN are granted to public.
- Sample tablespace, MMDBSYSG, suitable for enable server invocations is provided in comments.

If future bind work is to done by another DB2 administrator, then authority to the MMDBSYS userid, or secondary should be given to the administrator. BINDAGENT FROM MMDBSYS might be more convenient.

**6.11.12.7 DB2 IAV Extenders Bind:** The following JCL is provided to bind the extenders packages. The extenders also bind ODBC into extenders collections.

- Job DMBBCLT binds the client interface into MMDBSYS\_CLIENT collection.
- Job DMBBCLI binds ODBC for extender stored procedures and UDFs. ODBC is bound into MMDBSYS\_RUN and MMDBSYS\_BIND.
- Job DMBBSRV binds extenders packages for stored procedures and UDFs.
- Job DMBCLIC provides a sample plan for using ODBC and extenders APIs.
- The extenders define plan DB2EXT for the db2ext command, DMBAPI for possible use by applications which use extender APIs but don't use ODBC or embedded SQL, and optionally, DMBACLI for applications which use ODBC and extenders APIs. Provide grants to these plans. Because these plans use dynamic SQL, granting these plans to public should be considered.

The administrator can adjust performance-related values for these packages including KEEPDYNAMIC. All extender packages are owned by MMDBSYS. OWNER and DYNAMICRULES options should not be altered. However the sample command DMBCLI can be modified to suit application needs. An administrator with the appropriate authority must bind these packages.

**6.11.12.8 DB2 Extender Notes:** After following the above instructions, the DB2 system should be ready for the extender enabling. Note that enable server operations must be performed by a DB2 SYSADM or userid MMDBSYS. These operations are provided by db2ext commands, and by APIs. Refer to *DB2 UDB for OS/390, Image, Audio, and Video Extenders Administration and Programming* for more information.

#### *6.11.12.8.1 Useful Administration Commands*

- Display wlm and vary wlm console commands with the appleny = specification.
- DB2 commands to start and stop function and procedures.
- DB2 display thread command.
- DB2 Extenders command line processor.

#### **6.11.12.9 DB2 Extender Requirements**

- UDFs/STPs in WLM Application Environments. WLM Goal mode is strongly recommended.
- Resource Recovery Services (RRS), with associated system logger setup, as needed by DB2 RRSAF Attach.
- Unix Services, including temp space in the unix file system. Each concurrent extenders import, update, conversion request could require as much as 2 times the size of the multimedia object to be available as temporary space in the unix file system. Extenders Environment variables specify the directory for temporary files.

## **6.12 Loading the DB2 UDB for OS/390 Text Extender Libraries**

### **6.12.1 SMP/E Considerations for Installing Text Extender**

This release of Text Extender is installed using the SMP/E RECEIVE, APPLY, and ACCEPT commands. The SMP/E dialogs may be used to accomplish the SMP/E installation steps.

The steps in this chapter use the Text Extender default data set names and Open Edition install directories. The default HFS install directory is: **/usr/lpp/db2tx**. Optionally, the Text Extender feature can be installed using a **'user-defined-prefix'** in the installation directory name, such as **'/SERVICE/usr/lpp/db2tx'**. The installation procedures and the JCL samples assume that the TSO user ID installing Text Extender has the **authority necessary** to create data sets and Open Edition HFS directories using the default names listed in each job.

## **6.12.2 SMP/E Options Subentry Values**

The recommended values for some SMP/E CSI subentries are shown in Figure 76. Use of values lower than these may result in failures in the installation process. DSSPACE is a subentry in the GLOBAL options entry. PEMAX is a subentry of the GENERAL entry in the GLOBAL options entry. Refer to the SMP/E manuals for instructions on updating the global zone.

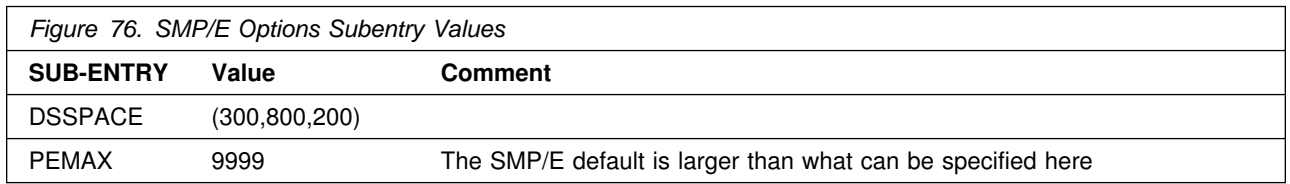

## **6.12.3 Unload the Sample JCL from the Text Extender Product Tape**

The following sample installation jobs are provided on the distribution tape to help you install DB2 UDB for OS/390:

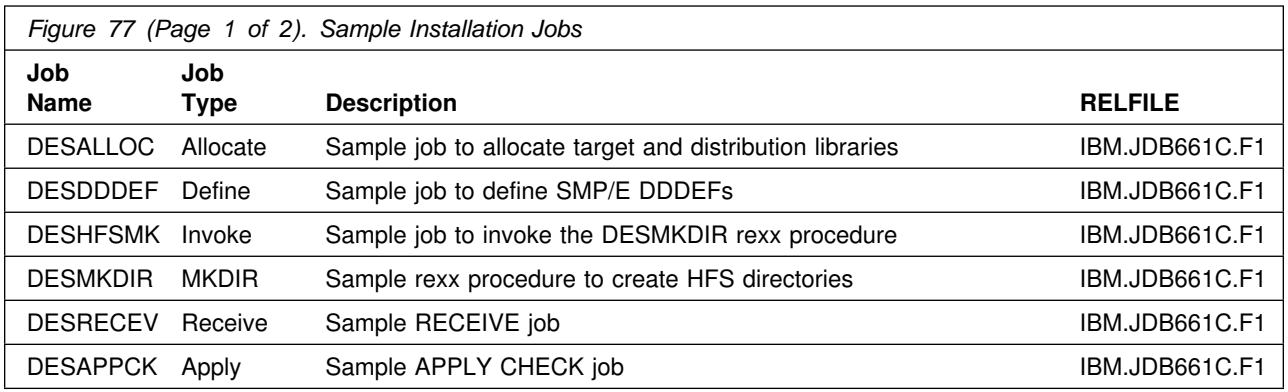

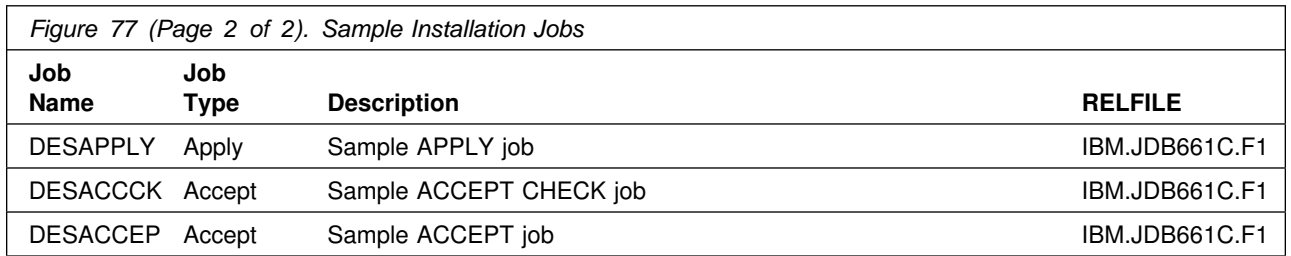

In the sample SMP/E jobs provided, the name of the SMP/E CSI is #GLOBALCSI.. The global zone name in the SMP/E CSI is global. The distribution zone name is #DZONE. The target zone name is #TZONE. The sample jobs should be updated to reflect the CSI and zone names used at your installation.

## **6.12.4 Unload the Sample JCL from the Text Extender Tape**

Sample installation jobs are provided on the distribution tape to help you install Text Extender. The following sample JCL will copy the Text Extender jobs from the tape. Add a job card and modify the parameters in boldface to uppercase values to meet your site's requirements before submitting.

```
//STEP1 EXEC PGM=IEBCOPY
//SYSPRINT DD SYSOUT=A
//IN DD DSN=IBM.JDB661C.F2,UNIT=tunit,VOL=SER=DB661C,
// LABEL=(3,SL),DISP=(OLD,KEEP)
           DD DSNAME=jcl-library-name,,
// DISP=(NEW,CATLG,DELETE),
// VOL=SER=dasdvol,UNIT=dunit,
\frac{1}{10} DCB=*.STEP1.IN,SPACE=(8800,(15,5,5))<br>\frac{1}{2} DD UNIT=SYSDA.SPACE=(CYL.(1.1))
           DD UNIT=SYSDA,SPACE=(CYL,(1,1))
//SYSIN DD *
     COPY INDD=IN,OUTDD=OUT
/*
```
where

- **tunit** is the unit value matching the product tape or cartridge,
- **jcl-library-name** is the name of the data set where the sample jobs will reside,
- **dasdvol** is the volume serial number of the DASD where the data set will reside, and
- **dunit** is the DASD unit type of the volume.

If SMS is installed, the parameters VOL=SER and UNIT should be deleted.

You can also access the sample installation jobs by performing an SMP/E RECEIVE for FMID JDB661C, and then copying the jobs from data set **hlq.IBM.JDB661C.F2.** to a work data set for editing and submission.

**Note:** All installation jobs must be submitted by a user with OpenEdition MVS authorization uid=0 (super user).

#### **6.12.5 SMP/E CALLLIBS Processing for Text Extender**

Text Extender uses the CALLLIBS function provided in SMP/E Release 8 to resolve external references during installation. To install Text Extender, ensure the following:

- If FMID JDB661C is being installed, use OS/390 Version 2 Release 4 and Language Environment Version 1 Release 8 for the SCLBDLL and SCEELKED datasets.
- Verify that the SMP/E SMPLTS data set has been allocated. Refer to *SMP/E Reference* for information on allocating the SMPLTS data set.
- Provide DDDEFs for the following libraries:
	- SCEELKED
	- SCLBDLL
	- ADSNLOAD

**Note:** The DDDEFs above are used only to resolve the link-edit for Text Extender using CALLLIBS. These data sets are not updated during the installation of Text Extender.

#### **6.12.6 Allocate SMP/E Target and Distribution Libraries for Text Extender**

Edit and submit sample job DESALLOC to allocate the SMP/E target and distribution libraries for Text Extender. See the instructions in the sample job for more information.

**Expected Return Codes and Messages:** This job should complete with return code 0.

#### **6.12.7 Create DDDEF Entries**

Edit and submit sample job DESDDDEF to create DDDEF entires for the SMP/E target and distribution libraries for Text Extender. See the instructions in the sample job for more information.

**Expected Return Codes and Messages:** This job should complete with return code 0 if the entries did not previously exist, or a return code of 4 if the entries did previously exist.

#### **6.12.8 Perform SMP/E RECEIVE**

Edit and submit sample job DESRECEV to perform an SMP/E RECEIVE for Text Extender. See the instructions in the sample job for more information.

**Note:** If you obtained Text Extender as part of a CBPDO, you can use the RCVPDO job found in the CBPDO RIMLIB data set to RECEIVE the Text Extender FMID as well as any service, HOLDDATA, or preventive service planning (PSP) information included on the CBPDO tape. For more information, refer to the documentation included in the CBPDO.

**Expected Return Codes and Messages:** This job should complete with return code 0.

#### **6.12.9 Initialize HFS Libraries**

**Note:** Ignore the following prologue comments in DESHFSMK:

```
//* IF YOU WANT TO RUN FROM THE SMP/E TARGET LIBRARY, INSTEAD OF
//* SMPTLIB, UNCOMMENT THE SECOND SYSEXEC STATEMENT,
//* AND COMMENT OUT THE FIRST.
1/*
//* CHANGE DES TO THE APPROPRIATE HIGH-LEVEL QUALIFIER ("DES" IS
//* THE DEFAULT) ON THE SYSEXEC STEP IF YOU CHOSE NOT TO USE THE
//* DEFAULT IN THE DESALLOC SAMPLE.
1/\star1/* YOU MAY ONLY RUN FROM THE TARGET LIBRARY IF THE PRODUCT IS
//* ALREADY SMP/E APPLY'D. CHANGE TTTTTT TO THE APPROPRIATE VOLUME.
//*SYSEXEC DD UNIT=SYSALLDA,VOL=SER=TTTTTT,DISP=SHR,<br>//* DSN=DES.SDESJCL1
         DSN=DES.SDESJCL1
1/*
```
The sample job DESHFSMK performs the following tasks:

• Creating the directory /usr/lpp/db2tx/bin and others. The path /usr/lpp must exist. You need write authority for the directory to install the product. The directory is usually created by the Open Edition administrator to contain all Licensed Program Products (lpp).

Edit and submit sample job DESHFSMK to create the installation HFS directory structure. If you decided to install this feature into an alternate install directory, you will need to modify job DESHFSMK to specify your *'user-defined-prefix'*. Consult the instructions in the sample job for more information.

DESHFSMK must be run by a USERID that is UID=0, or is the owner of the Text Extender install directory, *'user-defined-prefix***/usr/lpp/db2tx'**.

**Expected Return Codes and Messages:** DESHFSMK should complete with return code 0.

#### **6.12.10 Perform SMP/E APPLY CHECK**

Edit and submit sample job DESAPPCK to perform an SMP/E APPLY CHECK for DB2 UDB for OS/390. See the instructions in the sample job for more information.

To receive the full benefit of the SMP/E Causer SYSMOD Summary Report, do *not* bypass the following on the APPLY CHECK: PRE, ID, REQ, and IFREQ. This is because the SMP/E root cause analysis identifies the cause only of **ERRORS** and not of **WARNINGS** (SYSMODs that are bypassed are treated as warnings, not errors, by SMP/E).

**Expected Return Codes and Messages:** The following messages are expected and acceptable during Text Extender APPLY CHECK. Successful APPLY CHECK processing returns with a return code of 4.

 "GIM61903W LMOD DESxxx WAS NOT DELETED BY SYSMOD JDB661C BECAUSE DESxxx IS NOT IN THE tyyy ZONE.:" where DESxxx will be a Text Extender load module name and tyyy your Target Zone.

## **6.12.11 Perform SMP/E APPLY**

Edit and submit sample job DESAPPLY to perform an SMP/E APPLY for DB2 UDB for OS/390. See the instructions in the sample job for more information.

**Expected Return Codes and Messages:** The following messages are expected and acceptable during Text Extender APPLY. Successful APPLY processing returns with a return code of 4.

- "GIM61903W LMOD DESxxx WAS NOT DELETED BY SYSMOD JDB661C BECAUSE DESxxx IS NOT IN THE tyyy ZONE.:" where DESxxx will be a Text Extender load module name and tyyy your Target Zone.
- "GIM43401W MODULE DESCTRL IN SYSMOD JDB661C WAS NOT INSTALLED IN ANY TARGET LIBRARY"
- You may also see warning messages IEW2454W and IEW2609W.

#### **6.12.12 Perform SMP/E ACCEPT CHECK**

Edit and submit sample job DESACCCK to perform an SMP/E ACCEPT CHECK for DB2 UDB for OS/390. See the instructions in the sample job for more information.

To receive the full benefit of the SMP/E Causer SYSMOD Summary Report, do *not* bypass the following on the ACCEPT CHECK: PRE, ID, REQ, and IFREQ. This is because the SMP/E root cause analysis identifies the cause only of **ERRORS** and not of **WARNINGS** (SYSMODs that are bypassed are treated as warnings, not errors, by SMP/E).

**Expected Return Codes and Messages:** The following messages are expected and acceptable during Text Extender ACCEPT CHECK. Successful ACCEPT CHECK processing returns with a return code of 4.

 "GIM61903W LMOD DESxxx WAS NOT DELETED BY SYSMOD JDB661C BECAUSE DESxxx IS NOT IN THE dyyy ZONE" where DESxxx will be a Text Extender load module name and dyyy your Distribution Zone.

#### **6.12.13 Perform SMP/E ACCEPT**

Edit and submit sample job DESACCEP to perform an SMP/E ACCEPT for Text Extender. See the instructions in the sample job for more information.

Before using SMP/E to load new distribution libraries, it is recommended that you set the ACCJCLIN indicator in the distribution zone. This will cause entries produced from JCLIN to be saved in the distribution zone whenever a SYSMOD containing inline JCLIN is ACCEPTed. For more information on the ACCJCLIN indicator, see the description of inline JCLIN in the SMP/E manuals.

**Expected Return Codes and Messages:** The following messages are expected and acceptable during Text Extender ACCEPT. Successful ACCEPT processing returns with a return code of 4.

 "GIM61903W LMOD DESxxx WAS NOT DELETED BY SYSMOD JDB661C BECAUSE DESxxx IS NOT IN THE dyyy ZONE" where DESxxx will be a Text Extender load module name and dyyy your Distribution Zone.

If PTFs containing replacement modules are being ACCEPTed, SMP/E ACCEPT processing will linkedit/bind the modules into the distribution libraries. During this processing, the Linkage Editor or Binder may issue messages documenting unresolved external references, resulting in a return code of 4 from the ACCEPT step. These messages can be ignored, because the distribution libraries are not executable and the unresolved external references will not affect the executable system libraries.

### **6.12.14 RECEIVE the Cumulative Service Tape**

**Note:** This step is bypassed if receiving the product from a CBPDO.

**Expected Return Codes and Messages:** This job should complete with return code 0.

## **6.13 Customizing Text Extender - Post-Installation Setup**

For Text Extender post-installation and customization you need to use *Text Extender Administration and Programming*(SC26-9651).

Additional information is included in the README file which is installed to HFS file **/usr/lpp/db2tx/install/readme** during SMP/E APPLY.

# **7.0 Installation Instructions for DProp Apply Try and Buy**

This chapter describes the installation method and the step-by-step procedures to install and to activate the functions of Data Propagator Apply.

Please note the following:

- If you want to install Data Propagator Apply into its own SMP/E environment, consult the SMP/E manuals for instructions on creating and initializing the SMPCSI and the SMP/E control data sets.
- Sample jobs have been provided to help perform some or all of the installation tasks. The SMP/E jobs assume that all DDDEF entries required for SMP/E execution have been defined in the appropriate zones.
- The SMP/E dialogs may be used instead of the sample jobs to accomplish the SMP/E installation steps.

## **7.1 Installing Data Propagator Apply - H253610 - Try**

## **7.1.1 Customers Installing Data Difference Utility (DDU)**

#### **Warning to the Installer**

If you have already installed Data Difference Utility **do not** attempt to install it again. Your installation will fail. Remove all references to the DDU in the sample jobs (where applicable), if Data Difference Utility is already installed.

## **7.1.2 SMP/E Considerations for Installing DB2 UDB for OS/390 - Try**

This release of Data Propagator Apply - Try - is installed using the SMP/E RECEIVE, APPLY, and ACCEPT commands. The SMP/E dialogs may be used to accomplish the SMP/E installation steps.

#### **7.1.3 Unload the Sample JCL from the Data Propagator Apply - Try Product Tape**

The following sample installation jobs are provided on the distribution tape to help you install Data Propagator Apply - Try:

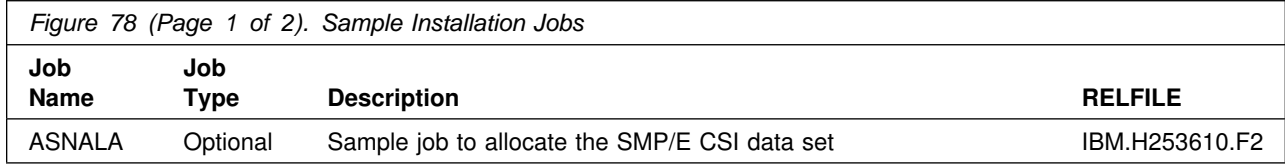
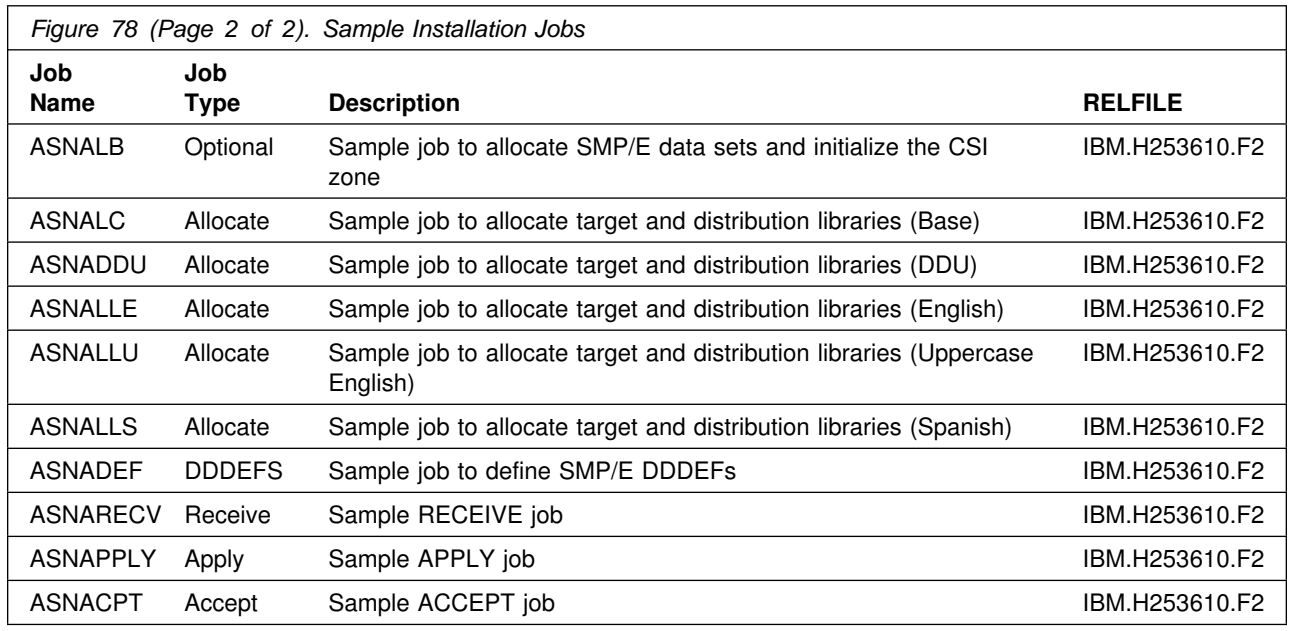

In the sample SMP/E jobs provided, the name of the SMP/E CSI is higual.SMPCSI.CSI. The global zone name in the SMP/E CSI is GLOBAL. The distribution zone name is DISTLIB. The target zone name is TARGLIB. The sample jobs should be updated to reflect the CSI and zone names used at your installation.

# **7.1.4 SMP/E Options Subentry Values - Try**

The recommended values for some SMP/E CSI subentries are shown in Figure 76 on page 88. Use of values lower than these may result in failures in the installation process. DSSPACE is a subentry in the GLOBAL options entry. PEMAX is a subentry of the GENERAL entry in the GLOBAL options entry. Refer to the SMP/E manuals for instructions on updating the global zone.

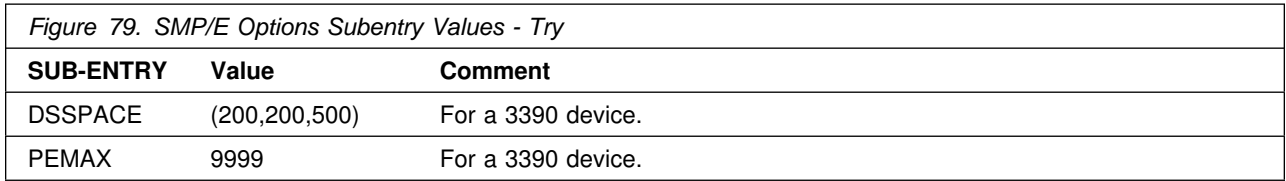

# **7.1.5 Unload Sample JCL From Tape - Try**

Sample installation jobs are provided on the distribution tape to help you install DB2 UDB for OS/390 - Try. The following sample JCL will copy the DB2 UDB for OS/390 - Try sample jobs from the tape. Add a job card and modify the parameters in boldface to values which conform to your site's requirements before submitting the job.

```
//STEP1 EXEC PGM=IEBCOPY
//SYSPRINT DD SYSOUT=A
//IN DD DSN=IBM.H253610.F2,UNIT=tunit,VOL=SER=253610,
// LABEL=(3,SL),DISP=(OLD,KEEP)
//OUT DD DSNAME=jcl-library-name,
// DISP=(NEW,CATLG,DELETE),
// VOL=SER=dasdvol,UNIT=dunit,
// DCB=*.STEP1.IN,SPACE=(8800,(15,10,10))
//SYSUT3 DD UNIT=SYSDA,SPACE=(CYL,(1,1))
//SYSIN DD *
    COPY INDD=IN,OUTDD=OUT
/*
```
where **tunit** is the unit value matching the product tape or cartridge, **jcl-library-name** is the name of the data set where the sample jobs will reside, **dasdvol** is the volume serial of the DASD device where the data set will reside, and **dunit** is the DASD unit type of the volume.

You can also access the sample installation jobs for DB2 UDB for OS/390 - Try - by performing an SMP/E RECEIVE for FMID H253610, and then copying the jobs from dataset **ASN.V6R1M0.H253610.F2** (ASN.V6R1M0 is the recommended high level qualifier) to a work dataset for editing and submission.

## **7.1.6 <Optional> Allocate a New SMP/E CSI**

If you are allocating new SMP/E data sets for this install, please modify and run **ASNALA** to allocate and prime the SMP/E CSI data set.

**Note:** Consult the instructions in the sample job for more information. Add a job card and modify the parameters in lowercase to uppercase values which conform to your site's requirements before submitting the job.

**Expected Return Codes and Messages:** This job should complete with return code 0.

## **7.1.7 <Optional> Allocate SMP/E Data Sets and Initialize CSI Zones**

Modify and run job **ASNALB** to allocate and catalog the SMP/E data sets and to initialize CSI Zones.

#### **NOTE:**

If you are using an existing SMP/E CSI, make the following changes to the **ASNALB** member:

- 1. Change all occurrences of **'NEW,CATLG'** to **'OLD'**.
- 2. Remove all of the SMPCNTL input statements and replace them with:

```
 SET BDY(GLOBAL).
 UCLIN .
    ADD GLOBALZONE
             FMID(H253610).
    ENDUCL.
```
**Note:** Consult the instructions in the sample job for more information. Add a job card and modify the parameters in lowercase to uppercase values which conform to your site's requirements before submitting the job.

**Expected Return Codes and Messages:** This job should complete with return code 0.

## **7.1.8 Allocate Distribution and Target Libraries - Try**

The installation sample jobs shipped with Data Propagator Apply - Try refer to private libraries. If you choose system libraries as your target libraries, you must modify the installation jobs to reflect the names of the system libraries used at your site.

To allocate and catalog distribution and target libraries for Data Propagator Apply - Try, edit and submit **ASNALC**.

**Note:** Consult the instructions in the sample job for information. Add a job card and modify the parameters in lowercase to uppercase values which conform to your site's requirements before submitting the job.

**Expected Return Codes and Messages:** You will get a condition code of 0 if the job runs correctly.

#### **7.1.9 Allocate Data Difference Utility Distribution and Target Libraries**

The installation sample jobs shipped with Data Propagator Apply - Try refer to private libraries. If you choose system libraries as your target libraries, you must modify the installation jobs to reflect the names of the system libraries used at your site.

To allocate and catalog distribution and target libraries for Data Propagator Apply - Try, edit and submit **ASNADDU**.

**Note:** Consult the instructions in the sample job for information. Add a job card and modify the parameters in lowercase to uppercase values which conform to your site's requirements before submitting the job.

**Expected Return Codes and Messages:** You will get a condition code of 0 if the job runs correctly.

#### **7.1.10 Allocate Data Propagator Apply NLVs Distribution and Target Libraries**

Allocate all NLV distribution and target libraries. Edit and run all 3 NLV sample jobs **ASNALLE** (English), **ASNALLU** (Uppercase English) and **ASNALLS** (Spanish). If you chose system libraries as your target libraries, you must modify the installation jobs to reflect the names of the system libraries used at your site.

**Note:** Be sure to read the notes in the comment section of the installation job stream. Add a job card and submit the job.

**Expected Return Codes and Messages:** This job should complete with return code 0.

#### **7.1.11 Create DDDEF Entries - Try**

Edit and run the sample job, member name **ASNADEF** in the dataset defined by the **ASN.V6R1M0.INSTALL** job, to help you define the Data Propagator Apply, NLVs, and the Data Difference Utility data sets to your SMP/E system.

**Note:** Consult the instructions in the sample job for more information. Add a job card and modify the parameters in lowercase to uppercase values which conform to your site's requirements before submitting the job.

**Expected Return Codes and Messages:** This job should complete with return code 0.

## **7.1.12 Perform SMP/E RECEIVE - Try**

Edit and submit sample job **ASNARECV** to perform the SMP/E RECEIVE for Data Propagator Apply - Try.

**Note:** Consult the instructions in the sample job for information. Add a job card and modify the parameters in lowercase to uppercase values which conform to your site's requirements before submitting the job.

**Note:** If you obtained Data Propagator Apply as part of a CBPDO, you can use the RCVPDO job found in the CBPDO RIMLIB data set to RECEIVE the Data Propagator Apply FMIDs as well as any service, HOLDDATA, or preventive service planning (PSP) information included on the CBPDO tape. For more information, refer to the documentation included with the CBPDO.

**Expected Return Codes and Messages:** This job should complete with a condition code of 4 or less.

**Note:** If you are running a lower level of OS/390 Version 2 Release 7, your RECEIVE job will end with a return code of 4. The following warning message will be issued: **GIM50050W**

# **7.1.13 Perform SMP/E APPLY CHECK - Try**

**Note:** The following module is used in JCLIN and does not use the Data Propagator Apply product's component code. This module is owned by DB2 UDB Server for OS/390 Version 6 of which Data Propagator Apply is a feature.

DSNALI

Edit and submit sample job **ASNAPPLY** to perform an SMP/E APPLY CHECK for Data Propagator Apply - Try.

**Note:** Consult the instructions in the sample job for more information. Add a job card and modify the parameters in lowercase to uppercase values which conform to your site's requirements before submitting the job.

To receive the full benefit of the SMP/E Causer SYSMOD Summary Report, do *not* bypass the following on the APPLY CHECK: PRE, ID, REQ, and IFREQ. This is because the SMP/E root cause analysis

identifies the cause only of **ERRORS** and not of **WARNINGS** (SYSMODs that are bypassed are treated as warnings, not errors, by SMP/E).

The GROUPEXTEND operand indicates that SMP/E apply all requisite SYSMODs. The requisite SYSMODS might be applicable to other functions.

For CHECK processing on APPLY, change the APPLY SELECT statement to the following:

APPLY SELECT (H253610) CHECK GROUPEXTEND.

**Expected Return Codes and Messages:** This job should complete with return code 04 or less.

**Note:** You may receive warning messages GIM23903W, IEW2454W and IEW2646W during SMP/E APPly. These messages can be ignored.

#### **7.1.14 Perform SMP/E APPLY - Try**

**Note:** The following module is used in JCLIN and does not use the Data Propagator Apply product's component code. This module is owned by DB2 UDB Server for OS/390 Version 6 of which Data Propagator Apply is a feature.

DSNALI

Remove the CHECK operand from the sample job **ASNAPPLY** and submit it to perform an SMP/E APPLY for Data Propagator Apply, NLVs and/or DDU. Consult the instructions in the sample job for more information.

**Expected Return Codes and Messages:** This job should complete with a condition code of 04 or less.

**Expected Return Codes and Messages:** This job should complete with return code 04 or less.

**Note:** You may receive warning messages GIM23903W, IEW2454W and IEW2646W during SMP/E APPly. These messages can be ignored.

## **7.1.15 Perform SMP/E ACCEPT CHECK - Try**

**Note:** The following module is used in JCLIN and does not use the Data Propagator Capture product's component code. This module is owned by DB2 UDB Server for OS/390 Version 6 of which Data Propagator Capture is a feature.

DSNALI

Edit and submit sample job **ASNACPT** to perform an SMP/E ACCEPT CHECK for Data Propagator Apply - Try.

**Note:** Consult the instructions in the sample job for more information. Add a job card and modify the parameters in lowercase to uppercase values which conform to your site's requirements before submitting the job.

To receive the full benefit of the SMP/E Causer SYSMOD Summary Report, do *not* bypass the following on the ACCEPT CHECK: PRE, ID, REQ, and IFREQ. This is because the SMP/E root cause analysis identifies the cause only of **ERRORS** and not of **WARNINGS** (SYSMODs that are bypassed are treated as warnings, not errors, by SMP/E).

The GROUPEXTEND operand indicates that SMP/E accept all requisite SYSMODs. The requisite SYSMODS might be applicable to other functions.

For CHECK processing on ACCEPT change the ACCEPT SELECT statement to the following:

ACCEPT SELECT(H253610) CHECK GROUPEXTEND.

**Expected Return Codes and Messages:** This job should complete with return code 0.

## **7.1.16 Perform SMP/E ACCEPT - Try**

Remove the CHECK operand from sample job **ASNACPT** to perform an SMP/E ACCEPT for Data Propagator Apply, NLVs, and/or Data Difference Utility. Consult the instructions in the sample job for more information.

Before using SMP/E to load new distribution libraries, it is recommended that you set the ACCJCLIN indicator in the distribution zone. This will cause entries produced from JCLIN to be saved in the distribution zone whenever a SYSMOD containing inline JCLIN is ACCEPTed. For more information on the ACCJCLIN indicator, see the description of inline JCLIN in the SMP/E manuals.

**Expected Return Codes and Messages:** You will get a condition code of 0 if the job runs correctly.

If PTFs containing replacement modules are being ACCEPTed, SMP/E ACCEPT processing will linkedit/bind the modules into the distribution libraries. During this processing, the Linkage Editor or Binder may issue messages documenting unresolved external references, resulting in a return code of 4 from the ACCEPT step. These messages can be ignored, because the distribution libraries are not executable and the unresolved external references will not affect the executable system libraries.

# **7.2 Installing Data Propagator Apply - J253611 - Buy**

## **7.2.1 SMP/E Considerations for Installing Data Propagator Apply - Buy**

This release of Data Propagator Apply - Buy is installed using the SMP/E RECEIVE, APPLY, and ACCEPT commands. The SMP/E dialogs may be used to accomplish the SMP/E installation steps.

#### **7.2.2 Unload the Sample JCL from the Data Propagator Apply - Buy Product Tape**

The following sample installation jobs are provided on the distribution tape to help you install Data Propagator Apply - Buy:

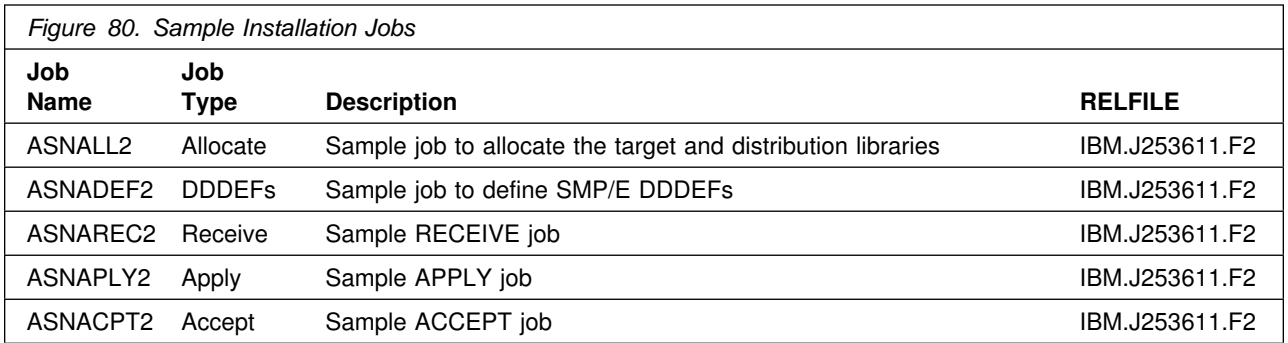

In the sample SMP/E jobs provided, the name of the SMP/E CSI is hlqual.SMPCSI.CSI. The global zone name in the SMP/E CSI is GLOBAL. The distribution zone name is DISTLIB. The target zone name is TARGLIB. The sample jobs should be updated to reflect the CSI and zone names used at your installation.

#### **7.2.3 SMP/E Options Subentry Values - Buy**

The recommended values for some SMP/E CSI subentries are shown in Figure 76 on page 88. Use of values lower than these may result in failures in the installation process. DSSPACE is a subentry in the GLOBAL options entry. PEMAX is a subentry of the GENERAL entry in the GLOBAL options entry. Refer to the SMP/E manuals for instructions on updating the global zone.

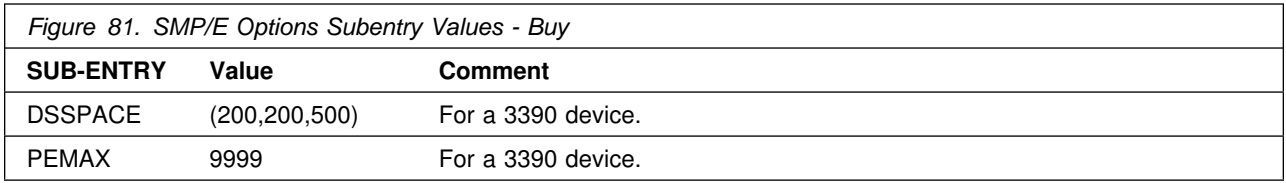

#### **7.2.4 Unload Sample JCL From Tape - Buy**

Sample installation jobs are provided on the distribution tape to help you install Data Propagator Apply - Buy. The following sample JCL will copy the Data Propagator Apply - Buy sample jobs from the tape. Add a job card and modify the parameters in boldface to values which conform to your site's requirements before submitting the job.

```
//STEP1 EXEC PGM=IEBCOPY
//SYSPRINT DD SYSOUT=A
//IN DD DSN=IBM.J253611.F2,UNIT=tunit,VOL=SER=253611,
// LABEL=(3,SL),DISP=(OLD,KEEP)
//OUT DD DSNAME=jcl-library-name,
// DISP=(NEW,CATLG,DELETE),
// VOL=SER=dasdvol,UNIT=dunit,
1/ DCB=*.STEP1.IN,SPACE=(8800,(15,10,10))
//SYSUT3 DD UNIT=SYSDA,SPACE=(CYL,(1,1))
//SYSIN DD *
    COPY INDD=IN,OUTDD=OUT
/*
```
where **tunit** is the unit value matching the product tape or cartridge, **jcl-library-name** is the name of the data set where the sample jobs will reside, **dasdvol** is the volume serial of the DASD device where the data set will reside, and **dunit** is the DASD unit type of the volume.

You can also access the sample installation jobs for Data Propagator Apply - Buy by performing an SMP/E RECEIVE for FMID J253611, and then copying the jobs from dataset **ASN.V6R1M0.J253611.F2** (ASN.V6R1M0 is the recommended high level qualifier) to a work dataset for editing and submission.

## **7.2.5 Allocate Distribution and Target Libraries - Buy**

The installation sample jobs shipped with Data Propagator Apply - Buy refer to private libraries. If you choose system libraries as your target libraries, you must modify the installation jobs to reflect the names of the system libraries used at your site.

To allocate and catalog distribution and target libraries for Data Propagator Apply - Buy, edit and submit **ASNALL2**.

**Note:** Consult the instructions in the sample job for information. Add a job card and modify the parameters in lowercase to uppercase values which conform to your site's requirements before submitting the job.

**Expected Return Codes and Messages:** You will get a condition code of 0 if the job runs correctly.

## **7.2.6 Create DDDEF Entries for Product Libraries - Buy**

To create DDDEF entries for the SMP/E distribution and target libraries for the Data Propagator Apply Buy version, edit and submit **ASNADEF2**.

**Note:** Consult the instructions in the sample job for information. Add a job card and modify the parameters in lowercase to uppercase values which conform to your site's requirements before submitting the job.

**Expected Return Codes and Messages:** You will get a condition code of 0 if the job runs correctly.

#### **7.2.7 Perform SMP/E RECEIVE - Buy**

Edit and submit sample job **ASNAREC2** to perform the SMP/E RECEIVE for Data Propagator Apply - Buy.

**Note:** Consult the instructions in the sample job for information. Add a job card and modify the parameters in lowercase to uppercase values which conform to your site's requirements before submitting the job.

**Note:** If you obtained Data Propagator Apply as part of a CBPDO, you can use the RCVPDO job found in the CBPDO RIMLIB data set to RECEIVE the Data Propagator Apply FMIDs as well as any service, HOLDDATA, or preventive service planning (PSP) information included on the CBPDO tape. For more information, refer to the documentation included with the CBPDO.

**Expected Return Codes and Messages:** This job should complete with return code 0.

## **7.2.8 Perform SMP/E APPLY CHECK - Buy**

Edit and submit sample job **ASNAPLY2** to perform an SMP/E APPLY CHECK for Data Propagator Apply - Buy.

**Note:** Consult the instructions in the sample job for information. Add a job card and modify the parameters in lowercase to uppercase values which conform to your site's requirements before submitting the job.

To receive the full benefit of the SMP/E Causer SYSMOD Summary Report, do *not* bypass the following on the APPLY CHECK: PRE, ID, REQ, and IFREQ. This is because the SMP/E root cause analysis identifies the cause only of **ERRORS** and not of **WARNINGS** (SYSMODs that are bypassed are treated as warnings, not errors, by SMP/E).

The GROUPEXTEND operand indicates that SMP/E apply all requisite SYSMODs. The requisite SYSMODS might be applicable to other functions.

For CHECK processing on APPLY, change the APPLY SELECT statement to the following:

 APPLY SELECT(J253611) CHECK GROUPEXTEND.

**Expected Return Codes and Messages:** This job should complete with return code 0.

#### **7.2.9 Perform SMP/E APPLY - Buy**

Remove the CHECK operand from the sample job **ASNAPLY2** and submit it to perform an SMP/E APPLY for Data Propagator Apply. Consult the instructions in the sample job for more information.

**Expected Return Codes and Messages:** This job should complete with return code 0.

#### **7.2.10 Perform SMP/E ACCEPT CHECK - Buy**

Edit and submit sample job **ASNACPT2** to perform an SMP/E ACCEPT CHECK for Data Propagator Apply - Buy.

**Note:** Consult the instructions in the sample job for more information. Add a job card and modify the parameters in lowercase to uppercase values which conform to your site's requirements before submitting the job.

To receive the full benefit of the SMP/E Causer SYSMOD Summary Report, do *not* bypass the following on the ACCEPT CHECK: PRE, ID, REQ, and IFREQ. This is because the SMP/E root cause analysis identifies the cause only of **ERRORS** and not of **WARNINGS** (SYSMODs that are bypassed are treated as warnings, not errors, by SMP/E).

The GROUPEXTEND operand indicates that SMP/E accept all requisite SYSMODs. The requisite SYSMODS might be applicable to other functions.

For CHECK processing on ACCEPT change the ACCEPT SELECT statement to the following:

 ACCEPT SELECT(J253611) CHECK GROUPEXTEND.

**Expected Return Codes and Messages:** This job should complete with return code 0.

#### **7.2.11 Perform SMP/E ACCEPT - Buy**

Remove the CHECK operand from sample job **ASNACPT2** to perform an SMP/E ACCEPT for Data Propagator Apply. Consult the instructions in the sample job for more information.

Before using SMP/E to load new distribution libraries, it is recommended that you set the ACCJCLIN indicator in the distribution zone. This will cause entries produced from JCLIN to be saved in the distribution zone whenever a SYSMOD containing inline JCLIN is ACCEPTed. For more information on the ACCJCLIN indicator, see the description of inline JCLIN in the SMP/E manuals.

**Expected Return Codes and Messages:** This job should complete with return code 0.

If PTFs containing replacement modules are being ACCEPTed, SMP/E ACCEPT processing will linkedit/bind the modules into the distribution libraries. During this processing, the Linkage Editor or Binder may issue messages documenting unresolved external references, resulting in a return code of 4 from the ACCEPT step. These messages can be ignored, because the distribution libraries are not executable and the unresolved external references will not affect the executable system libraries.

#### **7.3 Perform APF Authorization and LINKList Update**

Perform APF authorization for all the data sets concatenated in the STEPLIB of **SASNAJCL** members **ASNA2RN3**, **ASNA2RN4**, or **ASNA2RN5**. Refer to section 7.9, "Update and Execute the Invocation Job" on page 107. In some cases you may have to re-IPL the system after performing APF authorization.

#### **7.4 SMP/E Link Edit of Data Propagator Apply Load Modules**

All four Apply for OS/390 V6 load modules ASNAPV63, ASNAPV64, ASNAPV65, ASNAPV66 are link-edited by SMP/E using the DB2 DSN###.SDSNLOAD library specified for your DB2 release in the sample job ASNADEF that defines data sets to your SMP/E system. Please note that suffix 3, 4, 5, or 6 of each load module relates to the DB2 Release Version 3.1, Version 4.1, Version 5.1, or Version 6.1 respectively.

#### **7.5 Reformat VSAM Message File**

To unload the Data Propagator Apply program's messages file, edit and submit **ASNA2VSM** which runs the MVS/DFP IDCAMS utility to allocate and load the messages file **hlqual.MSGS**.

**Note:** Consult the instructions in the sample job for more information. Add a job card and modify necessary parameters to values that conform to your site's naming conventions before submitting this job.

**Expected Return Codes and Messages:** This job should complete with return code 0.

#### **7.6 <Optional> Compile and Link user exit ASNDONE**

Customize and run SASNAJCL member

 ASNADONE to create the ASNDONE user exit. The Apply program invokes user exit ASNDONE after set subscription processing completes, regardless of success or failure. You can modify ASNDONE to meet the requirements of your installation.

Note: Be sure to read the notes in the comment section of the sample job. Add a job card and modify the parameters to values that conform to your site's naming conventions before submitting the job.

**Expected Return Codes and Messages:** This job should complete with return code 0.

#### **7.7 <Optional> Compile and Link user exit ASNLOAD**

Customize and run SASNAJCL member ASNALOAD to create the ASNLOAD user exit. The Apply program invokes user exit ASNLOAD to perform a full refresh more effectively by invoking a utility program. However, there is no known utility program available at this time for use by ASNLOAD on DB2 for OS/390 so the sample ASNLOAD user exit does not do a full refresh.

Note: Be sure to read the notes in the comment section of the sample job. Add a job card and modify the parameters to values that conform to your site's naming conventions before submitting the job.

**Expected Return Codes and Messages:** This job should complete with return code 0.

#### **7.8 Update and Execute the Bind Job**

Edit the **ASNA2BD3**, **ASNA2BD4**, **ASNA2BD5** or **ASNA2BD6** member in the **SASNAJCL** data set. Make the necessary changes and run either the **ASNA2BD3**, **ASNA2BD4**, **ASNA2BD5** or **ASNA2BD6** member.

**Note:** Be sure to read the notes in the comment section of the installation job stream. Add a job card and modify necessary parameters to values that conform to your site's naming conventions before submitting the job.

**Expected Return Codes and Messages:** This job should complete with return code 0.

#### **Important Notes**

- Ensure that at least one table is defined as replication source and one copy definition/subscription is created before you attempt to bind and start Data Propagator Apply. Please refer to the IBM Replication Guide Version 6 (SC26-9642) for detailed information on how to define a source table as registration source and how to define a subscription (create a target table). If you need to create Data Propagator Apply control tables on MVS, upload the file DPCNTL.MVS from your workstation to your MVS system in order to do so. This file is part of IBM DB2 Connect Personal Edition/Control Center component and is SPUFI compatible and can be executed through SPUFI.
- Ensure that the userid used to bind and run Data Propagator Apply has the required database privileges granted **before** running the BIND and RUN jobs.
- Change DBnn in the sample JCL to the name of your DB2 subsystem and **delete** the comment before submitting the JCL for execution. If the comment in the JCL is not removed, it will cause JCL errors, since the IKJEFT01 program will attempt to process it as an input statement.

#### **7.9 Update and Execute the Invocation Job**

Prior to invoke Data Propagator Apply, make sure at least one table has been registered as replication source and one subscription has been defined.

Edit the **ASNA2RN3** (for DB2 for MVS V3R1), **ASNA2RN4** (for DB2 for MVS V4R1), **ASNA2RN5** (for DB2 for MVS V5R1), or **ASNA2RN6** (for DB2 for OS/390 V6R1) member in the **SASNAJCL** data set. Make the necessary changes to reflect your environment and submit **ASNA2RN3**, **ASNA2RN4**, **ASNA2RN5**, or **ASNA2RN6** in order to start Data Propagator Apply.

#### **Before you run ASNA2RN3, ASNA2RN4, ASNA2RN5, and ASNA2RN6**

- 1. Make sure to allocate enough space to hold the answer set.
- 2. You may change the BLKSIZE to the number that is most efficient in space usage for the disk device and for the table being copied. If you were to use spanned records (which we do not recommend), it is more efficient to have the BLKSIZE large enough to hold one row instead of having one row span into several blocks.

The following DD statement describes the space allocation of the spill file.

//ASNASPL DD DSN=&&ASNASPL,DISP=(NEW,DELETE,DELETE), // UNIT=SYSDA,SPACE=(CYL,(5,5)), // DCB=(RECFM=VB,BLKSIZE=644)

**Note:** Consult the instructions in the sample job for more information. Add a job card and modify necessary parameters to values that conform to your site's naming conventions before submitting the job. Refer to *IBM Replication Guide* (SC26-9642) chapter 'Capture and Apply - Operating Apply for MVS' for more detailed information.

# **7.10 Activating Data Difference Utility (DDU)**

The Data Difference Utility (DDU) is a sample program that is shipped in both source and object forms. The only documentation required for the Data Difference Utility is provided in the **DDUINST** member in the **SEKYSAMP** data set.

# **8.0 Installation Verification Procedure (IVP) for Data Propagator Apply**

To verify that the installation of Data Propagator Apply is complete and successful, submit the Data Propagator Apply invocation JCL. The Data Propagator Apply program issues the following message:

ASN1041I: The apply program was started using the subsystem name: **ssys**.

The message indicates which DB2 subsystem the Data Propagator Apply program is running under (the DB2 subsystem name used in the invocation JCL appears in place of **ssys**).

# **9.0 Installation Instructions for Data Propagator Capture for Try and Buy**

This chapter describes the installation method and the step-by-step procedures to install and to activate the functions of Data Propagator Capture and for the Data Difference Utility.

Please note the following:

- If you want to install Data Propagator Capture into its own SMP/E environment, consult the SMP/E manuals for instructions on creating and initializing the SMPCSI and the SMP/E control data sets.
- Sample jobs have been provided to help perform some or all of the installation tasks. The SMP/E jobs assume that all DDDEF entries required for SMP/E execution have been defined in the appropriate zones.
- The SMP/E dialogs may be used instead of the sample jobs to accomplish the SMP/E installation steps.

# **9.1 Installing Data Propagator Capture - H254610 - Try**

#### **9.1.1 Customers Installing Data Difference Utility (DDU)**

#### **Warning to the Installer**

If you have already installed Data Difference Utility **do not** attempt to install it again. Your installation will fail. Remove all references to the DDU in the sample jobs (where applicable), if Data Difference Utility is already installed.

#### **9.1.2 SMP/E Considerations for Installing Data Propagator Capture - Try**

This release of Data Propagator Capture - Try - is installed using the SMP/E RECEIVE, APPLY, and ACCEPT commands. The SMP/E dialogs may be used to accomplish the SMP/E installation steps.

#### **9.1.3 SMP/E Environment - Try**

#### **9.1.4 Unload the Sample JCL from the Data Propagator Capture - Try Product Tape**

The following sample installation jobs are provided on the distribution tape to help you install Data Propagator Capture - Try:

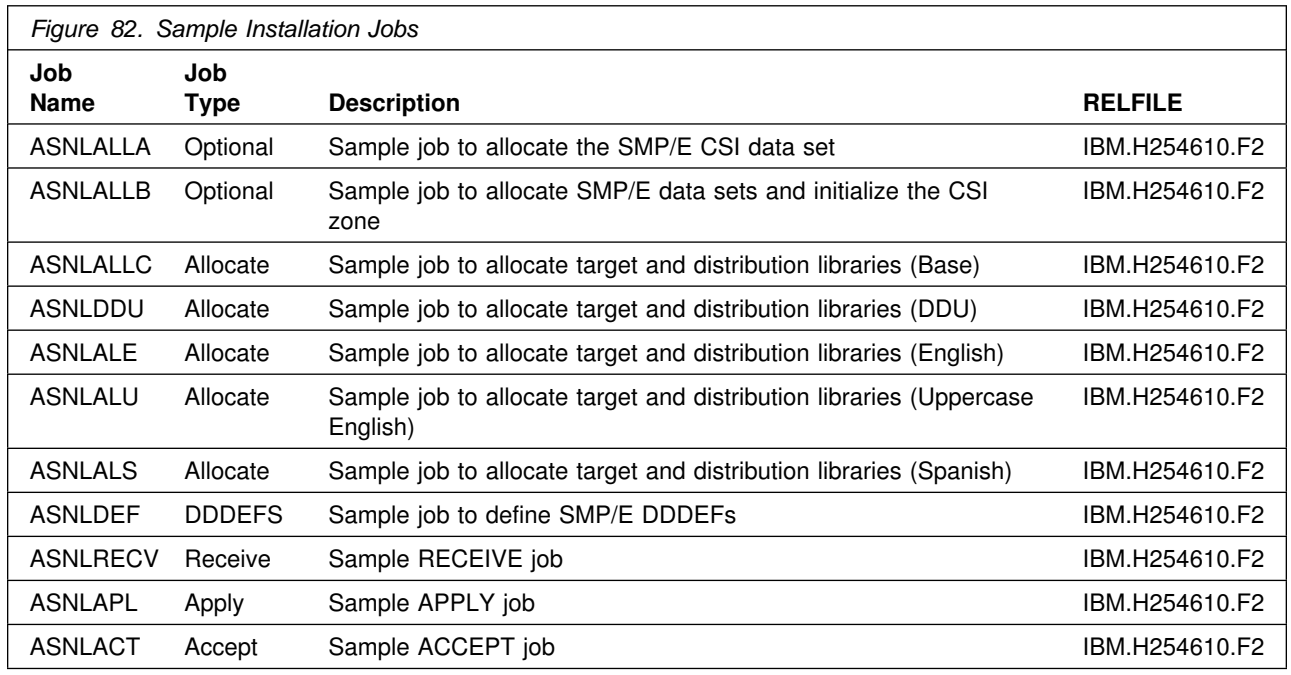

In the sample SMP/E jobs provided, the name of the SMP/E CSI is higual.SMPCSI.CSI. The global zone name in the SMP/E CSI is GLOBAL. The distribution zone name is DISTLIB. The target zone name is TARGLIB. The sample jobs should be updated to reflect the CSI and zone names used at your installation.

# **9.1.5 SMP/E Options Subentry Values - Try**

The recommended values for some SMP/E CSI subentries are shown in Figure 76 on page 88. Use of values lower than these may result in failures in the installation process. DSSPACE is a subentry in the GLOBAL options entry. PEMAX is a subentry of the GENERAL entry in the GLOBAL options entry. Refer to the SMP/E manuals for instructions on updating the global zone.

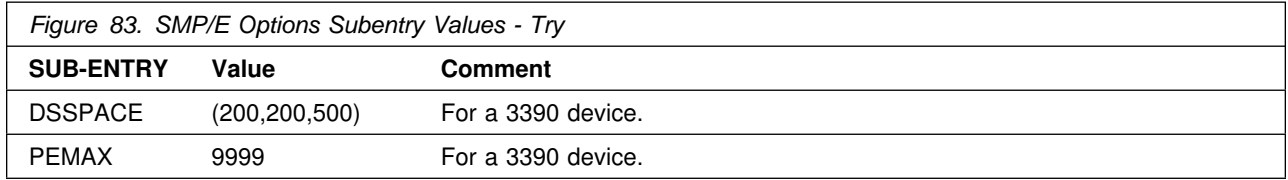

## **9.1.6 Unload Sample JCL From Tape - Try**

Sample installation jobs are provided on the distribution tape to help you install Data Propagator Capture - Try. The following sample JCL will copy the Data Propagator Capture - Try sample jobs from the tape. Add a job card and modify the parameters in boldface to values which conform to your site's requirements before submitting the job.

```
//STEP1 EXEC PGM=IEBCOPY
//SYSPRINT DD SYSOUT=A
//IN DD DSN=IBM.H254610.F2,UNIT=tunit,VOL=SER=254610,
// LABEL=(3,SL),DISP=(OLD,KEEP)
//OUT DD DSNAME=jcl-library-name,
// DISP=(NEW,CATLG,DELETE),
// VOL=SER=dasdvol,UNIT=dunit,
// DCB=*.STEP1.IN,SPACE=(8800,(15,10,10))
//SYSUT3 DD UNIT=SYSDA,SPACE=(CYL,(1,1))
//SYSIN DD *
    COPY INDD=IN,OUTDD=OUT
/*
```
where **tunit** is the unit value matching the product tape or cartridge, **jcl-library-name** is the name of the data set where the sample jobs will reside, **dasdvol** is the volume serial of the DASD device where the data set will reside, and **dunit** is the DASD unit type of the volume.

You can also access the sample installation jobs for Data Propagator Capture - Try - by performing an SMP/E RECEIVE for FMID H254610, and then copying the jobs from dataset **ASN.V6R1M0.H254610.F2** (ASN.V6R1M0 is the recommended high level qualifier) to a work dataset for editing and submission.

## **9.1.7 <Optional> Allocate a New SMP/E CSI**

If you are allocating new SMP/E data sets for this install, please modify and run **ASNLALLA** to allocate and prime the SMP/E CSI data set.

**Note:** Consult the instructions in the sample job for more information. Add a job card and modify the parameters in lowercase to uppercase values which conform to your site's requirements before submitting the job.

**Expected Return Codes and Messages:** This job should complete with return code 0.

#### **9.1.8 <Optional> Allocate SMP/E Data Sets and Initialize CSI Zones**

Modify and run job **ASNLALLB** to allocate and catalog the SMP/E data sets and to initialize CSI Zones.

#### **NOTE:**

If you are using an existing SMP/E CSI, make the following changes to the **ASNLALLB** member:

- 1. Change all occurrences of **'NEW,CATLG'** to **'OLD'**.
- 2. Remove all of the SMPCNTL input statements and replace them with:

```
 SET BDY(GLOBAL).
 UCLIN .
    ADD GLOBALZONE
             FMID(H254610).
    ENDUCL.
```
**Note:** Consult the instructions in the sample job for more information. Add a job card and modify the parameters in lowercase to uppercase values which conform to your site's requirements before submitting the job.

**Expected Return Codes and Messages:** This job should complete with return code 0.

## **9.1.9 Allocate Distribution and Target Libraries - Try**

The installation sample jobs shipped with Data Propagator Capture - Try refer to private libraries. If you choose system libraries as your target libraries, you must modify the installation jobs to reflect the names of the system libraries used at your site.

To allocate and catalog distribution and target libraries for Data Propagator Capture - Try, edit and submit **ASNLALLC**.

**Note:** Consult the instructions in the sample job for information. Add a job card and modify the parameters in lowercase to uppercase values which conform to your site's requirements before submitting the job.

**Expected Return Codes and Messages:** You will get a condition code of 0 if the job runs correctly.

## **9.1.10 Allocate Data Difference Utility Distribution and Target Library**

The installation sample jobs shipped with Data Propagator Capture - Try refer to private libraries. If you choose system libraries as your target libraries, you must modify the installation jobs to reflect the names of the system libraries used at your site.

To allocate and catalog distribution and target libraries for Data Propagator Capture - Try, edit and submit **ASNLDDU**.

**Note:** Consult the instructions in the sample job for information. Add a job card and modify the parameters in lowercase to uppercase values which conform to your site's requirements before submitting the job.

**Expected Return Codes and Messages:** You will get a condition code of 0 if the job runs correctly.

#### **9.1.11 Allocate Data Propagator Capture NLVs Distribution and Target Libraries**

Allocate all NLV distribution and target libraries. Edit and run all 3 NLV sample jobs **ASNLALE** (English), **ASNLALU** (Uppercase English), and **ASNLALS** (Spanish). If you chose system libraries as your target libraries, you must modify the installation jobs to reflect the names of the system libraries used at your site.

**Note:** Be sure to read the notes in the comment section of the installation job stream. Add a job card and submit the job.

**Expected Return Codes and Messages:** This job should complete with return code 0.

#### **9.1.12 Create DDDEF Entries - Try**

Edit and run the sample job, member name **ASNLDEF** in the dataset defined by the **ASN.V6R1M0.INSTALL** job, to help you define the Data Propagator Capture, NLVs, and the Data Difference Utility data sets to your SMP/E system.

**Note:** Consult the instructions in the sample job for more information. Add a job card and modify the parameters in lowercase to uppercase values which conform to your site's requirements before submitting the job.

**Expected Return Codes and Messages:** This job should complete with return code 0.

## **9.1.13 Perform SMP/E RECEIVE - Try**

Edit and submit sample job **ASNLRECV** to perform the SMP/E RECEIVE for Data Propagator Capture - Try.

**Note:** Consult the instructions in the sample job for information. Add a job card and modify the parameters in lowercase to uppercase values which conform to your site's requirements before submitting the job.

**Note:** If you obtained Data Propagator Capture as part of a CBPDO, you can use the RCVPDO job found in the CBPDO RIMLIB data set to RECEIVE the Data Propagator Capture FMIDs as well as any service, HOLDDATA, or preventive service planning (PSP) information included on the CBPDO tape. For more information, refer to the documentation included with the CBPDO.

**Expected Return Codes and Messages:** You will get a condition code of 0 if the job runs correctly.

## **9.1.14 Perform SMP/E APPLY CHECK - Try**

**Note:** The following module is used in JCLIN and does not use the Data Propagator Apply product's component code. This module is owned by DB2 UDB Server for OS/390 Version 6 of which Data Propagator Apply is a feature.

DSNALI

Edit and submit sample job **ASNLAPL** to perform an SMP/E APPLY CHECK for Data Propagator Capture - Try.

**Note:** Consult the instructions in the sample job for more information. Add a job card and modify the parameters in lowercase to uppercase values which conform to your site's requirements before submitting the job.

To receive the full benefit of the SMP/E Causer SYSMOD Summary Report, do *not* bypass the following on the APPLY CHECK: PRE, ID, REQ, and IFREQ. This is because the SMP/E root cause analysis identifies the cause only of **ERRORS** and not of **WARNINGS** (SYSMODs that are bypassed are treated as warnings not errors, by SMP/E).

The GROUPEXTEND operand indicates that SMP/E apply all requisite SYSMODs. The requisite SYSMODS might be applicable to other functions.

For CHECK processing on APPLY, change the APPLY SELECT statement to the following:

 APPLY SELECT(H25461) CHECK GROUPEXTEND.

**Expected Return Codes and Messages:** This job should complete with a condition code of 04 or less.

**Note:** You will receive warning messages GIM23903W and IEW2454W during this execution. These messages may be ignored.

#### **9.1.15 Perform SMP/E APPLY - Try**

**Note:** The following module is used in JCLIN and does not use the Data Propagator Apply product's component code. This module is owned by DB2 UDB Server for OS/390 Version 6 of which Data Propagator Apply is a feature.

DSNALI

Remove the CHECK operand from the sample job **ASNLAPL** and submit it to perform an SMP/E APPLY for Data Propagator Capture, NLVs and/or DDU. Consult the instructions in the sample job for more information.

**Expected Return Codes and Messages:** This job should complete with a condition code of 04 or less.

**Note:** You will receive warning messages GIM23903W and IEW2454W during this execution. These messages may be ignored.

## **9.1.16 Perform SMP/E ACCEPT CHECK - Try**

Edit and submit sample job **ASNLACT** to perform an SMP/E ACCEPT CHECK for Data Propagator Capture - Try.

**Note:** Consult the instructions in the sample job for more information. Add a job card and modify the parameters in lowercase to uppercase values which conform to your site's requirements before submitting the job.

To receive the full benefit of the SMP/E Causer SYSMOD Summary Report, do *not* bypass the following on the ACCEPT CHECK: PRE, ID, REQ, and IFREQ. This is because the SMP/E root cause analysis identifies the cause only of **ERRORS** and not of **WARNINGS** (SYSMODs that are bypassed are treated as warnings, not errors, by SMP/E).

The GROUPEXTEND operand indicates that SMP/E accept all requisite SYSMODs. The requisite SYSMODS might be applicable to other functions.

For CHECK processing on ACCEPT change the ACCEPT SELECT statement to the following:

 ACCEPT SELECT(H25461) CHECK GROUPEXTEND.

**Expected Return Codes and Messages:** You will get a condition code of 0 if the job runs correctly.

## **9.1.17 Perform SMP/E ACCEPT - Try**

Remove the CHECK operand from sample job **ASNLACT** to perform an SMP/E ACCEPT for Data Propagator Capture, NLVs, and/or Data Difference Utility. Consult the instructions in the sample job for more information.

Before using SMP/E to load new distribution libraries, it is recommended that you set the ACCJCLIN indicator in the distribution zone. This will cause entries produced from JCLIN to be saved in the distribution zone whenever a SYSMOD containing inline JCLIN is ACCEPTed. For more information on the ACCJCLIN indicator, see the description of inline JCLIN in the SMP/E manuals.

**Expected Return Codes and Messages:** You will get a condition code of 0 if the job runs correctly.

If PTFs containing replacement modules are being ACCEPTed, SMP/E ACCEPT processing will linkedit/bind the modules into the distribution libraries. During this processing, the Linkage Editor or Binder may issue messages documenting unresolved external references, resulting in a return code of 4 from the ACCEPT step. These messages can be ignored, because the distribution libraries are not executable and the unresolved external references will not affect the executable system libraries.

#### **9.2 Installing Data Propagator Capture - J254611 - Buy**

#### **9.2.1 SMP/E Considerations for Installing Data Propagator Capture - Buy**

This release of Data Propagator Capture - Buy is installed using the SMP/E RECEIVE, APPLY, and ACCEPT commands. The SMP/E dialogs may be used to accomplish the SMP/E installation steps.

#### **9.2.2 SMP/E Environment - Buy**

#### **9.2.3 Unload the Sample JCL from the Data Propagator Capture - Buy Product Tape**

The following sample installation jobs are provided on the distribution tape to help you install Data Propagator Capture - Buy:

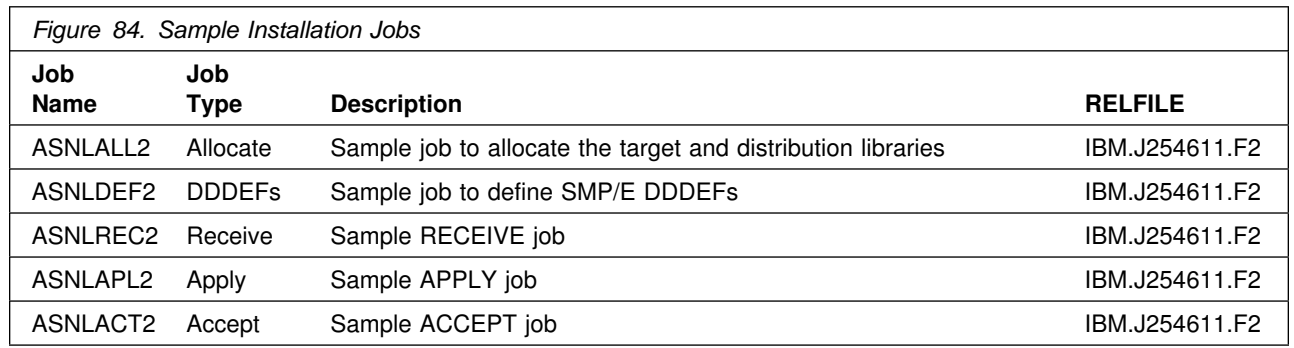

In the sample SMP/E jobs provided, the name of the SMP/E CSI is hlqual.SMPCSI.CSI. The global zone name in the SMP/E CSI is GLOBAL. The distribution zone name is DISTLIB. The target zone name is TARGLIB. The sample jobs should be updated to reflect the CSI and zone names used at your installation.

## **9.2.4 SMP/E Options Subentry Values - Buy**

The recommended values for some SMP/E CSI subentries are shown in Figure 76 on page 88. Use of values lower than these may result in failures in the installation process. DSSPACE is a subentry in the GLOBAL options entry. PEMAX is a subentry of the GENERAL entry in the GLOBAL options entry. Refer to the SMP/E manuals for instructions on updating the global zone.

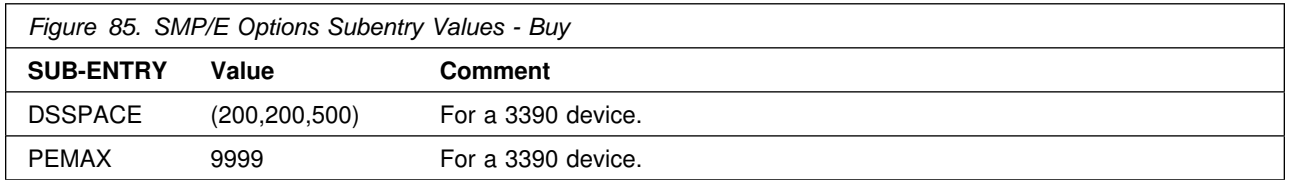

#### **9.2.5 Unload Sample JCL From Tape - Buy**

Sample installation jobs are provided on the distribution tape to help you install Data Propagator Capture - Buy. The following sample JCL will copy the Data Propagator Capture - Buy sample jobs from the tape. Add a job card and modify the parameters in boldface to values which conform to your site's requirements before submitting the job.

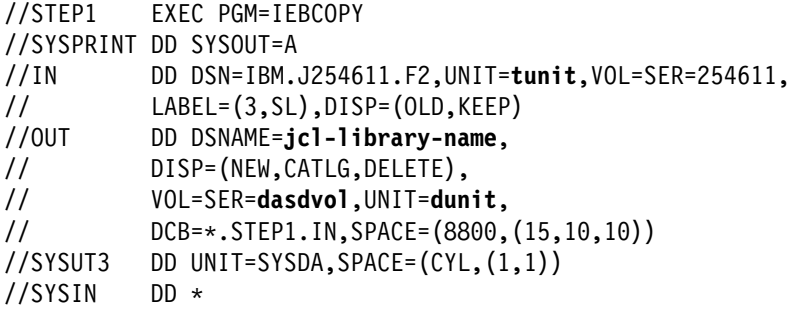

```
 COPY INDD=IN,OUTDD=OUT
```
 $/$ \*

where **tunit** is the unit value matching the product tape or cartridge, **jcl-library-name** is the name of the data set where the sample jobs will reside, **dasdvol** is the volume serial of the DASD device where the data set will reside, and **dunit** is the DASD unit type of the volume.

You can also access the sample installation jobs for Data Propagator Capture - Buy by performing an SMP/E RECEIVE for FMID J254611, and then copying the jobs from dataset **ASN.V6R1M0.J254611.F2** (ASN.V6R1M0 is the recommended high level qualifier) to a work dataset for editing and submission.

# **9.2.6 Allocate Distribution and Target Libraries - Buy**

The installation sample jobs shipped with Data Propagator Capture - Buy refer to private libraries. If you choose system libraries as your target libraries, you must modify the installation jobs to reflect the names of the system libraries used at your site.

To allocate and catalog distribution and target libraries for Data Propagator Capture - Buy, edit and submit **ASNLALL2**.

**Note:** Consult the instructions in the sample job for information. Add a job card and modify the parameters in lowercase to uppercase values which conform to your site's requirements before submitting the job.

**Expected Return Codes and Messages:** You will get a condition code of 0 if the job runs correctly.

# **9.2.7 Create DDDEF Entries for Product Libraries - Buy**

To create DDDEF entries for the SMP/E distribution and target libraries for the Data Propagator Capture Buy version, edit and submit **ASNLDEF2**.

**Note:** Consult the instructions in the sample job for information. Add a job card and modify the parameters in lowercase to uppercase values which conform to your site's requirements before submitting the job.

**Expected Return Codes and Messages:** You will get a condition code of 0 if the job runs correctly.

# **9.2.8 Perform SMP/E RECEIVE - Buy**

Edit and submit sample job **ASNLREC2** to perform the SMP/E RECEIVE for Data Propagator Capture - Buy.

**Note:** Consult the instructions in the sample job for information. Add a job card and modify the parameters in lowercase to uppercase values which conform to your site's requirements before submitting the job.

**Note:** If you obtained Data Propagator Capture as part of a CBPDO, you can use the RCVPDO job found in the CBPDO RIMLIB data set to RECEIVE the Data Propagator Capture FMIDs as well as any service, HOLDDATA, or preventive service planning (PSP) information included on the CBPDO tape. For more information, refer to the documentation included with the CBPDO.

**Expected Return Codes and Messages:** You will get a condition code of 0 if the job runs correctly.

#### **9.2.9 Perform SMP/E APPLY CHECK - Buy**

Edit and submit sample job **ASNLAPL2** to perform an SMP/E APPLY CHECK for Data Propagator Capture - Buy.

**Note:** Consult the instructions in the sample job for information. Add a job card and modify the parameters in lowercase to uppercase values which conform to your site's requirements before submitting the job.

To receive the full benefit of the SMP/E Causer SYSMOD Summary Report, do *not* bypass the following on the APPLY CHECK: PRE, ID, REQ, and IFREQ. This is because the SMP/E root cause analysis identifies the cause only of **ERRORS** and not of **WARNINGS** (SYSMODs that are bypassed are treated as warnings, not errors, by SMP/E).

The GROUPEXTEND operand indicates that SMP/E apply all requisite SYSMODs. The requisite SYSMODS might be applicable to other functions.

For CHECK processing on APPLY, change the APPLY SELECT statement to the following:

 APPLY SELECT(J254611) CHECK GROUPEXTEND.

**Expected Return Codes and Messages:** You will get a condition code of 0 if the job runs correctly.

## **9.2.10 Perform SMP/E APPLY - Buy**

Remove the CHECK operand from the sample job **ASNLAPL2** and submit it to perform an SMP/E APPLY for Data Propagator Capture. Consult the instructions in the sample job for more information.

**Expected Return Codes and Messages:** You will get a condition code of 0 if the job runs correctly.

#### **9.2.11 Perform SMP/E ACCEPT CHECK - Buy**

Edit and submit sample job **ASNLACT2** to perform an SMP/E ACCEPT CHECK for Data Propagator Capture - Buy.

**Note:** Consult the instructions in the sample job for more information. Add a job card and modify the parameters in lowercase to uppercase values which conform to your site's requirements before submitting the job.

To receive the full benefit of the SMP/E Causer SYSMOD Summary Report, do *not* bypass the following on the ACCEPT CHECK: PRE, ID, REQ, and IFREQ. This is because the SMP/E root cause analysis

identifies the cause only of **ERRORS** and not of **WARNINGS** (SYSMODs that are bypassed are treated as warnings, not errors, by SMP/E).

The GROUPEXTEND operand indicates that SMP/E accept all requisite SYSMODs. The requisite SYSMODS might be applicable to other functions.

For CHECK processing on ACCEPT change the ACCEPT SELECT statement to the following:

 ACCEPT SELECT(J254611) CHECK GROUPEXTEND.

**Expected Return Codes and Messages:** You will get a condition code of 0 if the job runs correctly.

#### **9.2.12 Perform SMP/E ACCEPT - Buy**

Remove the CHECK operand from sample job **ASNLACT2** to perform an SMP/E ACCEPT for Data Propagator Capture. Consult the instructions in the sample job for more information.

Before using SMP/E to load new distribution libraries, it is recommended that you set the ACCJCLIN indicator in the distribution zone. This will cause entries produced from JCLIN to be saved in the distribution zone whenever a SYSMOD containing inline JCLIN is ACCEPTed. For more information on the ACCJCLIN indicator, see the description of inline JCLIN in the SMP/E manuals.

**Expected Return Codes and Messages:** You will get a condition code of 0 if the job runs correctly.

If PTFs containing replacement modules are being ACCEPTed, SMP/E ACCEPT processing will linkedit/bind the modules into the distribution libraries. During this processing, the Linkage Editor or Binder may issue messages documenting unresolved external references, resulting in a return code of 4 from the ACCEPT step. These messages can be ignored, because the distribution libraries are not executable and the unresolved external references will not affect the executable system libraries.

#### **9.3 Perform APF Authorization and LINKList Update**

Perform APF authorization for all the data sets concatenated in the STEPLIB of **SASNLJCL** members **ASNL2RN3**, **ASNL2RN4**, **ASNL2RN5**, or **ASNL2RN6**. Refer to section 7.9, "Update and Execute the Invocation Job" on page 107. In some cases you may have to re-IPL the system after performing APF authorization.

#### **9.4 SMP/E Link Edit of Data Propagator Capture Load Modules**

All four Capture for OS/390 V6 load modules ASNLRP63, ASNLRP64, ASNLRP65, ASNLRP66 are link-edited by SMP/E using the DB2 DSN###.SDSNLOAD library specified for your DB2 release in the sample job ASNLDEF that defines data sets to your SMP/E system. Please note that suffix 3, 4, 5, or 6 of each load module relates to the DB2 Release Version 3.1, Version 4.1, Version 5.1, or Version 6.1 respectively.

#### **9.5 Reformat VSAM Message File**

To unload the Data Propagator Capture program's messages file, edit and submit **ASNL2VSM** which runs the MVS/DFP IDCAMS utility to allocate and load the messages file **hlqual.MSGS**.

**Note:** Consult the instructions in the sample job for more information. Add a job card and modify necessary parameters to values that conform to your site's naming conventions before submitting this job.

**Expected Return Codes and Messages:** This job should complete with return code 0.

#### **9.6 Update and Execute the Bind Job**

Edit the **ASNL2BD3**, **ASNL2BD4**, **ASNL2BD5**, or **ASNL2BD6** member in the **SASNLJCL** data set. Make the necessary changes and run either the **ASNL2BD3**, **ASNL2BD4**, **ASNL2BD5**, or **ASNL2BD6** member.

**Note:** Be sure to read the notes in the comment section of the installation job stream. Add a job card and modify necessary parameters to values that conform to your site's naming conventions before submitting the job.

**Expected Return Codes and Messages:** This job should complete with return code 0.

#### **Important Notes**

- Ensure that at least one table is defined as replication source and one copy definition/subscription is created before you attempt to bind and start Data Propagator Capture. Please refer to the IBM Replication Guide Version 6 (SC26-9642) for detailed information on how to define a source table as registration source and how to define a subscription (create a target table). If you need to create Data Propagator Capture control tables on MVS, upload the file DPCNTL.MVS from your workstation to your MVS system in order to do so. This file is part of IBM DB2 Connect Personal Edition/Control Center component and is SPUFI compatible and can be executed through SPUFI.
- Ensure that the userid used to bind and run Data Propagator Capture has the required database privileges granted **before** running the BIND and RUN jobs.
- Change DBnn in the sample JCL to the name of your DB2 subsystem and **delete** the comment before submitting the JCL for execution. If the comment in the JCL is not removed, it will cause JCL errors, since the IKJEFT01 program will attempt to process it as an input statement.

## **9.7 Update and Execute the Invocation Job**

Before you invoke Data Propagator Capture ensure that at least one table has been registered as replication source and one subscription has been created.

Edit the **ASNL2RN3** (for DB2 for MVS V3R1), or **ASNL2RN4** (for DB2 for MVS V4R1), **ASNL2RN5** (for DB2 for MVS V5R1), or **ASNL2RN6** (for DB2 for OS/390 V6R1) member in the **SASNLJCL** data set. Make the necessary changes to reflect your environment and submit **ASNL2RN3**, or **ASNL2RN4**, **ASNL2RN5** or **ASNL2RN6** in order to start Data Propagator Capture.

**Note:** Be sure to read the notes in the comment section of the installation job stream. Add a job card and modify the necessary parameters to values that conform to your site's naming conventions before submitting the job.

**Expected Return Codes and Messages:** This job should complete with return code 0.

#### **9.7.1 Alternate Way of Starting the Run Job As a System Started Task**

You can start Data Propagator Capture as a system started task by using the following procedure:

- Create a procedure in your PROCLIB. This procedure contains the JCL (for example ASNL2RN3, ASNL2RN4, ASNL2RN5, or ASNL2RN6) required to run Data Propagator Capture.
- Update module ICHRIN03 (RACF), which associates the procname with the userid to be used to start Data Propagator Capture Please make sure that the necessary DB2 authorization is granted to this userid before Data Propagator Capture is invoked.
- Build this module in SYS1.LPALIB. Please be aware that a re-IPL of the MVS system is required to activate these changes.
- Start Data Propagator Capture as a system started task by issuing the command start procname from the MVS system console.

#### **9.8 Activating Data Difference Utility (DDU)**

The Data Difference Utility is a sample program that is shipped in both source and object forms. The only documentation required for the Data Difference Utility is provided in the **DDUINST** member in the **SEKYSAMP** data set.

# **10.0 Installation Verification Procedure (IVP) for Data Propagator Capture**

Once the Data Propagator Capture is started, you should see an informational message 'ASN0100I Data Propagator Capture initialization is successful.' on your system console. It means the Data Propagator Capture has been able to connect to the DB2 sub-system and is running successfully. Once Data Propagator Capture is started it will continue to run unless stopped. At this time you may also look at the Data Propagator Capture trace table, ASN.IBMSNAP\_TRACE, to verify that the same message is logged into the table.

# **Appendix A. DB2 UDB for OS/390 Install Logic**

#### **A.1 SMP/E Modification Control Statements**

The SMP/E Modification Control Statements (SMPMCS) for DB2 UDB for OS/390 are contained in the SMPMCS file on the installation tape. The SMPMCS for each FMID in the product will be loaded to the SMPPTS dataset, with a member name matching the FMID, when the FMID is SMP/E RECEIVEd. You may browse or print these members using TSO/E, ISPF, or IEBGENER (or IEBPTPCH).

## **A.2 SMP/E JCLIN**

The JCLIN for DB2 UDB for OS/390 is contained in the RELFILEs on the installation tape. These files will be loaded to disk by SMP/E when the product is SMP/E RECEIVEd. You may browse or print these files using TSO/E, ISPF, or IEBGENER (or IEBPTPCH).

The files containing JCLIN are:

```
FMID HDB6610: DSN610.HDB6610.F1(HDB6610)
FMID HIY6610: DSN610.HIY6610.F1(HIY6610)
FMID HIZ6610: DSN610.HIZ6610.F1(HIZ6610)
FMID HIR2101: DSN610.HIR2101.F1(HIR2101)
FMID JDB6612: DSN610.JDB6612.F1(JDB6612)
FMID JDB6613: DSN610.JDB6613.F1(JDB6613)
FMID JDB6617: DSN610.JDB6617.F1(JDB6617)
FMID JDB6619: DSN610.JDB6619.F1(JDB6619)
FMID JDB661B: DSN610.JDB661B.F1(JDB661B)
FMID JDB661C: DSN610.JDB661C.F1(JDB661C)
FMID JDB6611: DSN610.JDB6611.F1(JDB6611)
FMID H0AL211: DSN610.H0AL211.F1(H0AL211)
FMID H253610: DSN610.H0AL211.F1(H253610)
FMID J25361A: DSN610.H0AL211.F1(J25361A)
FMID J25361B: DSN610.H0AL211.F1(J25361B)
FMID J25361C: DSN610.H0AL211.F1(J25361C)
FMID H254610: DSN610.H0AL211.F1(H254610)
FMID J25461A: DSN610.H0AL211.F1(J25461A)
FMID J25461B: DSN610.H0AL211.F1(J25461B)
FMID J25461C: DSN610.H0AL211.F1(J25461C)
FMID HQW9221: DSN610.HQW9221.F1(HQW9221)
FMID J253611: DSN610.J253611.F1(J253611)
FMID J254611: DSN610.J254611.F1(J254611)
```
**Note:** The high-level qualifier is the qualifier specified as the DSPREFIX in the SMP/E OPTIONS.

# **Appendix B. Included PTFs for DB2 UDB for OS/390**

The following PTFs containing APAR fixes against this release of IBM DB2 UDB SERVER FOR OS/390 and the elements documented in this program directory, have been integrated into this release.

NOTE: COR-CLOSED PTFs are available for 'Corrective Service' and will be placed on the next available ESO Tape (Expanded Service Option, formerly known as PUT Tapes). The following sub-categories for COR-CLOSED PTFs have been provided by the Software Manufacturing Center (SMC), Poughkeepsie:

- **PUTyymm** COR-CLOSED PTFs that are available on an ESO Tape, where 'yynn' indicates the year and the month that the ESO tape became available.
- **RSUyymm** RSU (Recommended Service Upgrade) is a preventive service philosophy for all S/390 products that are serviced by IBM for the OS/390 and MVS platforms. RSU reduces the volume of PTFs customers need to apply for preventive maintenance. RSU became available at OS/390 Release 2 GA (9/96), and is identified via an additional SOURCEID of RSUyymm, where 'yymm' indicates the year and the month the PTF was assigned this SOURCEID.
- **SMCREC** COR-CLOSED PTFs that are not yet available on an ESO Tape, but have been researched and recommended for installation by the Software Manufacturing Center (SMC) in Poughkeepsie.
- **SMCCOR** COR-CLOSED PTFs that are not yet available on an ESO Tape and have no special recommendation for installation.

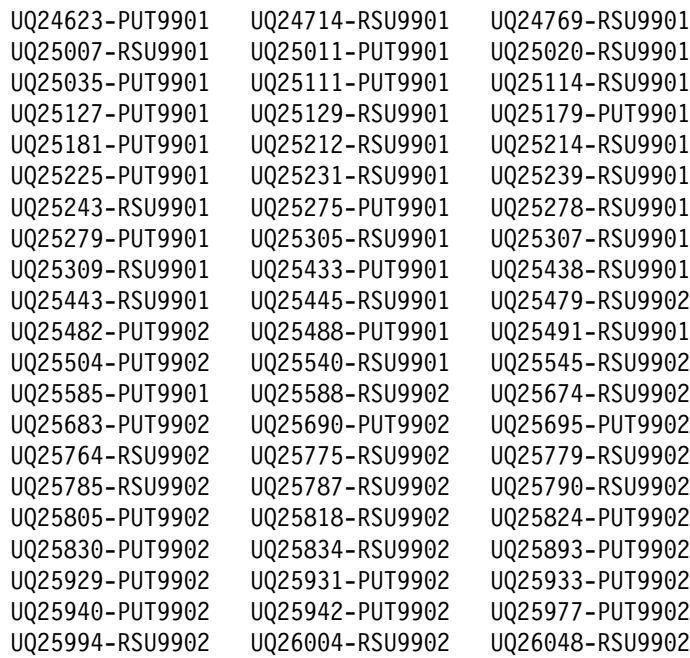

#### **B.1 Included PTFs for FMID HDB6610**

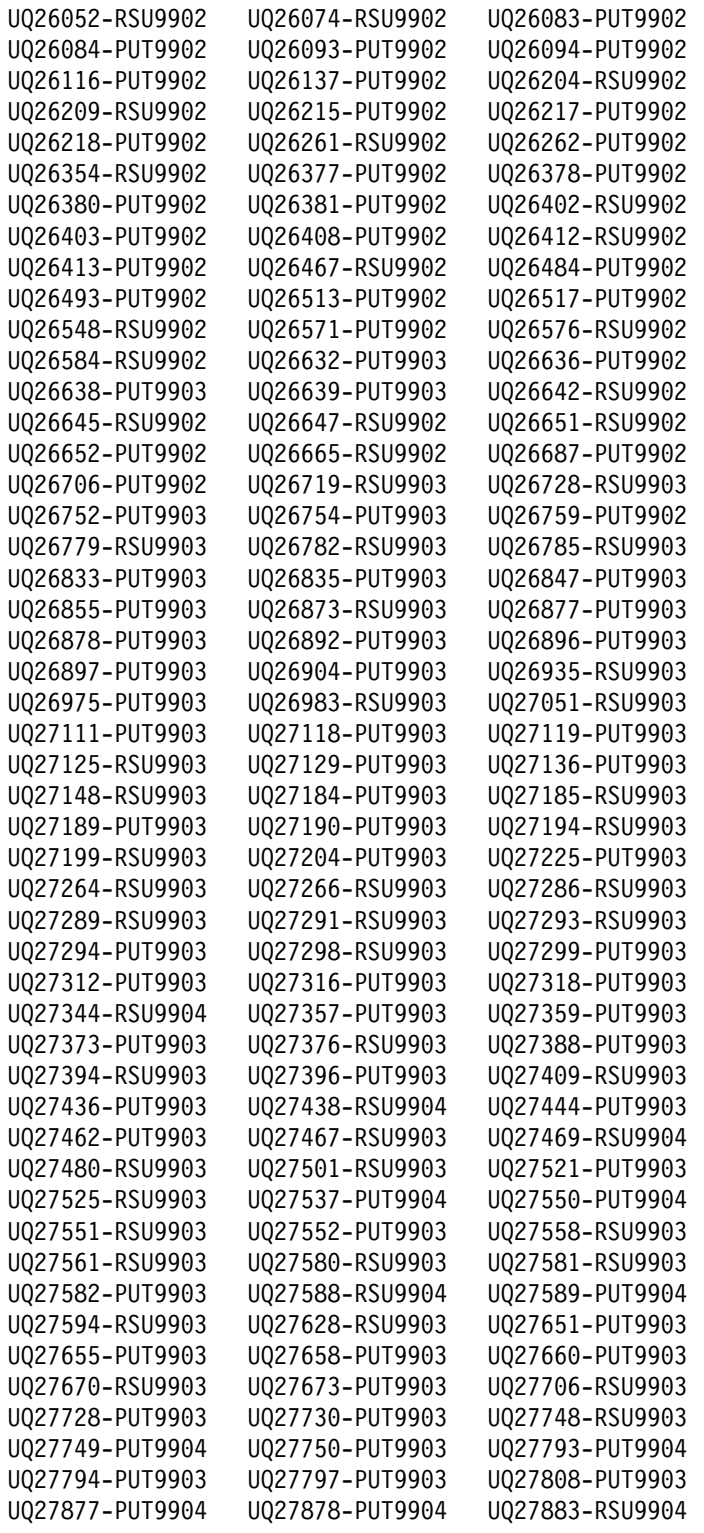

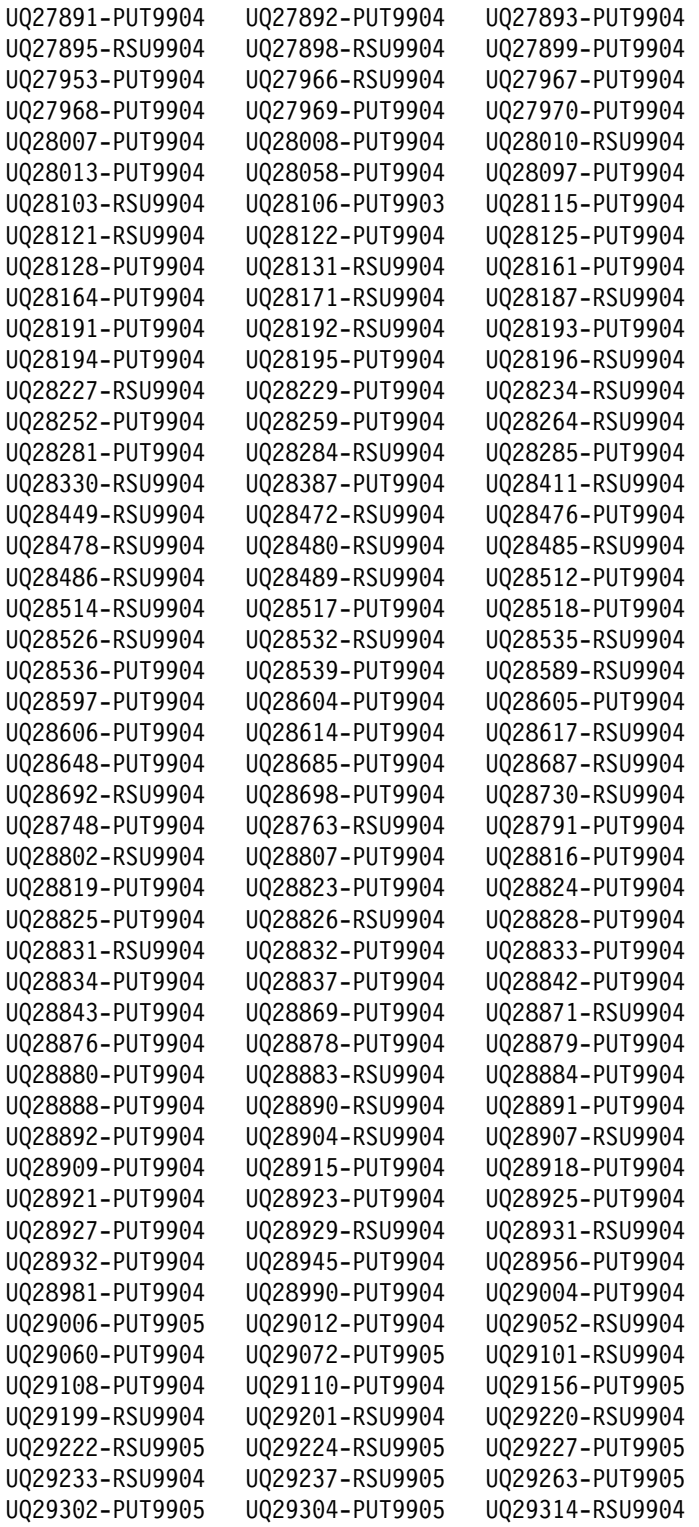

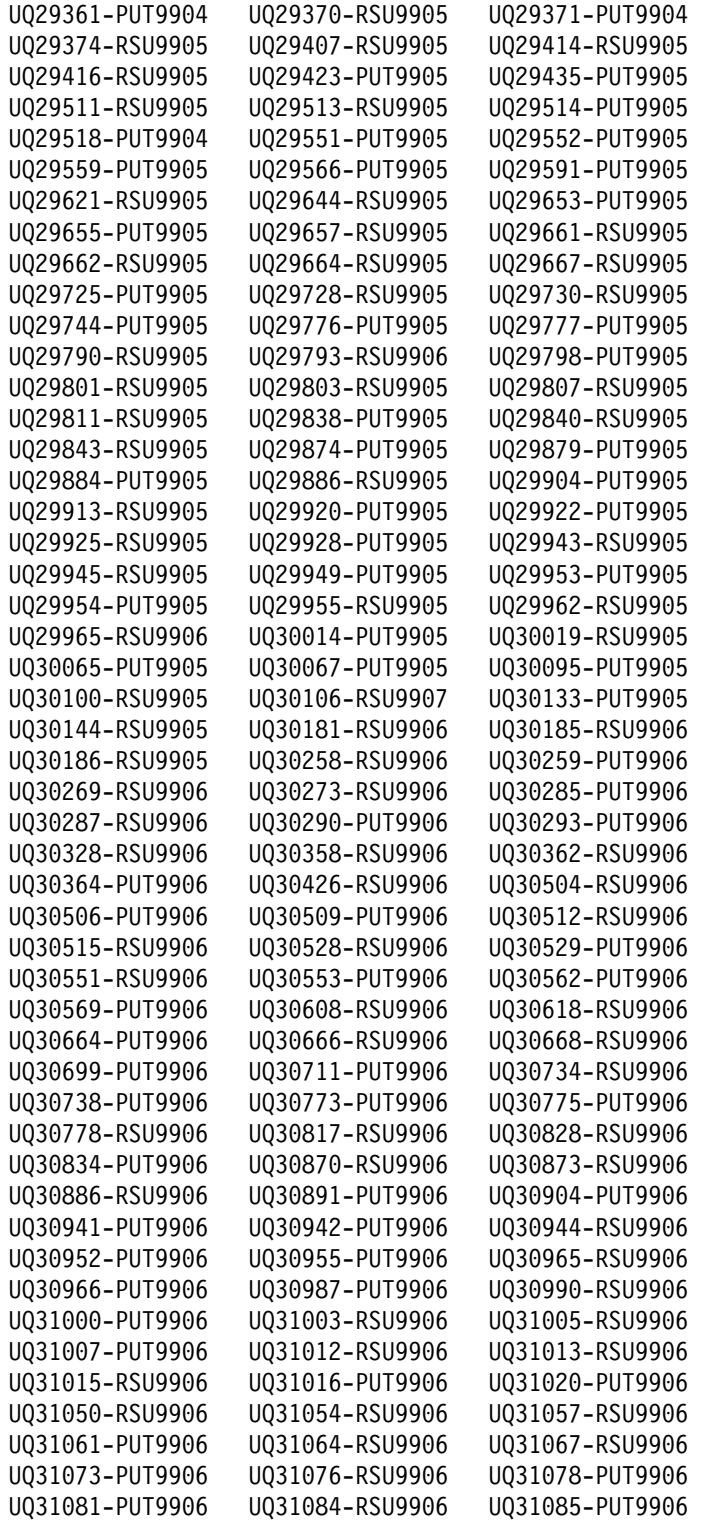

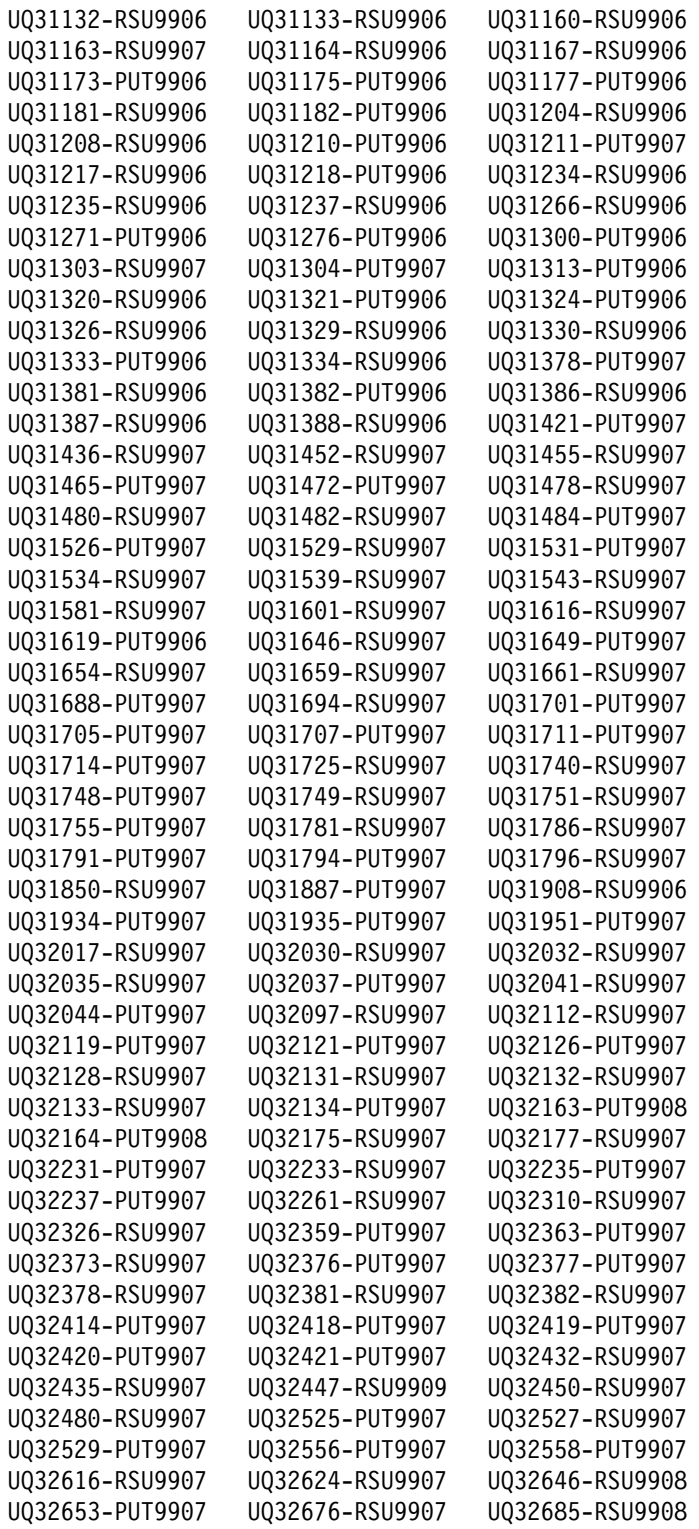

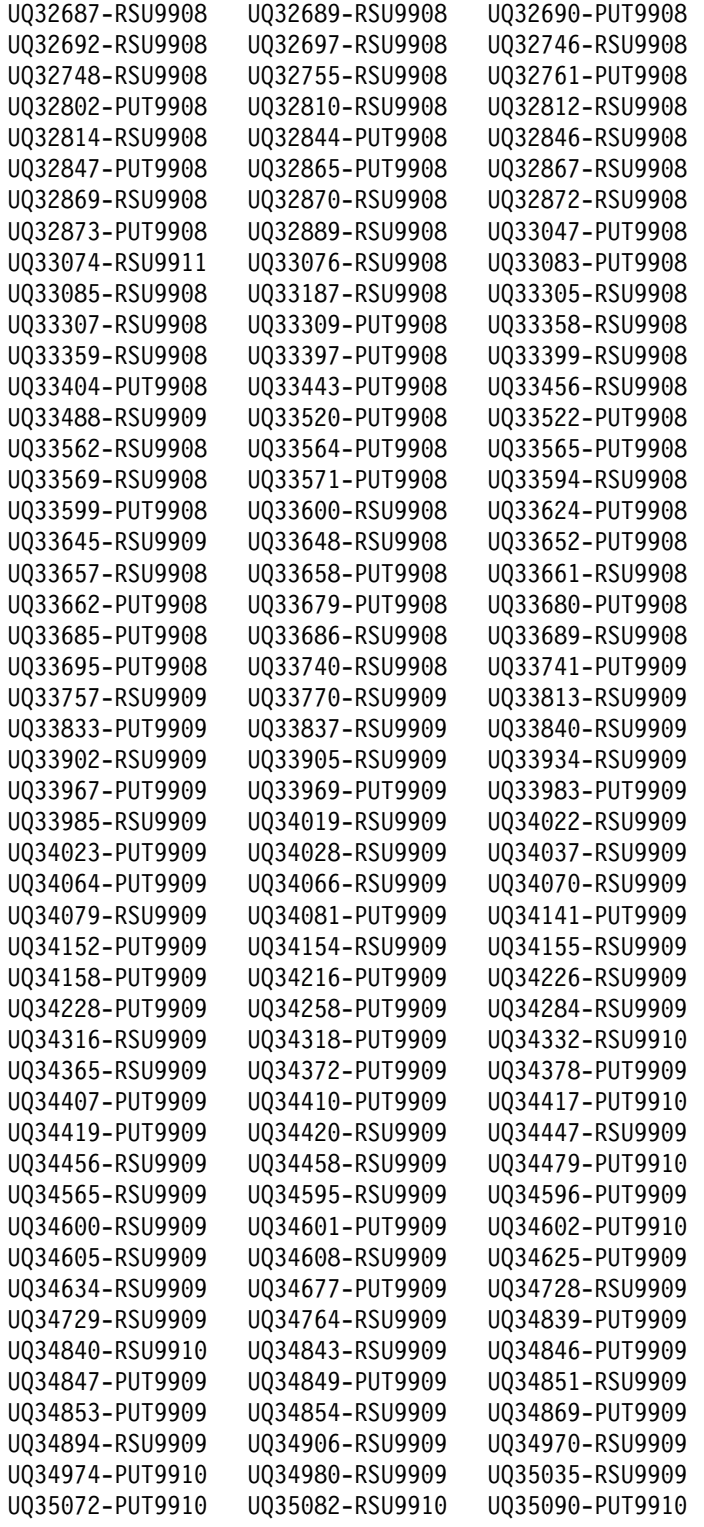
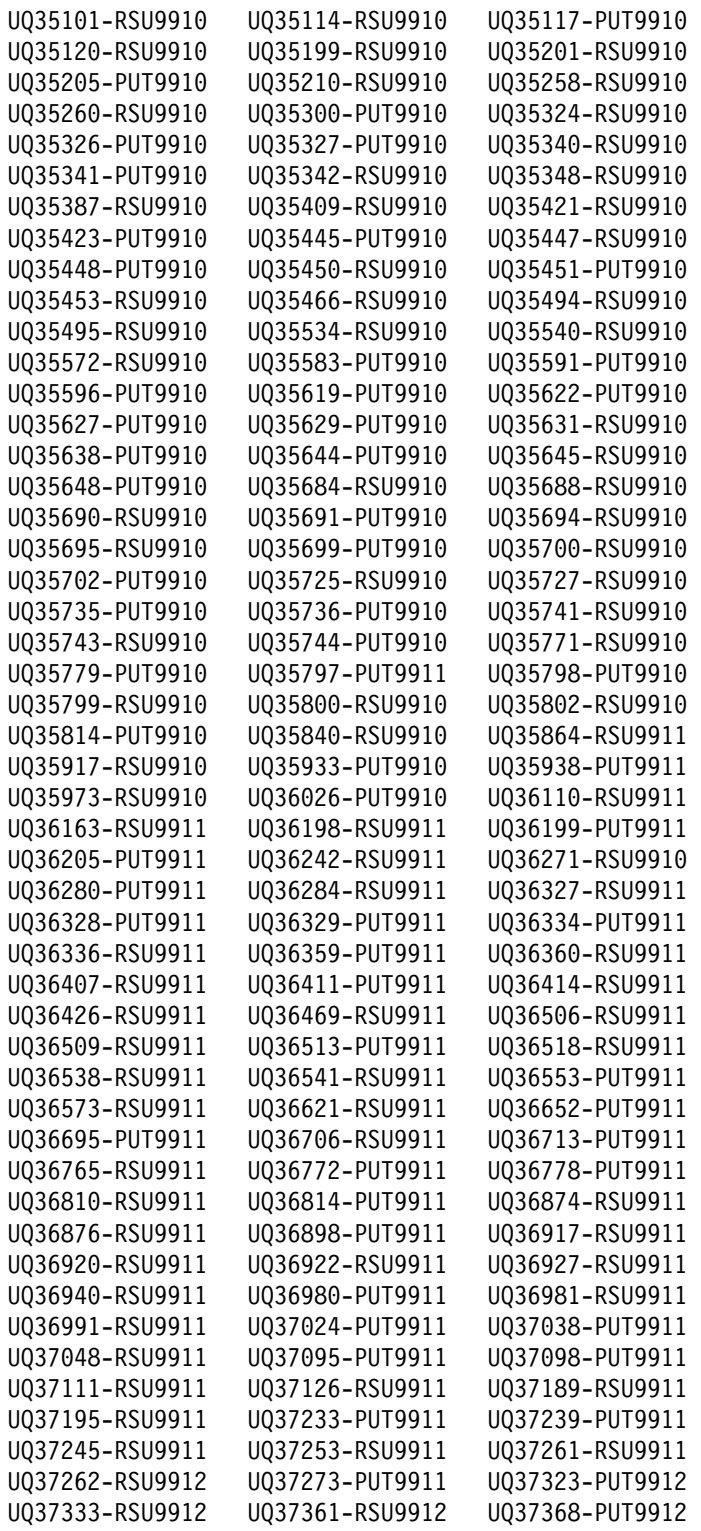

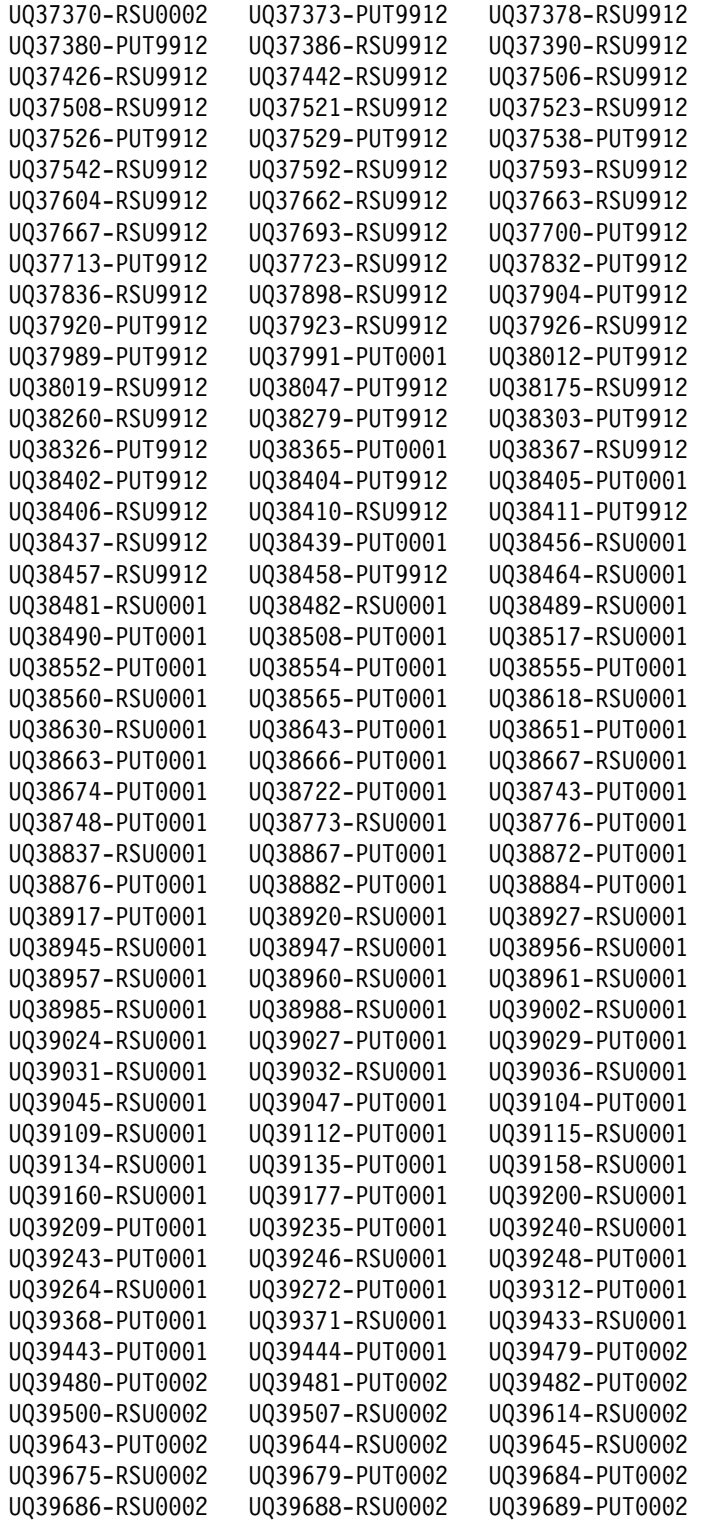

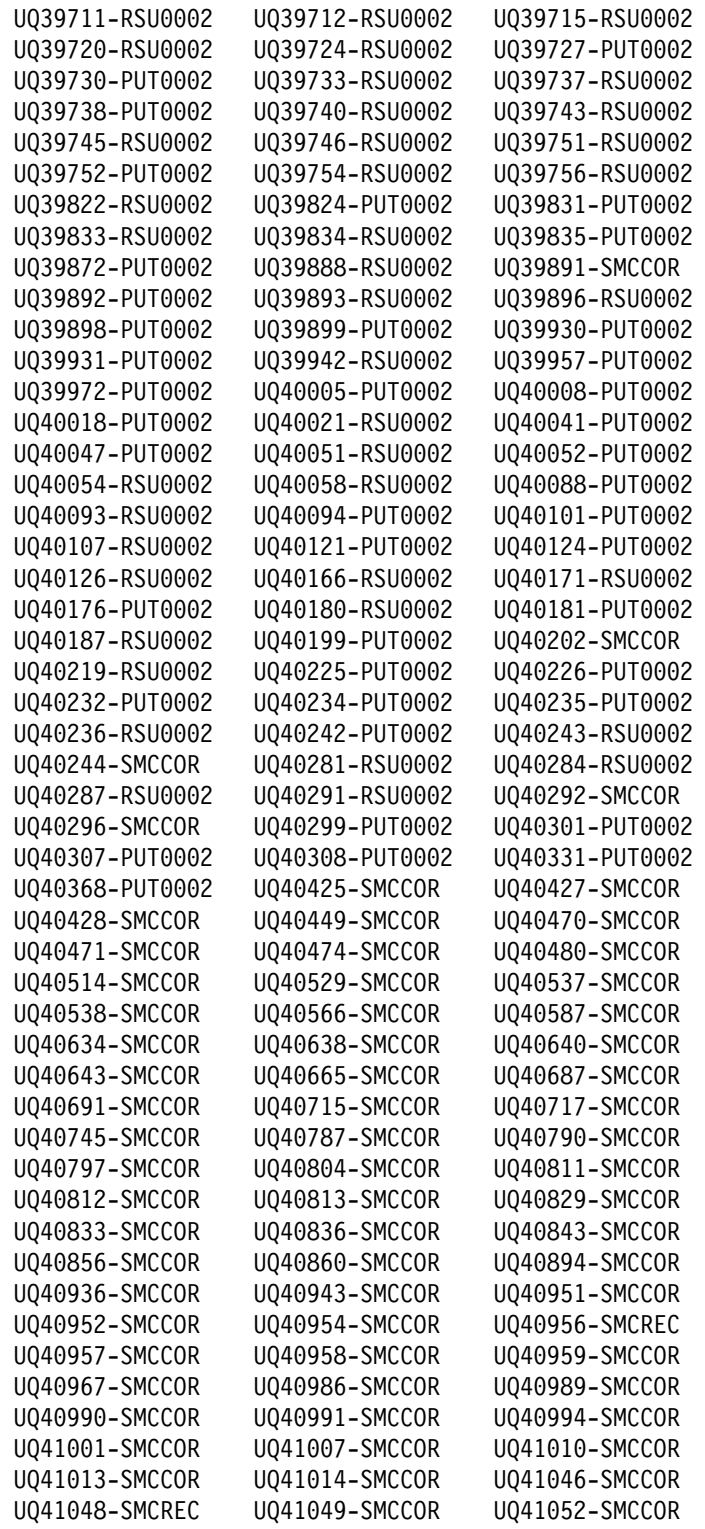

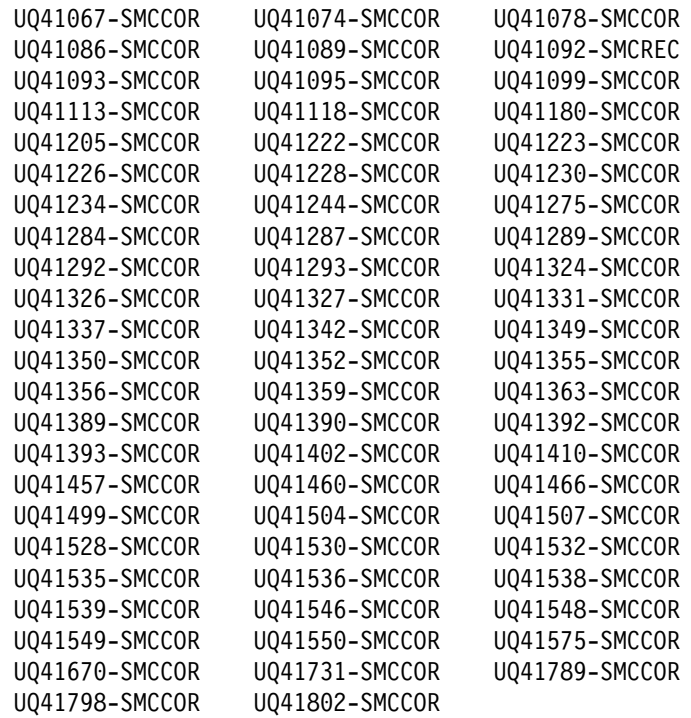

## **B.2 Included PTFs for FMID HIY6610**

UQ34478-PUT999 UQ4482-SMCCOR UQ41177-SMCREC

## **B.3 Included PTFs for FMID HIZ6610**

UQ27470-PUT9904 UQ32007-RSU9907 UQ37382-RSU9912<br>UQ37994-RSU9912 UQ40162-RSU0002 UQ40220-PUT0002 UQ40162-RSU0002 UQ41780-SMCCOR

## **B.4 Included PTFs for FMID HIR2101**

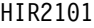

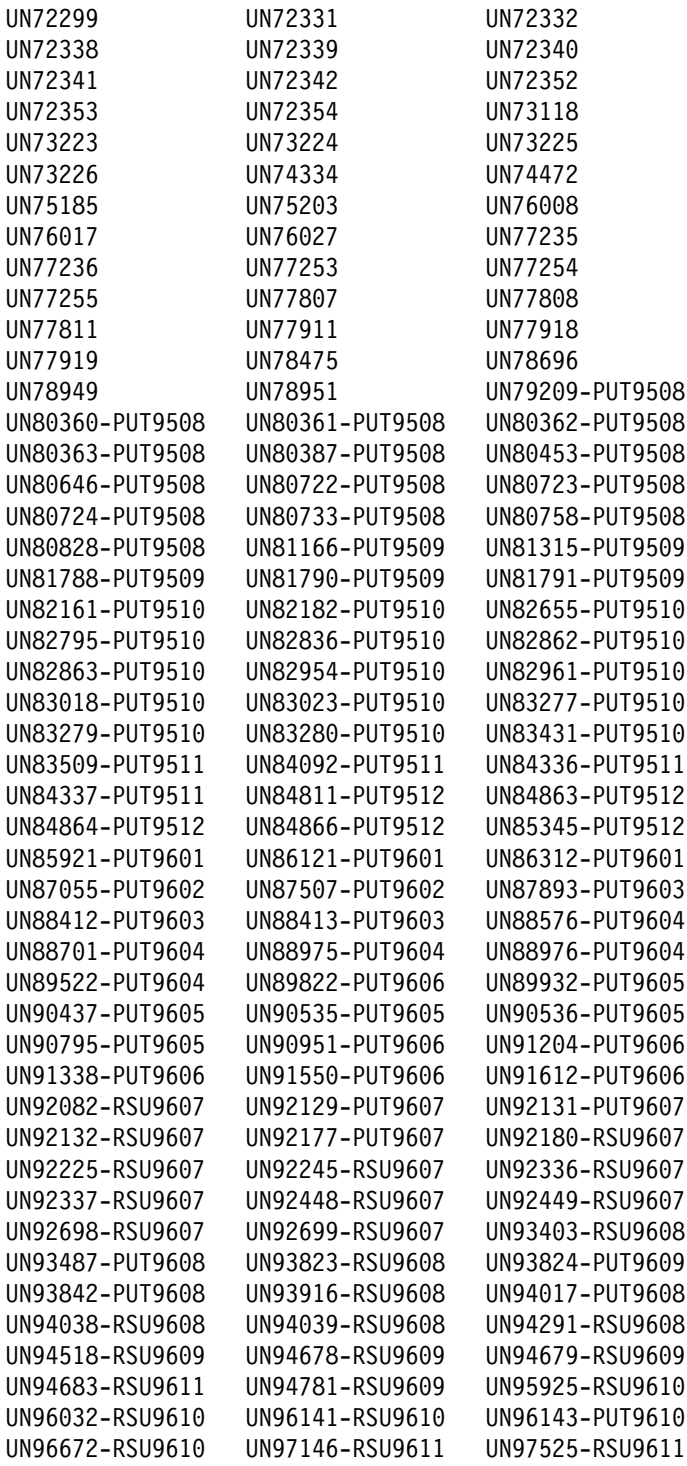

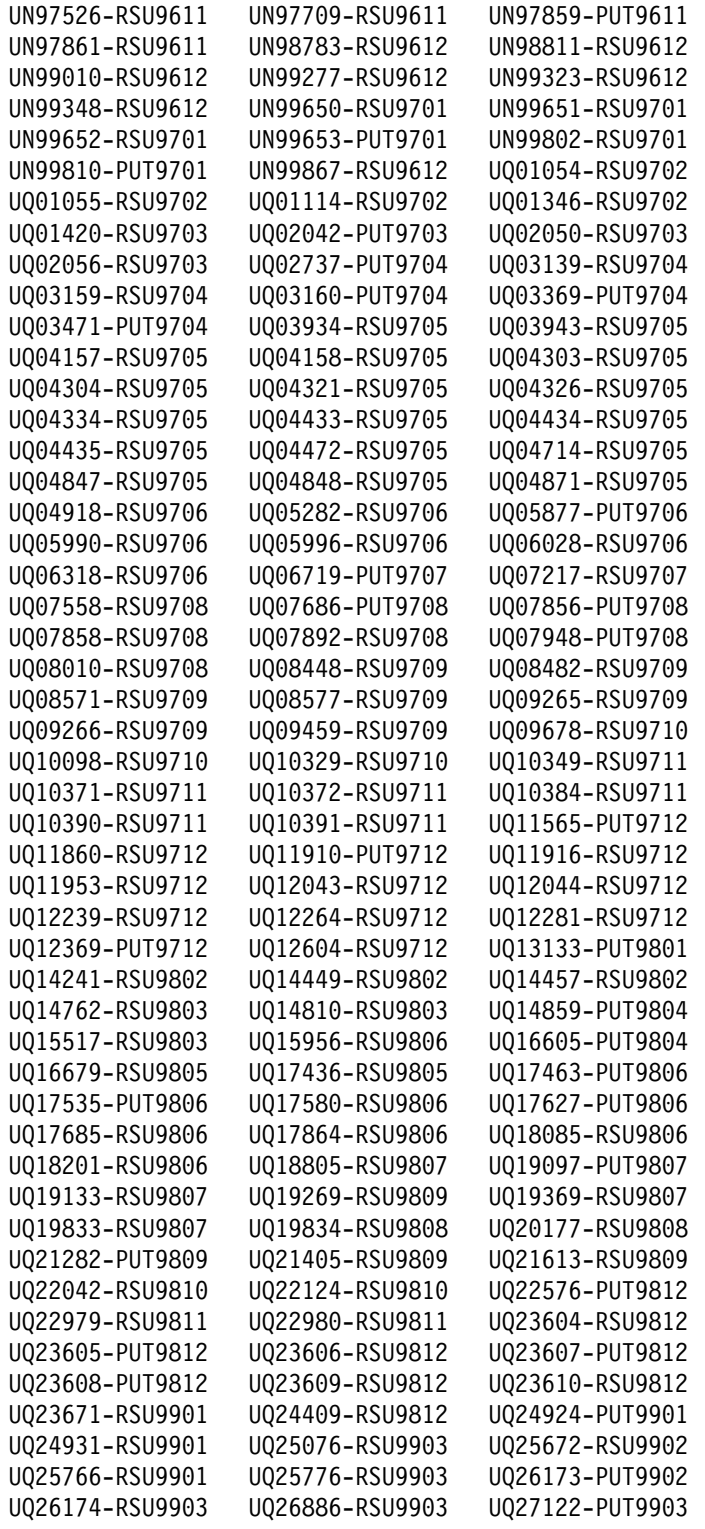

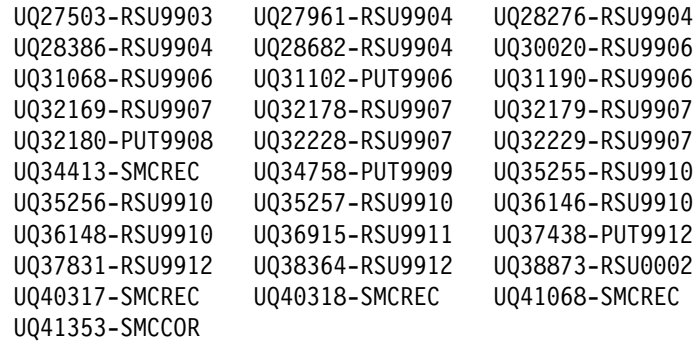

#### **B.5 Included PTFs for FMID HDB661A**

UQ28957-PUT994 UQ3212-PUT997

### **B.6 Included PTFs for FMID JDB6612**

UQ28924-PUT994 UQ41672-SMCCOR

## **B.7 Included PTFs for FMID JDB6613**

UQ27590-PUT9904 UQ28282-PUT9904 UQ28885-PUT9904<br>UQ29726-PUT9905 UQ29745-PUT9905 UQ30665-PUT9906 UQ29726-PUT995 UQ29745-PUT995 UQ3665-PUT996 UQ31466-PUT9907 UQ32433-RSU9907 UQ33976-PUT9909 UQ33984-PUT9909 UQ34841-RSU9910<br>UQ34924-RSU9909 UQ38510-PUT0001 UQ40332-PUT0002 UQ34924-RSU999 UQ3851-PUT1 UQ4332-PUT2 UQ40810-SMCCOR UQ40913-SMCCOR

#### **B.8 Included PTFs for FMID JDB6614**

UQ28919-PUT994

### **B.9 Included PTFs for FMID JDB6617**

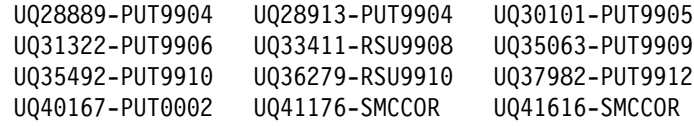

#### **B.10 Included PTFs for FMID JDB6619**

UQ37509-RSU9912

UQ27345-RSU994 UQ28922-PUT994 UQ3463-PUT991

#### **B.11 Included PTFs for FMID JDB661B**

UQ2961-PUT994 UQ375-PUT995 UQ31683-RSU996 UQ33936-RSU9908 UQ36895-SMCCOR UQ38805-SMCCOR

#### **B.12 Included PTFs for FMID JDB661C**

UQ29889-PUT995 UQ3679-PUT996 UQ3249-RSU997 UQ32149-RSU997 UQ33323-RSU998 UQ33787-RSU998 UQ35712-RSU991 UQ36577-RSU9911 UQ39521-RSU1 UQ4961-SMCCOR

#### **B.13 Included PTFs for FMID HQW9221**

UQ14468-PUT9802

#### **B.14 Included PTFs for FMID H254610**

UQ27137-PUT993 UQ28822-RSU994 UQ29622-PUT994 UQ376-PUT995 UQ32181-RSU997 UQ32843-RSU997 UQ3564-RSU9911 UQ3837-RSU9912 UQ439-PUT2

#### **B.15 Included PTFs for FMID J254611**

UQ29623-PUT994

#### **B.16 Included PTFS for FMID H253610**

UQ27138-PUT993 UQ29624-PUT994 UQ377-PUT995 UQ32234-RSU997 UQ3482-RSU998 UQ34766-PUT999 UQ3535-RSU999 UQ3575-RSU991 UQ35816-RSU991 UQ35916-PUT991 UQ35985-PUT991 UQ38212-RSU9912 UQ39918-RSU2 UQ3992-PUT2 UQ39934-PUT2 U041620-RSU0003

#### **B.17 Included PTFS for FMID J253611**

UQ29625-PUT994

# **Reader's Comments**

#### **Program Directory for IBM DB2 Universal Database Server for OS/390 Version 06. 01. 00**.

You may use this form to comment about this document, its organization, or subject matter with the understanding that IBM may use or distribute whatever information you supply in any way it believes appropriate without incurring any obligation to you.

For each of the topics below please indicate your satisfaction level by circling your choice from the rating scale. If a statement does not apply, please circle N.

 $-$  RATING SCALE  $-$ 

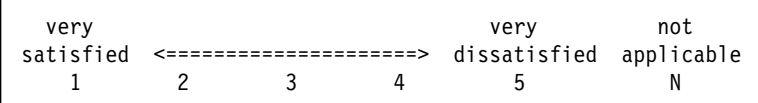

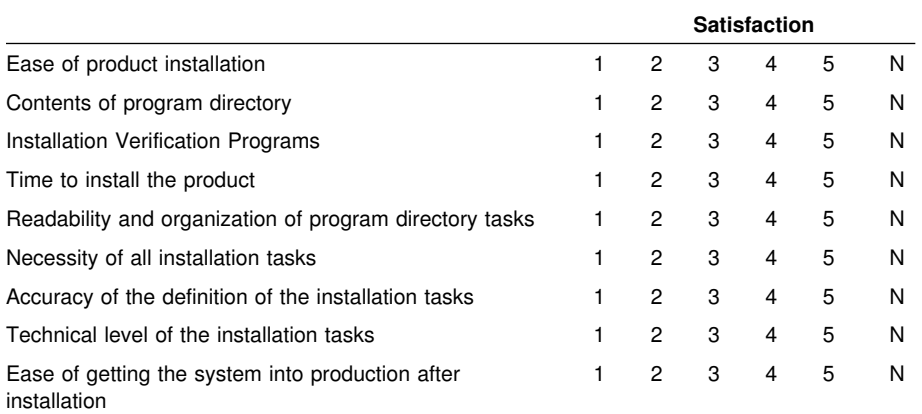

How did you order this product?

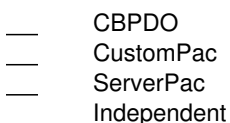

- **Other**
- 

Is this the first time your organization has installed this product?

Yes No

Were the people who did the installation experienced with the installation of MVS products?

Yes

No

If yes, how many years? \_\_

If you have any comments to make about your ratings above, or any other aspect of the product installation, please list them below:

Please provide the following contact information:

Name and Job Title

**Organization** 

Address

Telephone

Thank you for your participation.

Please send the completed form to (or give to your IBM representative who will forward it to the IBM DB2 Universal Database Server for OS/390 Development group):

IBM Corporation PO Box 49023 San Jose, CA 95161-9023 Attn: DB2 Test and Systems Services, W68/B373

FAX Number: (408) 463-2614

E-Mail: jfigone@us.ibm.com

140 DB2 UDB for OS/390 Program Directory

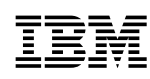

Program Number: 5821 5822 6270 5101 5802

Printed in U.S.A.

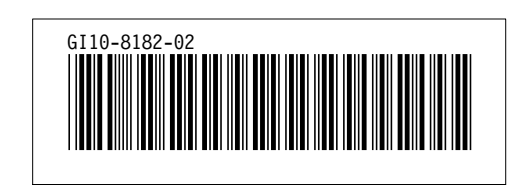